**WebSphere**® Adapters

**Version 6 Release 2**

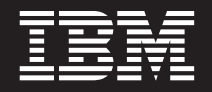

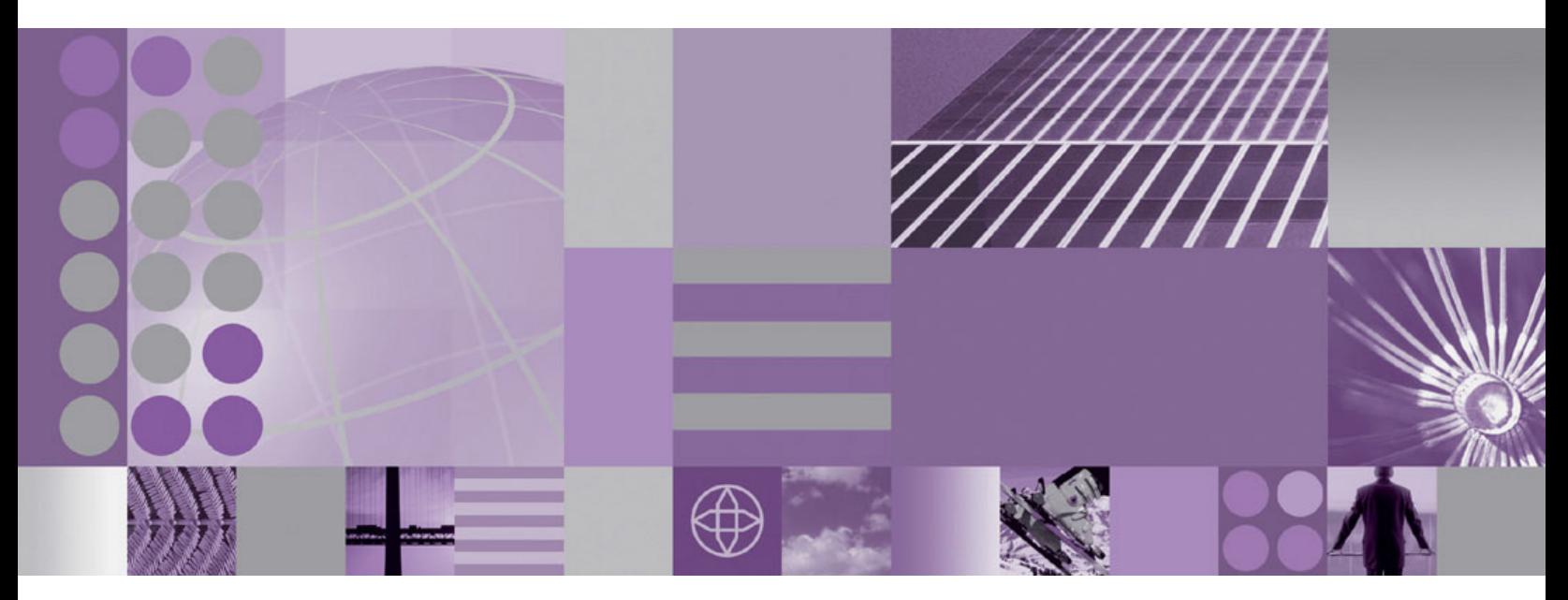

**WebSphere Adapter for JD Edwards EnterpriseOne User Guide Version 6 Release 2**

**WebSphere**® Adapters

**Version 6 Release 2**

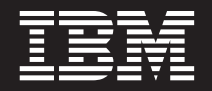

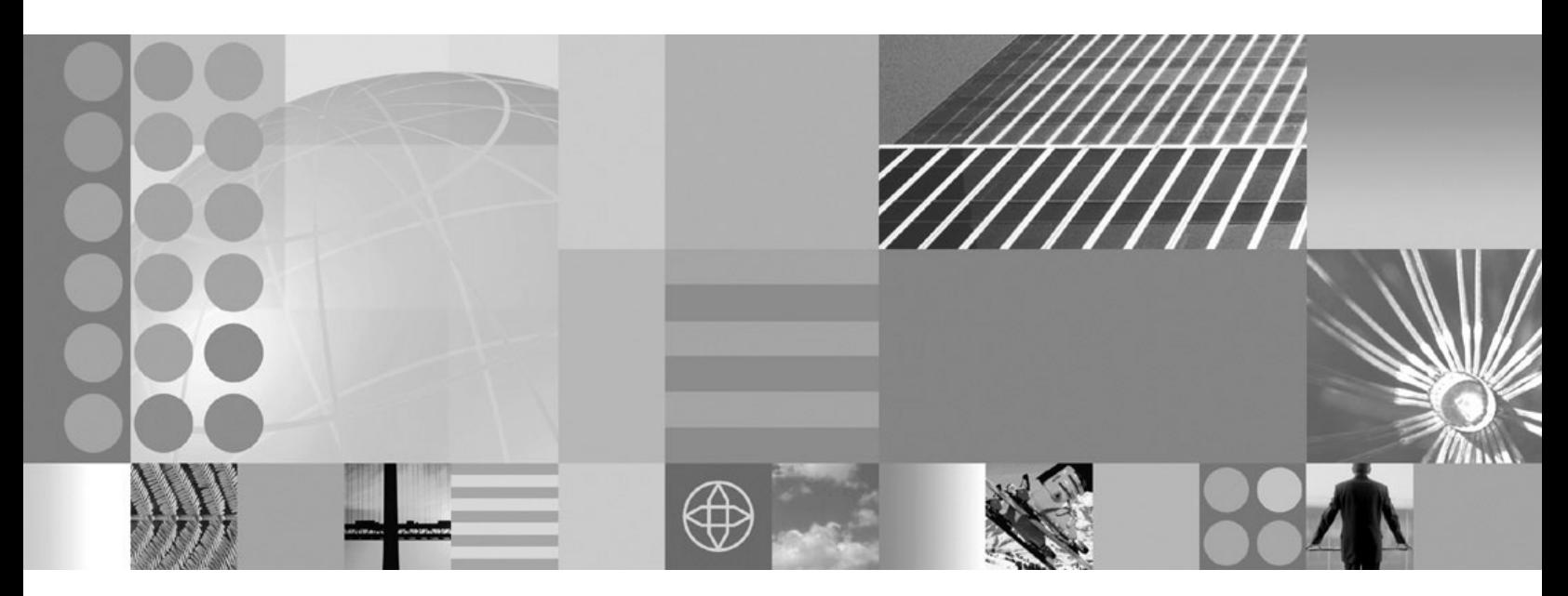

**WebSphere Adapter for JD Edwards EnterpriseOne User Guide Version 6 Release 2**

**Note**

Before using this information and the product it supports, read the information in ["Notices" on page 143.](#page-148-0)

#### **December 2008**

This edition applies to version 6, release 2, modification 0 of IBM WebSphere Adapter for JD Edwards EnterpriseOne and to all subsequent releases and modifications until otherwise indicated in new editions.

To send us your comments about this document, email [mailto://doc-comments@us.ibm.com.](mailto://doc-comments@us.ibm.com) We look forward to hearing from you.

When you send information to IBM, you grant IBM a nonexclusive right to use or distribute the information in any way it believes appropriate without incurring any obligation to you.

© Copyright International Business Machines Corporation 2006, 2008. All rights reserved. US Government Users Restricted Rights - Use, duplication or disclosure restricted by GSA ADP Schedule Contract with IBM Corp.

**© Copyright International Business Machines Corporation 2006, 2008.**

US Government Users Restricted Rights – Use, duplication or disclosure restricted by GSA ADP Schedule Contract with IBM Corp.

# **Contents**

### **[Chapter 1. Overview of WebSphere](#page-6-0)**

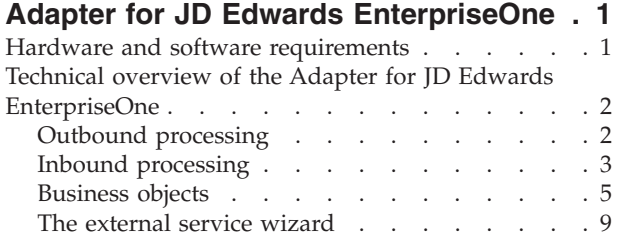

# **[Chapter 2. Planning for adapter](#page-18-0)**

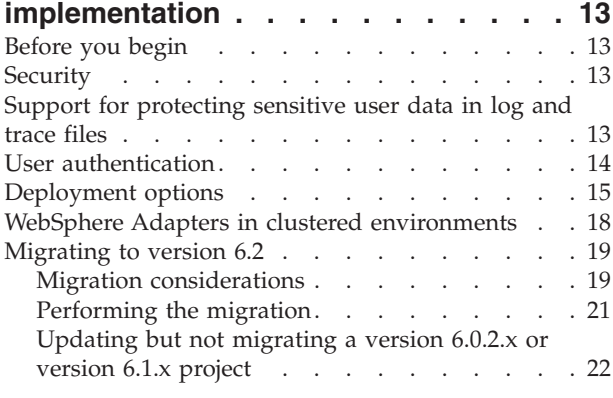

### **[Chapter 3. Samples and tutorials . . . 25](#page-30-0)**

# **[Chapter 4. Configuring the module for](#page-32-0)**

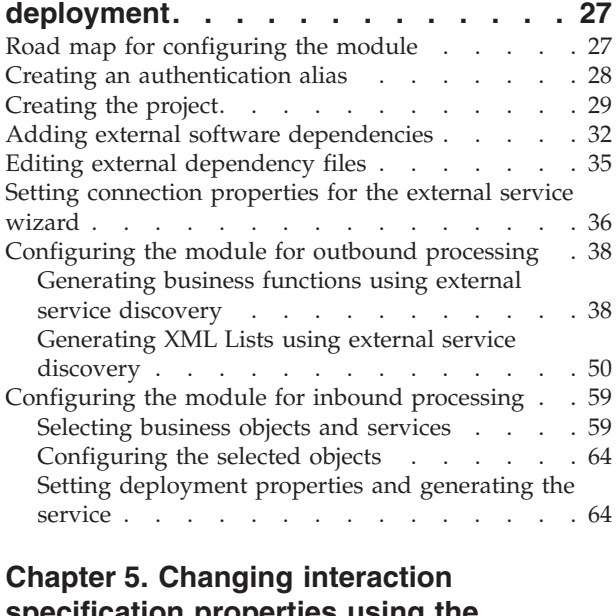

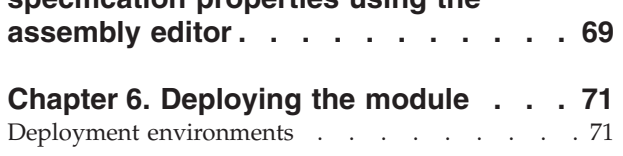

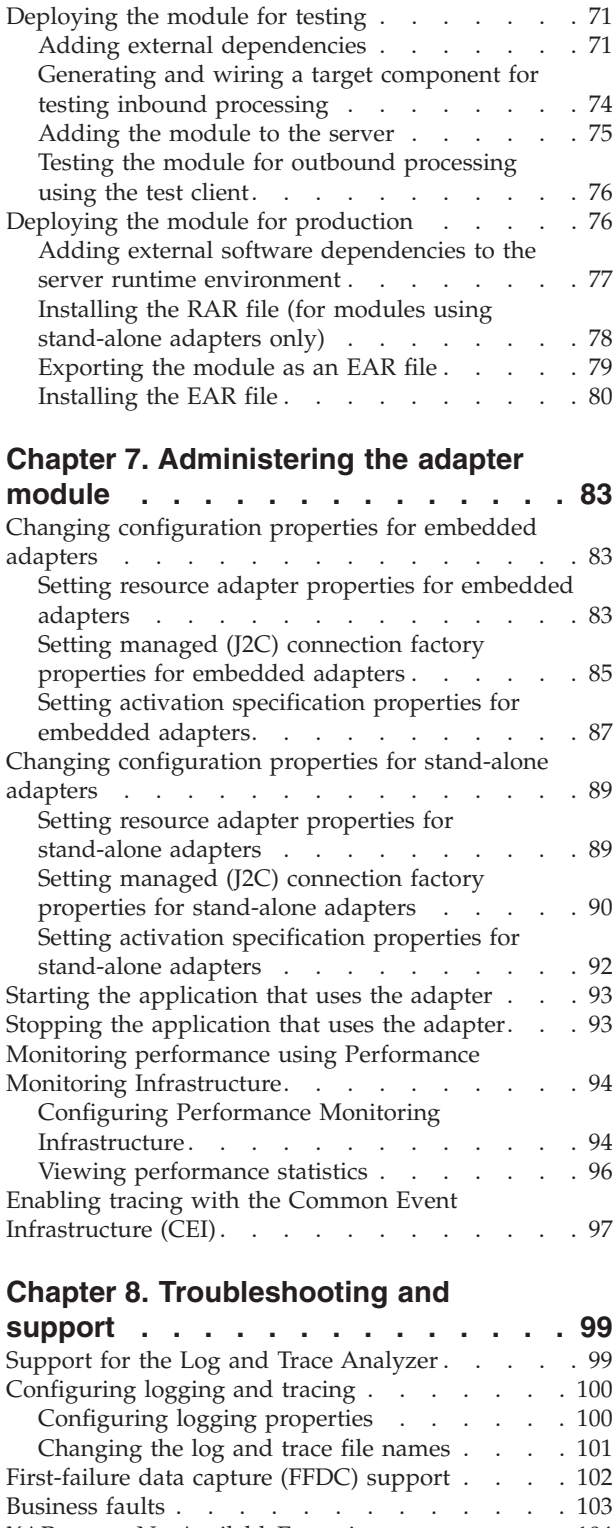

### **[Chapter 9. Reference information . . . 107](#page-112-0)**

[XAResourceNotAvailableException](#page-109-0) . . . . . . [104](#page-109-0) Self-help resources. . . . . . . . . . . 105

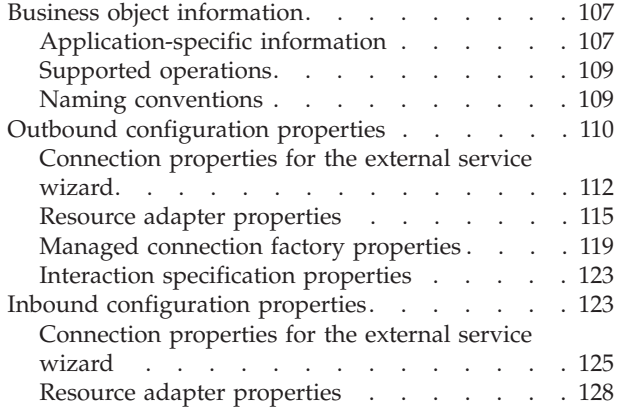

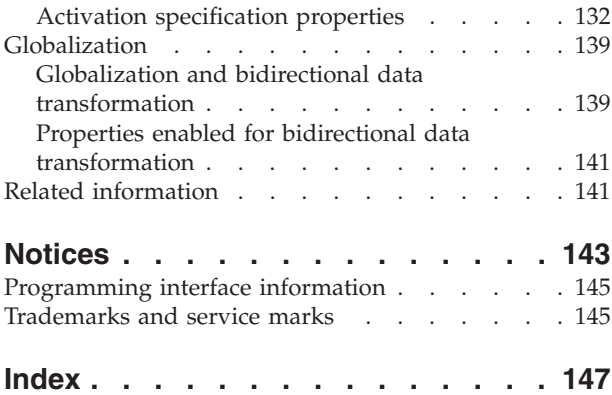

# <span id="page-6-0"></span>**Chapter 1. Overview of WebSphere Adapter for JD Edwards EnterpriseOne**

With WebSphere Adapter for JD Edwards EnterpriseOne, you can create integrated processes that include the exchange of information with a JD Edwards EnterpriseOne server, without special coding.

The adapter provides a standard interface that eliminates the need for the component to understand the lower-level implementation details or data structures of the application. Using the adapter, a component (the program or piece of code that performs a specific business function) can send requests to the JD Edwards EnterpriseOne server (for example, to query a customer record in a JD Edwards EnterpriseOne table or to update an order document).

WebSphere Adapter for JD Edwards EnterpriseOne complies with the Java™ 2 Platform, Enterprise Edition (J2EE) Connector Architecture (JCA). JCA standardizes the way application components, application servers, and enterprise information systems, such as a JD Edwards EnterpriseOne server, interact with each other. WebSphere Adapter for JD Edwards EnterpriseOne makes it possible for JCA-compliant application servers to connect to and interact with the JD Edwards EnterpriseOne server. Clients running on the JCA-compliant server can then communicate with the JD Edwards EnterpriseOne server in a standard way (using business objects or JavaBeans™).

The following example assumes you are setting up an adapter usingWebSphere Integration Developer and deploying the module that contains the adapter to WebSphere Process Server or WebSphere Enterprise Service Bus.

Suppose a medium-sized retail company uses JD Edwards EnterpriseOne to coordinate most of its business operations. JD Edwards EnterpriseOne includes a business function that can return a real-time list of inventory items for its 100 stores located across the United States. An application component might be able to use this business function as part of an overall business process. For example, an employee of a retail company can access the real-time list of available inventory items, thus providing correct, real-time information to a customer.

# **Hardware and software requirements**

The hardware and software requirements for WebSphere Adapters are provided on the IBM<sup>®</sup> Support Web site.

To view hardware and software requirements for WebSphere Adapters, see <http://www.ibm.com/support/docview.wss?uid=swg27006249>

### **Additional information**

The following links provide additional information you might need to configure and deploy your adapter:

v The compatibility matrix for WebSphere Business Integration Adapters and WebSphere Adapters identifies the supported versions of required software for your adapter. To view this document, go to the WebSphere Adapters support

<span id="page-7-0"></span>page and click **Compatibility Matrix** beneath the **Related** heading in the **Additional support links** section: [http://www.ibm.com/software/integration/](http://www.ibm.com/software/integration/wbiadapters/support/) [wbiadapters/support/.](http://www.ibm.com/software/integration/wbiadapters/support/)

Technotes for WebSphere Adapters provide workarounds and additional information that are not included in the product documentation. To view the technotes for your adapter, go to the following Web page, select the name of your adapter from the **Product category** list, and click the search icon: [http://www.ibm.com/support/search.wss?tc=SSMKUK&rs=695&rank=8](http://www.ibm.com/support/search.wss?tc=SSMKUK&rs=695&rank=8&dc=DB520+D800+D900+DA900+DA800+DB560&dtm) [&dc=DB520+D800+D900+DA900+DA800+DB560&dtm.](http://www.ibm.com/support/search.wss?tc=SSMKUK&rs=695&rank=8&dc=DB520+D800+D900+DA900+DA800+DB560&dtm)

# **Technical overview of the Adapter for JD Edwards EnterpriseOne**

IBM WebSphere Adapter for JD Edwards EnterpriseOne provides a way for applications to interact with data on JD Edwards EnterpriseOne servers. Outbound processing, which is the processing of requests from an application through the adapter to the JD Edwards EnterpriseOne server, is supported.

The adapter processes requests using one of two types of business objects: business functions and XML Lists. A business function is a business object container that can contain one or many business objects which can be processed as a single transaction. An XML List is a single business objects that can query a table and return multiple records.

You create business objects by using the external service wizard, a tool launched from WebSphere Integration Developer. The business objects generated by the external service wizard have predefined business object definitions. If you want to add or remove functionality from a generated business object, you can use the business object editor, another tool launched from WebSphere Integration Developer, to change the properties of the generated business object definition. You can also change or set configuration properties for business objects in the administration console of WebSphere Integration Developer.

# **Outbound processing**

Adapter for JD Edwards EnterpriseOne supports synchronous outbound request processing. This means that when the adapter receives a request, in the form of a business object, from the module, it processes the request and returns the result, when applicable, in a business object.

When the adapter receives a request, it processes the request using the JD Edwards EnterpriseOne Dynamic Java connector to invoke either a business function or an XML List.

Business functions support the following types of operations:

- create
- delete
- execute
- retrieve
- update

XML Lists support the following operation:

• retrieveAll

# <span id="page-8-0"></span>**Inbound processing**

WebSphere Adapter for JD Edwards EnterpriseOne supports asynchronous inbound processing. This means that the adapter polls theJD Edwards EnterpriseOne server at specified intervals for events. When the adapter receives an event, it converts the event data into a business object and sends the business object to the component.

WebSphere Adapter for JD Edwards EnterpriseOne supports real-time event. A real-time event is a business transaction that provides information from theJD Edwards EnterpriseOne server that can be used to interoperate with a third-party system. Real-time events can be generated wherever business functions run, such as HTML, WIN32, and enterprise servers. Real-time events are useful for producing notifications in real-time. The adapter supports both single and container real-time events.

When the adapter gets a real-time event from the JD Edwards EnterpriseOne transaction server by invoking JD Edwards EnterpriseOne Dynamic Java Connector API, it parses the content of this real-time event and converts it into a business object. Then, the adapter sends the business object to the event endpoints. For example, if a company is updated, the JD Edwards EnterpriseOne server captures this change immediately, and one real-time event is generated by JD Edwards EnterpriseOne transaction server. The adapter then communicates with the JD Edwards EnterpriseOne transaction server, retrieves this real-time event, and processes it. After converting it into a business object, the adapter delivers this business object to the event endpoint.

WebSphere Adapter for JD Edwards EnterpriseOne processes events as follows:

- 1. The adapter invokes JD Edwards EnterpriseOne Dynamic Java Connector API to get a real-time event.
- 2. The adapter parses the content of this real-time event.
- 3. The adapter populates the associated business object with the values it retrieves from the payload of this real-time event.
- 4. The adapter sends the generated business object to each registered application.

**Note:** Before inbound processing can occur, the JD Edwards EnterpriseOne server must be configured to support real-time events.

### **Event persistence**

The adapter supports event persistence for inbound processing in case of abrupt termination. Event persistence (or assured-once delivery) is a way to make sure that events are delivered once, and only once, to the endpoint in the case of a failure. During event processing, the adapter persists the event state in an event store located on the data source. You must set up this data source using WebSphere Process Server or WebSphere Enterprise Service Bus before you can create the event store. To use the recovery feature provided by WebSphere Process Server or WebSphere Enterprise Service Bus, you set the AssuredOnceDelivery property in the activation specification to True. This recovery feature is set to True by default.

The adapter also provides for event persistence using an in-memory representation of the event store. When you use this feature, you do not need to create a JNDI data source or an external event store, and event processing is faster. However,

with this feature there is no support for event recovery. In the case of server failure, the in-memory event stores are lost.

To prevent the loss of events in the case of server failure, the recommended approach is to use the database event store. To use the in-memory event persistence capability of the adapter, you must not set the EP\_DataSource\_JNDIName property.

When a failed event occurs and the file can not be written to disk the JDE adapter will print the content of this failed event to a JDE trace file, to avoid event loss. The content will be between two ″##########″, and the trace level is INFO. The content can be copied to into a new file and saved with the event id as the file name in the directory ″FailedEventFolder″. When the status of the failed event record is changed from -1 to 0 in the event table the event will be handled again.

#### **Event store**

The event store is a persistent cache where event records are saved until the polling adapter can process them. The adapter uses event stores to keep track of inbound events as they make their way through the system. Each time a real-time event is received, the adapter updates the status of the event in an event store. The status of each event is continually updated by the adapter for recovery purposes until the events are delivered to the endpoint.

If the adapter detects that there is no event store for the inbound module in the WebSphere Process Server or WebSphere Enterprise Service Bus, it automatically creates one when the application is deployed to the runtime. Each event store created by the adapter is associated with a specific inbound module. The adapter does not support multiple adapter modules pointing to the same event store.

When the adapter polls the JD Edwards EnterpriseOne transaction server and receives a real-time event, it creates an entry in the event store for each event that matches the search criteria specified in the activation specification properties. The adapter records the status of each new entry as NEW.

If a real-time event is successfully delivered, the corresponding event store entries are deleted. For failed events, the entries remain in the event store.

#### **Assured-once delivery**

The JD Edwards EnterpriseOne transaction server provides guaranteed event delivery quality of service. This means that all of the real-time events the adapter subscribes to are delivered to the adapter without any loss. Because it is possible for the JD Edwards EnterpriseOne transaction server to send duplicate real-time events to the adapter, the adapter provides assured-once event delivery. This means that each event is delivered once and only once. To enable assured-once delivery, you must set the AssuredOnceDelivery activation specification property to True.

**Note:** When you set the AssuredOnceDelivery activation specification property to True, you must set the AutoAcknowledge activation specification property to False Otherwise, the assured-once delivery feature will not work.

When you set the AssuredOnceDelivery activation specification property to True, the adapter stores an XID (transaction ID) value for each event in the event store.

When a real-time event is obtained, it is processed as follows:

- <span id="page-10-0"></span>1. The XID value for the event is updated in the event store.
- 2. The event is delivered to its corresponding endpoint.
- 3. The event entry is deleted from the event store.
- 4. An acknowledgement is issued to the JD Edwards EnterpriseOne transaction server.

### **Business objects**

A business object is a structure that consists of data, the action to be performed on the data, and additional instructions, if any, for processing the data. The data can represent either a business entity, such as an invoice or an employee record, or unstructured text. The adapter uses business objects to send data to or obtain data from the JD Edwards EnterpriseOne server.

### **How the adapter uses business objects**

The adapter uses the JD Edwards EnterpriseOne Dynamic Java Connector APIs to communicate with the JD Edwards EnterpriseOne application. The adapter exchanges information with EnterpriseOne through business functions, XML List calls and the real-time event mechanism.

The following figures illustrate how business objects are used by the adapter for JD Edwards EnterpriseOne for outbound and inbound processing.

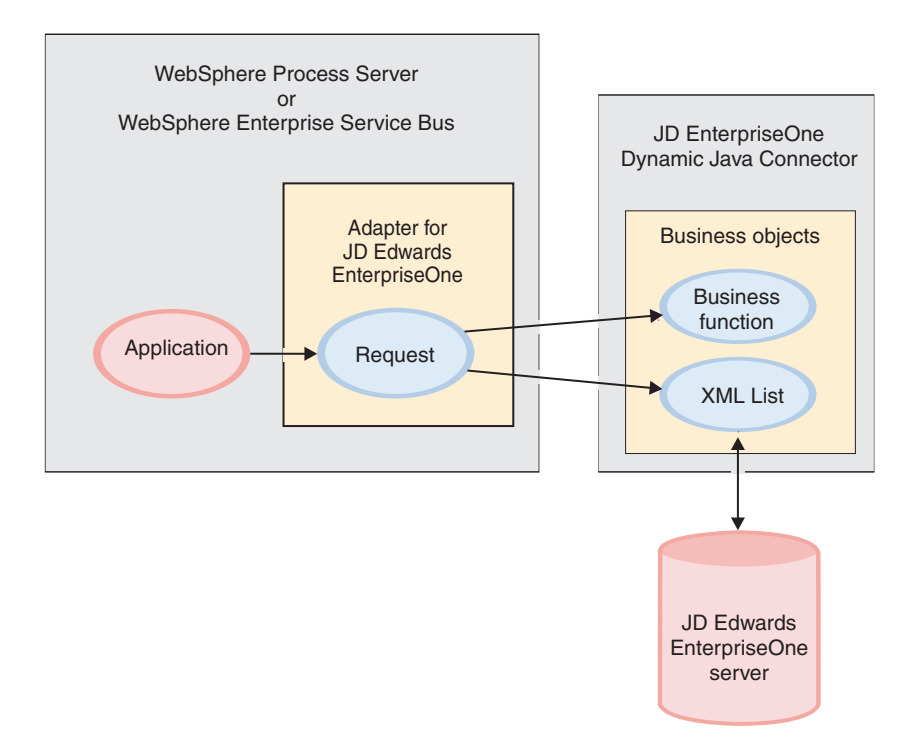

*Figure 1. How the adapter for JD Edwards EnterpriseOne uses business objects during outbound processing*

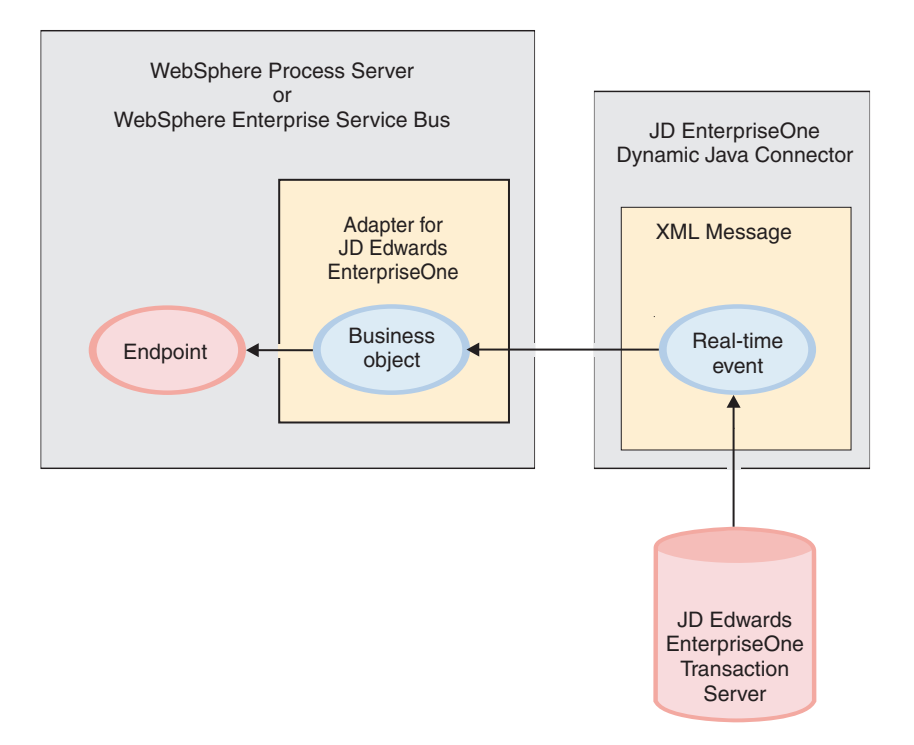

*Figure 2. How the adapter for JD Edwards EnterpriseOne uses business objects during inbound processing*

### **How business objects are created**

You create business objects by using the external service wizard, which is launched from WebSphere Integration Developer. The external service wizard connects to the application, discovers data structures in the application, and generates business objects to represent them. It also generates other artifacts needed by the adapter.

The following figure illustrates the high-level flow of steps involved in creating business objects using the external service wizard.

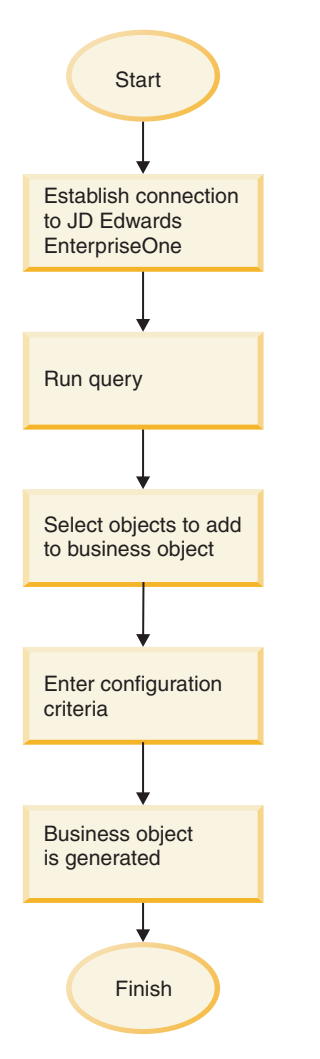

*Figure 3. Creating business objects using the external service wizard*

### **Business object structure**

The adapter supports processing of hierarchical business objects. The top-level business object that comes under the business graph is a wrapper container business object. A container business object representing a JD Edwards EnterpriseOne operation is a wrapper object that contains single or multiple child business function objects, also called simple business function objects. Each business function object represents a specific function call in the JD Edwards EnterpriseOne application.

The following figures show diagram views of a business graph, a business object container, a simple (or child) business object, a container business object for a container real-time event, and a flat business object for a single real-time event.

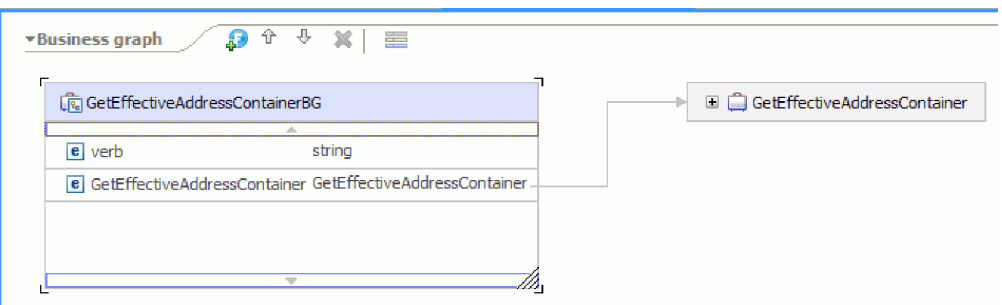

*Figure 4. The structure of a business object graph, shown in a diagram view in WebSphere Integration Developer*

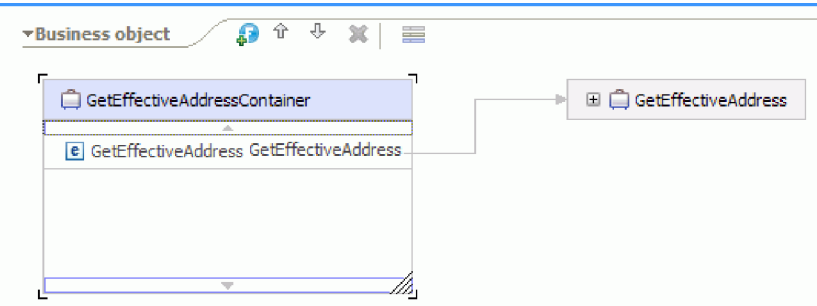

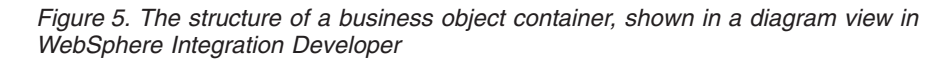

| $\mathbf{\Omega}$ û $\mathbf{\hat{v}}$<br>*Business object |        |
|------------------------------------------------------------|--------|
| GetEffectiveAddress                                        |        |
| e Mnaddressnumber                                          | string |
| e Jddatebeginningeffective                                 | string |
| e Ceffectivedateexistence 10 string                        |        |
| e Szaddressline 1                                          | string |
| e Szaddressline2                                           | string |
| e Szaddressline3                                           | string |
| e Szaddressline4                                           | string |
| e Szzipcodepostal                                          | string |
| e Szcity                                                   | string |
| e Szcountyaddress                                          | string |
| <b>el Szstate</b>                                          | string |

*Figure 6. The structure of a child business object, shown in a diagram view in WebSphere Integration Developer*

<span id="page-14-0"></span>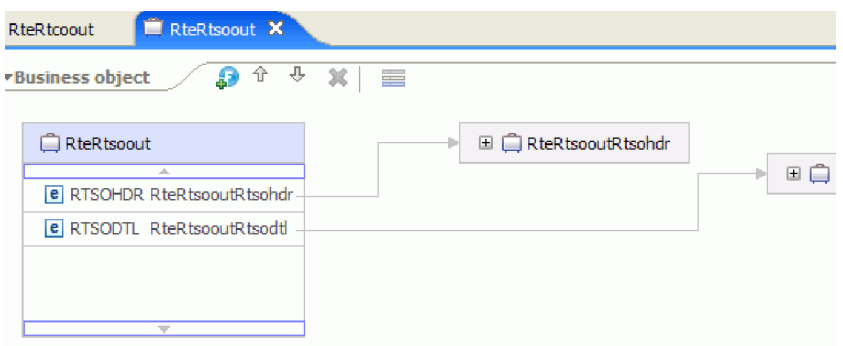

*Figure 7. Container business object for a container real-time event*

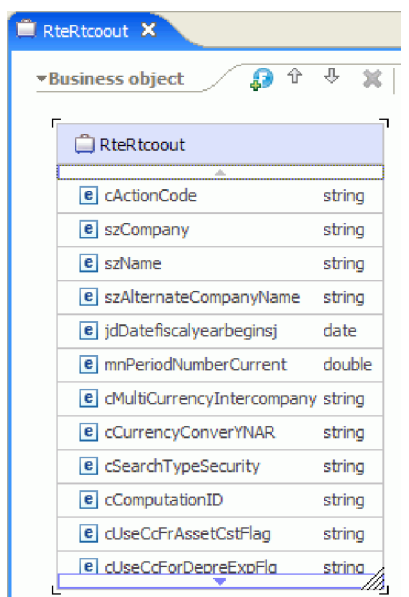

*Figure 8. Flat business object for a single real-time event*

You can optionally choose, during adapter configuration, to generate a business graph. In version 6.0.2, each top-level business object is contained in a business graph, which includes a verb that an application can use in version 6.0.2 to specify additional information about the operation to be performed. In Version 6.1.x, business graphs are optional; they are required only when you are adding business objects to a module created with a version of WebSphere Integration Developer earlier than Version 6.1.x. If business graphs exist, they are processed, but the verb is ignored.

### **The external service wizard**

The external service wizard is a tool you use to configure your adapter before deploying it to WebSphere Process Server or WebSphere Enterprise Service Bus. The external service wizard establishes a connection to the JD Edwards EnterpriseOne server, discovers services (based on search criteria you provide), and generates business objects and interfaces based on the services discovered.

Using WebSphere Integration Developer, you establish a connection to the JD Edwards EnterpriseOne server to browse the database information on the JD Edwards EnterpriseOne server.

You specify connection information, such as the user name and password needed to access the server, as shown in the following figure.

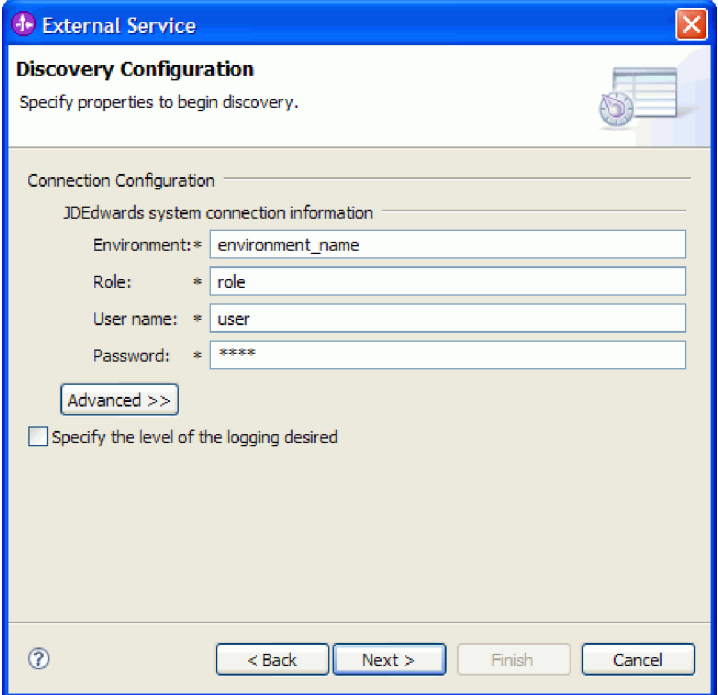

*Figure 9. Configure Settings for Discovery Agent window*

The result of running the external service wizard is a module that contains the interfaces and business objects along with the adapter. You deploy this module on WebSphere Process Server or WebSphere Enterprise Service Bus.

For example, if you run the external service wizard to create a module called BSFNSample, you can see, under **Data Types**, a list of generated business objects, including the objects associated with any faults that might be generated during processing.

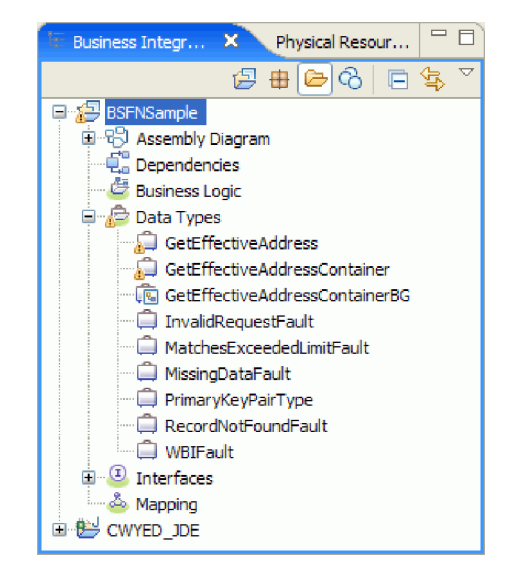

*Figure 10. An example of the BSFNSample module generated by the external service wizard*

# <span id="page-18-0"></span>**Chapter 2. Planning for adapter implementation**

Before you configure WebSphere Adapter for JD Edwards EnterpriseOne, become familiar with all of the security and performance options that are required for your environment, including which deployment option to use. Also, if you are migrating from an earlier version of WebSphere Adapter for JD Edwards EnterpriseOne, perform any migration tasks.

# **Before you begin**

Before you begin to set up and use the adapter, you should possess a thorough understanding of business integration concepts, the capabilities and requirements of the integration development tools and runtime environment you will use, and the JD Edwards EnterpriseOne environment where you will build and use the solution.

To configure and use WebSphere Adapter for JD Edwards EnterpriseOne, you should understand and have experience with the following concepts, tools, and tasks:

- The business requirements of the solution you are building.
- v Business integration concepts and models, including the Service Component Architecture (SCA) programming model.
- v The capabilities provided by the integration development tools you will use to build the solution. You should know how to use these tools to create modules, test components, and complete other integration tasks.
- v The capabilities and requirements of the runtime environment you will use for the integration solution. You should know how to configure and administer the host server and how to use the administrative console to set and modify property definitions, configure connections, and manage events.

# **Security**

The adapter uses the J2C authentication data entry, or authentication alias, feature of Java 2 security to provide secure user name and password authentication. For more information about security features, see the documentation for WebSphere Process Server or WebSphere Enterprise Service Bus.

# **Support for protecting sensitive user data in log and trace files**

The adapter provides the ability to prevent sensitive or confidential data in log and trace files from being seen by those without authorization.

Log and trace files for the adapter can contain data from your JD Edwards EnterpriseOne server, which might contain sensitive or confidential information. Sometimes these files must be seen by individuals without authorization to view sensitive data. For example, a support specialist must use the log and trace files to troubleshoot a problem.

To protect the data in situations like this, the adapter lets you specify whether or not you want to prevent confidential user data from displaying in the adapter log <span id="page-19-0"></span>and trace files. You can select this option in the external service wizard or change the HideConfidentialTrace property. When this property is enabled, the adapter replaces the sensitive data with XXX's.

See ["Managed connection factory properties" on page 119](#page-124-0) for information about this optional property.

The following types of information are considered potentially sensitive data and are disguised:

- The contents of a business object
- The contents of the object key of the event record
- v User name, Password, Environment, and Role
- v The URL used to connect to the JD Edwards EnterpriseOne server

The following types of information are not considered user data and are not hidden:

- The contents of the event record that are not part of the event record object key, for example, the XID, event ID, business object name, and event status
- Business object schemas
- Transaction IDs
- Call sequences

# **User authentication**

The adapter supports several methods for supplying the user name and password that are needed to connect to the JD Edwards EnterpriseOne server. By understanding the features and limitations of each method, you can pick a method that provides the appropriate level of security and convenience for your application.

To integrate an adapter into your application, a user name and password are needed at the following times:

- When the external service wizard connects to the JD Edwards EnterpriseOne server to extract, or *discover*, information about the objects and services that you can access with the adapter.
- v At run time on WebSphere Process Server or WebSphere Enterprise Service Bus, when the adapter connects to the JD Edwards EnterpriseOne server to process outbound requests.

#### **Authentication in the wizard**

The external service wizard asks for connection information for the discovery process, and then reuses it as the default values of the adapter properties that specify the connection information used at run time. You can use a different user name and password while running the wizard than you use when the application is deployed to the server. You can even connect to a different JD Edwards EnterpriseOne server, although the schema name must be the same in both databases. For example, while developing and integrating an application that uses Adapter for JD Edwards EnterpriseOne, you might not use the production database; using a test database with the same data format but fewer, simulated records lets you develop and integrate the application without impacting the performance of a production database and without encountering restrictions caused by the privacy requirements for customer data.

<span id="page-20-0"></span>The wizard uses the user name and password that you specify for the discovery process only during the discovery process; they are not accessible after the wizard completes.

### **Authentication at run time**

At run time, the adapter needs to provide the user name and password to connect to the JD Edwards EnterpriseOne server. To connect without user intervention, the adapter must access a saved copy of the user information. In a server environment, there are several methods for saving user information. The external service wizard lets you configure the adapter to get the user information by using any of the following methods:

- Adapter properties
- Data source
- J2C authentication alias

Saving the user name and password in adapter properties is a direct way to provide this information at run time. You provide the user name and password when you use the external service wizard to configure your module. Although directly specifying the user name and password seems the most straightforward method, it has important limitations. Adapter properties are not encrypted; the password is stored as clear text in fields that are accessible to others on the server. Also, when the password changes, you must update the password in all instances of the adapter that accesses that JD Edwards EnterpriseOne server, including the adapters embedded in application EAR files as well as adapters that are separately installed on the server.

By using a data source, you can use a connection already established for another application. For example, if multiple applications access the same database with the same user name and password, the applications can be deployed using the same data source. The user name and password can be known only to the first person who deploys an application to that data source or who defines a data source separately.

Using a J2C authentication data entry, or authentication alias, created with the Java Authentication and Authorization Service (JAAS) feature of Java 2 security is a robust, secure way to deploy applications. An administrator creates the authentication alias that is used by one or more applications that need to access a system. The user name and password can be known only to that administrator, who can change the password in a single place when a change is required.

# **Deployment options**

There are two ways to deploy the adapter. You can either embed it as part of the deployed application, or you can deploy it as a stand-alone RAR file. The requirements of your environment will affect the type of deployment option you choose.

The deployment options are described below:

v **With module for use by single application**. With the adapter files embedded in the module, you can deploy the module to any application server. Use an embedded adapter when you have a single module using the adapter or if multiple modules need to run different versions of the adapter. Using an

embedded adapter enables you to upgrade the adapter in a single module without the risk of destabilizing other modules by changing their adapter version.

v **On server for use by multiple applications**. If you do not include the adapter files in a module, you must install them as a stand-alone adapter on each application server where you want to run the module. Use a stand-alone adapter when multiple modules can use the same version of the adapter and you want to administer the adapter in a central location. A stand-alone adapter can also reduce the resources required by running a single adapter instance for multiple modules.

An embedded adapter is bundled within an enterprise archive (EAR) file and is available only to the application with which it is packaged and deployed.

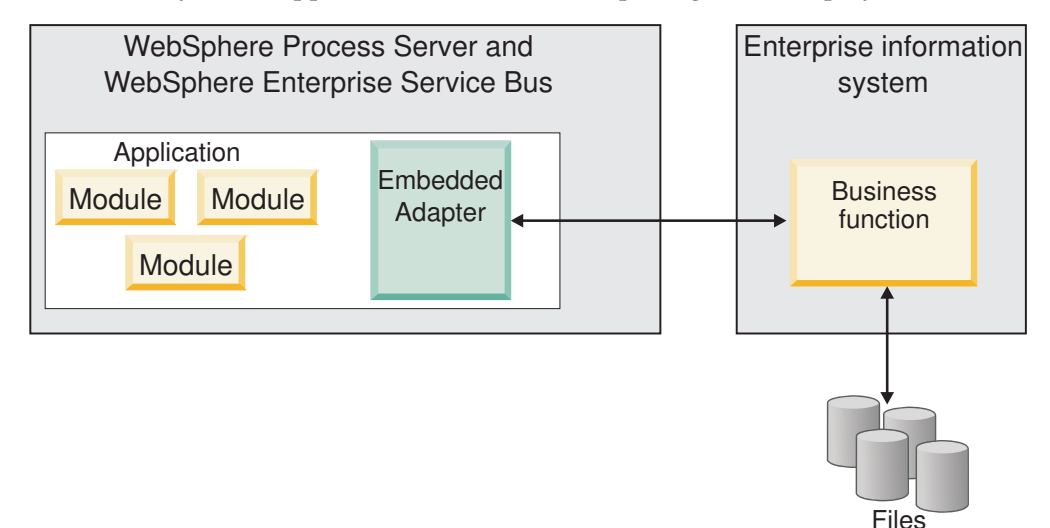

A stand-alone adapter is represented by a stand-alone resource adapter archive (RAR) file, and when deployed, it is available to all deployed applications in the server instance.

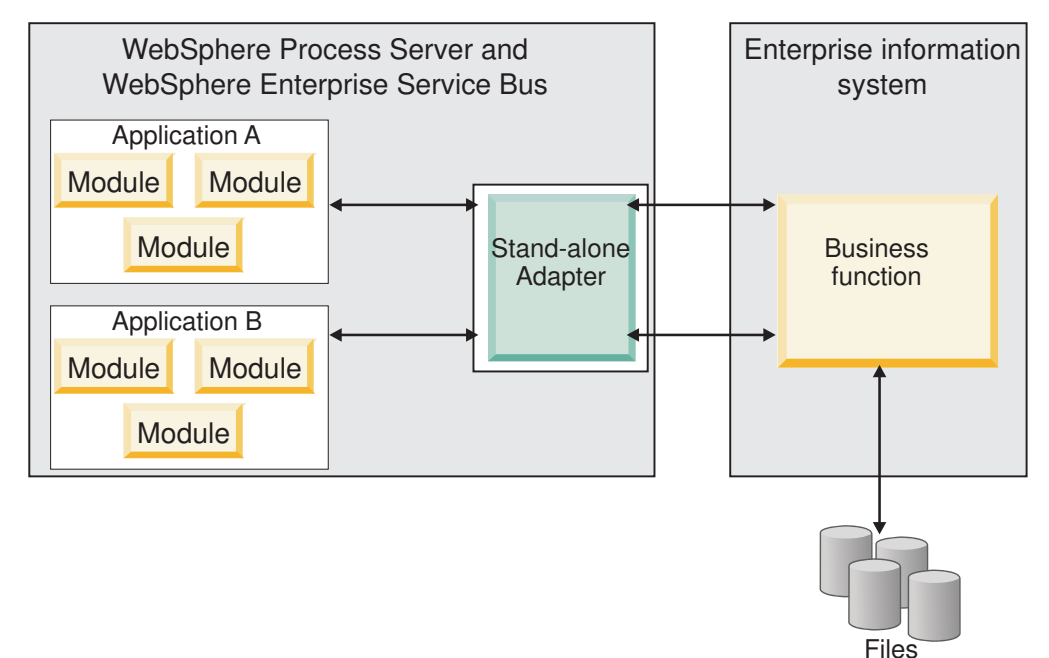

While creating the project for your application using WebSphere Integration Developer, you can choose how to package the adapter [either bundled with the (EAR) file or as a stand-alone (RAR) file]. Your choice will affect how the adapter is used in the runtime environment, as well as how the properties for the adapter are displayed on the administrative console.

Choosing either to embed an adapter with your application or to deploy the adapter as a stand-alone module depends on how you want to administer the adapter. If you want a single copy of the adapter and do not care about disruption to multiple applications when you upgrade the adapter, then you would be more likely to deploy the adapter as a stand-alone module.

If you plan on running multiple versions, and if you care more about potential disruption when you upgrade the adapter, you would be more likely to embed the adapter with the application. Embedding the adapter with the application allows you to associate an adapter version with an application version and administer it as a single module.

### **Considerations for embedding an adapter in the application**

Take into consideration the following items if you plan on embedding the adapter with your application:

• An embedded adapter has class loader isolation.

A class loader affects the packaging of applications and the behavior of packaged applications deployed on runtime environments. *Class loader isolation* means the adapter cannot load classes from another application or module. Class loader isolation prevents two similarly named classes in different applications from interfering with each other.

v Each application in which the adapter is embedded must be administered separately.

# **Considerations for using a stand-alone adapter**

Take into consideration the following items if you plan on using a stand-alone adapter:

v Stand-alone adapters have no class loader isolation.

Because stand-alone adapters have no class loader isolation, only one version of any given Java artifact is run and the version and sequence of that artifact is undetermined. For example, when you use a stand-alone adapter there is only *one* resource adapter version, *one* adapter foundation class (AFC) version, or *one* third-party JAR version. All adapters deployed as stand-alone adapters share a single AFC version, and all instances of a given adapter share the same code version. All adapter instances using a given third-party library must share that library.

v If you update any of these shared artifacts, all applications using the artifacts are affected.

For instance, if you have an adapter that is working with server version X, and you update the version of the client application to version Y, your original application might stop working.

• Adapter Foundation Classes (AFC) is compatible with previous versions, but the latest AFC version must be in every RAR file that is deployed in a stand-alone manner.

If more than one copy of any JAR file is in the class path in a stand-alone adapter, the one that is used is random; therefore, they all must be the latest version.

## <span id="page-23-0"></span>**WebSphere Adapters in clustered environments**

You can improve adapter performance and availability by deploying the module to a clustered server environment. The module is replicated across all servers in a cluster, regardless of whether you deploy the module using a stand-alone or embedded adapter.

WebSphere Process Server or WebSphere Enterprise Service Bus, WebSphere Application Server Network Deployment, and WebSphere Extended Deployment support clustered environments. Clusters are groups of servers that are managed together to balance workloads and to provide high availability and scalability. When you set up a server cluster, you create a Deployment Manager profile. The HAManager, a subcomponent of the Deployment Manager, notifies the Java 2 Platform, Enterprise Edition (J2EE) Connector Architecture (JCA) container to activate the adapter instance. The JCA container provides a runtime environment for adapter instances. For information about creating clustered environments, see the following link: [http://publib.boulder.ibm.com/infocenter/wasinfo/v6r1/](http://publib.boulder.ibm.com/infocenter/wasinfo/v6r1/index.jsp?topic=/com.ibm.websphere.nd.doc/info/ae/ae/trun_wlm_cluster_v61.html) [index.jsp?topic=/com.ibm.websphere.nd.doc/info/ae/ae/](http://publib.boulder.ibm.com/infocenter/wasinfo/v6r1/index.jsp?topic=/com.ibm.websphere.nd.doc/info/ae/ae/trun_wlm_cluster_v61.html) [trun\\_wlm\\_cluster\\_v61.html.](http://publib.boulder.ibm.com/infocenter/wasinfo/v6r1/index.jsp?topic=/com.ibm.websphere.nd.doc/info/ae/ae/trun_wlm_cluster_v61.html)

Using WebSphere Extended Deployment, you can optionally enhance the performance of adapter instances in your clustered environment. WebSphere Extended Deployment extends the WebSphere Application Server Network Deployment capabilities by using a dynamic workload manager instead of a static workload manager, which is used by WebSphere Application Server Network Deployment. The dynamic workload manager can optimize the performance of adapter instances in the cluster by dynamically balancing the load of the requests. This means that application server instances can be automatically stopped and started based on the load variations, allowing machines with different capacities and configurations to evenly handle load variations. For information on the benefits of WebSphere Extended Deployment, see the following link: [http://publib.boulder.ibm.com/infocenter/wxdinfo/v6r1/index.jsp.](http://publib.boulder.ibm.com/infocenter/wxdinfo/v6r1/index.jsp)

In clustered environments, adapter instances for WebSphere Adapter for JD Edwards EnterpriseOne can handle outbound processes only.

### **High availability for inbound processes**

Inbound processes are based on events triggered as a result of updates to data in the JD Edwards EnterpriseOne server. WebSphere Adapter for JD Edwards EnterpriseOne is configured to detect updates by polling an event table. The adapter then publishes the event to its endpoint.

When you deploy a module to a cluster, the JCA container checks the enableHASupport resource adapter property. If the value for the enableHASupport property is true, which is the default setting, all of the adapter instances are registered with the HAManager with a policy 1 of N. This policy means that only one of the adapter instances starts polling for events. Although other adapter instances in the cluster are started, they remain dormant with respect to the active event until the active adapter instance finishes processing the event. If the server on which the polling thread was started shuts down for some reason, an adapter instance that is running on one of the backup servers is activated.

<span id="page-24-0"></span>**Important:** Do not change the setting of the enableHASupport property.

### **High availability for outbound processes**

In clustered environments, multiple adapter instances are available to perform outbound process requests. Accordingly, if your environment has multiple applications that interact with WebSphere Adapter for JD Edwards EnterpriseOne for outbound requests, then you might improve performance by deploying the module to a clustered environment. In a clustered environment, multiple outbound requests can be processed simultaneously, as long as they are not attempting to process the same record.

If multiple outbound requests are attempting to process the same record, such as a Customer address, the workload management capability in WebSphere Application Server Network Deployment distributes the requests among the available adapter instances in the sequence they were received. As a result, these types of outbound requests in a clustered environment are processed in the same manner as those in a single server environment: one adapter instance processes only one outbound request at a time. For more information on workload management, see the following link: [http://publib.boulder.ibm.com/infocenter/wasinfo/v6r1/](http://publib.boulder.ibm.com/infocenter/wasinfo/v6r1/index.jsp?topic=/com.ibm.websphere.nd.doc/info/ae/ae/trun_wlm.html) [index.jsp?topic=/com.ibm.websphere.nd.doc/info/ae/ae/trun\\_wlm.html.](http://publib.boulder.ibm.com/infocenter/wasinfo/v6r1/index.jsp?topic=/com.ibm.websphere.nd.doc/info/ae/ae/trun_wlm.html)

### **Migrating to version 6.2**

By migrating to version 6.2 of WebSphere Adapter for JD Edwards EnterpriseOne, you automatically upgrade from the previous version of the adapter. Additionally, you can migrate your applications that embed an earlier version of the adapter, so that the applications can utilize features and capabilities present in version 6.2.

### **Migration considerations**

WebSphere Adapter for JD Edwards EnterpriseOne version 6.2 includes updates that might affect your existing adapter applications. Before migrating applications that will use WebSphere Adapter for JD Edwards EnterpriseOne, you must consider some factors that might affect your existing applications.

#### **Compatibility with earlier versions**

WebSphere Adapter for JD Edwards EnterpriseOne version 6.2 is fully compatible with version 6.0.2.x and version 6.1.x of the adapter and can work with custom business objects (XSD files) and data bindings.

Because version 6.2 of WebSphere Adapter for JD Edwards EnterpriseOne is fully compatible with version 6.0.2.x and version 6.1.x, any of your applications that used version 6.0.2.x or version 6.1.0.x of WebSphere Adapter for JD Edwards EnterpriseOne will run unchanged when you upgrade to version 6.2. However, if you want your applications to use features and functionality present in version 6.2 of the adapter, run the migration wizard.

The migration wizard replaces (upgrades) version 6.0.2.x or version 6.1.x of the adapter with version 6.2 and enables version 6.2 features and functionality for use with your applications.

**Note:** The migration wizard does not create components or modify existing components, such as mappers and mediators to work with version 6.2 of the adapters. If you are upgrading to version 6.2 and any of your applications embed an adapter that is version 6.1.x or earlier, and you want your applications to take advantage of the features and functions in version 6.2, you might need to make changes to those applications.

If artifacts are inconsistent with regard to versioning within a single module, the entire module is marked and will not be selectable for migration. Version inconsistencies are recorded in the workspace log, because they might indicate corruptions to the project.

If the WebSphere Integration Developer version does not match that of WebSphere Adapter for JD Edwards EnterpriseOne, the products cannot be run together.

The external service wizard cannot be run when the following product combinations are used:

| <b>WebSphere Integration Developer</b> | WebSphere Adapter for JD Edwards<br><b>EnterpriseOne</b> |
|----------------------------------------|----------------------------------------------------------|
| version 6.2                            | version $6.1.x$                                          |
| version $6.1x$                         | version $6.0.2.x$                                        |
| version $6.0.2.x$                      | version 6.2                                              |
| version $6.0.2.x$                      | version $6.1.x$                                          |

*Table 1. Product combinations not supported*

### **Deciding whether to upgrade or to upgrade and migrate**

By default, the migration wizard upgrades the adapter and migrates the application artifacts so that the applications can use features and functions in version 6.2 of the adapter. When you choose to upgrade the adapter by selecting a project, the wizard automatically selects the associated artifacts for migration.

If you decide that you want to upgrade the adapter from version 6.0.2.x or version 6.1.x to version 6.2, but you do not want to migrate the adapter artifacts, you can do so by deselecting the adapter artifacts from the appropriate area of the migration wizard.

Running the migration wizard without any adapter artifacts selected will install and upgrade your adapter, but your artifacts will not be migrated and your applications will not be able to take advantage of the features and capabilities that exist in version 6.2 of the adapter.

### **Running the migration wizard in a test environment first**

Because adapter migration might require you to make changes to those applications that will use version 6.2 of WebSphere Adapter for JD Edwards EnterpriseOne, you should always perform the migration in a development environment first and test your applications before deploying the application to a production environment.

The migration wizard is fully integrated with the development environment.

### **Deprecated features**

A deprecated feature is one that is supported but no longer recommended and that might become obsolete. The following features from earlier versions of WebSphere

<span id="page-26-0"></span>Adapter for JD Edwards EnterpriseOne have been deprecated in version 6.1.x and might require changes to your applications:

- In version 6.1.x, the Timeout property moved from a Resource Adapter property to a Managed Connection Factory (J2C) property. In order provide backward compatibility with artifacts that were generated with the Timeout property set as a Resource Adapter property (version 6.0.2.x), the Adapter for JD Edwards EnterpriseOne, version 6.1.x behaves as follows:
	- 1. The adapter looks for the Timeout property setting in the Managed Connection Factory (J2C) properties.
	- 2. If the Timeout property is not set as a Managed Connection Factory (J2C) property, the adapter looks for it in the Resource Adapter properties.
	- 3. If the Timeout property is not set as either a Managed Connection Factory property or a Resource Adapter property, the adapter assigns the default setting for the Timeout property of 30 seconds.

For more information about the Timeout property, refer to ["Managed connection](#page-124-0) [factory properties" on page 119.](#page-124-0)

# **Performing the migration**

You can migrate a project or EAR file to version 6.2, by using the adapter migration wizard. When the tool is finished, the migration is complete and you can work in the project or deploy the module.

#### **Before you begin**

Review the information in *Migration considerations*.

#### **About this task**

To perform the migration in WebSphere Integration Developer, complete the following steps.

**Note:** After migration is complete, the module will no longer be compatible with previous versions of WebSphere Process Server or WebSphere Enterprise Service Bus, or WebSphere Integration Developer.

**Note:** The following steps describe how to run the adapter migration wizard from the connector project context menu while in the Java EE perspective in WebSphere Integration Developer.

#### **Procedure**

- 1. Import the PI (project interchange) file for an existing project or the EAR (enterprise archive) file for a deployed application into the workspace.
- 2. Change to the Java EE perspective.
- 3. Right-click the module and select **Update** → **Update Connector Project**.

**Note:** Additionally, you can launch the adapter migration wizard in the following ways:

- v Right-click the project in the Java EE perspective and select **Update** → **Migrate Adapter Artifacts**.
- From the Problems view, right-click a migration-specific message and select **Quick Fix** to correct the problem.

<span id="page-27-0"></span>When you launch the migration wizard from the connector project context menu while in the Java EE perspective, by default all of the dependent artifact projects are selected. If you deselect a dependent artifact project, that project is not migrated. You will be allowed to migrate any projects that you deselect at a later time. Previously migrated projects, projects with a current version, and projects that contain errors are unavailable for migration and are not selected.

- 4. Review the tasks and warnings presented on the welcome page, and click **Next**.
- 5. A warning window opens with the message, "The properties that are not supported in the version of the target adapter will be removed during the migration." Click **OK** to continue to the next step.
- 6. On the Review changes window you can review the migration changes that will occur in each of the artifacts that you are migrating by clicking the + sign.
- 7. Click **Finish** to perform the migration.

Prior to running the migration process, the wizard performs a backup up of all projects affected by the migration. The projects are backed up to a temporary folder within the workspace. Should the migration fail for any reason, or should you decide to cancel the migration before it completes, the wizard deletes the modified projects and replaces them with the projects stored in the temporary folder.

Upon completing the migration successfully, all backed up projects are deleted.

- 8. Check the Problems view for messages from the migration wizard, which start with the string CWPAD.
- 9. If you are migrating an EAR file, optionally create a new EAR file with the migrated adapter and artifacts, and deploy it to WebSphere Process Server or WebSphere Enterprise Service Bus. For more information about exporting and deploying an EAR file, see the topics devoted to it in this documentation.

#### **Results**

The project or EAR file is migrated to version 6.2. You do not need to run the external service wizard after exiting the adapter migration wizard.

# **Updating but not migrating a version 6.0.2.x or version 6.1.x project**

You can upgrade the adapter from version 6.0.2.x or version 6.1.x to version 6.2, while choosing not to migrate the adapter project artifacts.

#### **About this task**

Because the internal name of the adapter changed in version 6.2, artifacts in a version 6.0.2.x or version 6.1.x project must be updated to use the new name before you can use the adapter wizard in WebSphere Integration Developer, version 6.2. Use the migration wizard to update a version 6.0.2.x or version 6.1.x project. Then use the Quick Fix feature of WebSphere Integration Developer to change the adapter name in project artifacts.

#### **Procedure**

- 1. Import the project interchange (PI) file into the workspace.
- 2. In the Java EE perspective, right-click the project name and click **Update** → **Update Connector Project**. The adapter migration wizard opens.
- 3. On the welcome page, click **Next**.
- 4. On the Select Projects window, deselect the dependent artifact projects, and then click **Finish**.
- 5. A warning window opens with the message, "The properties that are not supported in the version of the target adapter will be removed during the migration." Click **OK** to continue to the next step.
- 6. In the Quick Fix window, make sure the fix **Rename the referenced adapter** is selected, and then click **OK**.
- 7. If the error remains visible, click **Project** → **Clean**, select the project you just updated, and then click **OK**.

#### **Results**

The project can now be used with WebSphere Adapter for JD Edwards EnterpriseOne, version 6.2.

# <span id="page-30-0"></span>**Chapter 3. Samples and tutorials**

To help you use WebSphere Adapters, samples and tutorials are available from the Business Process Management Samples and Tutorials Web site.

You can access the samples and tutorials in either of the following ways:

- From the welcome page that opens when you start WebSphere Integration Developer. To see samples and tutorials for WebSphere Adapter for JD Edwards EnterpriseOne, click **Retrieve**. Then browse the displayed categories to make your selections.
- At this location on the Web: Business Process Management Samples and Tutorials [http://publib.boulder.ibm.com/bpcsamp/index.html.](http://publib.boulder.ibm.com/bpcsamp/index.html)

# <span id="page-32-0"></span>**Chapter 4. Configuring the module for deployment**

To configure the adapter so that it can be deployed on WebSphere Process Server or WebSphere Enterprise Service Bus, use WebSphere Integration Developer to create a module, which is exported as an EAR file when you deploy the adapter. You then specify the business objects you want to discover and the system on which you want to discover them.

# **Road map for configuring the module**

Before you can use WebSphere Adapter for JD Edwards EnterpriseOne in a runtime environment, you must configure the module. Understanding this task at a high level helps you perform the steps that are needed to accomplish the task.

You configure the module for the adapter to use by using WebSphere Integration Developer. The following figure illustrates the flow of the configuration task, and the steps that follow the figure describe this task at a high level only. See the topics following this road map for the details on how to perform each of these steps.

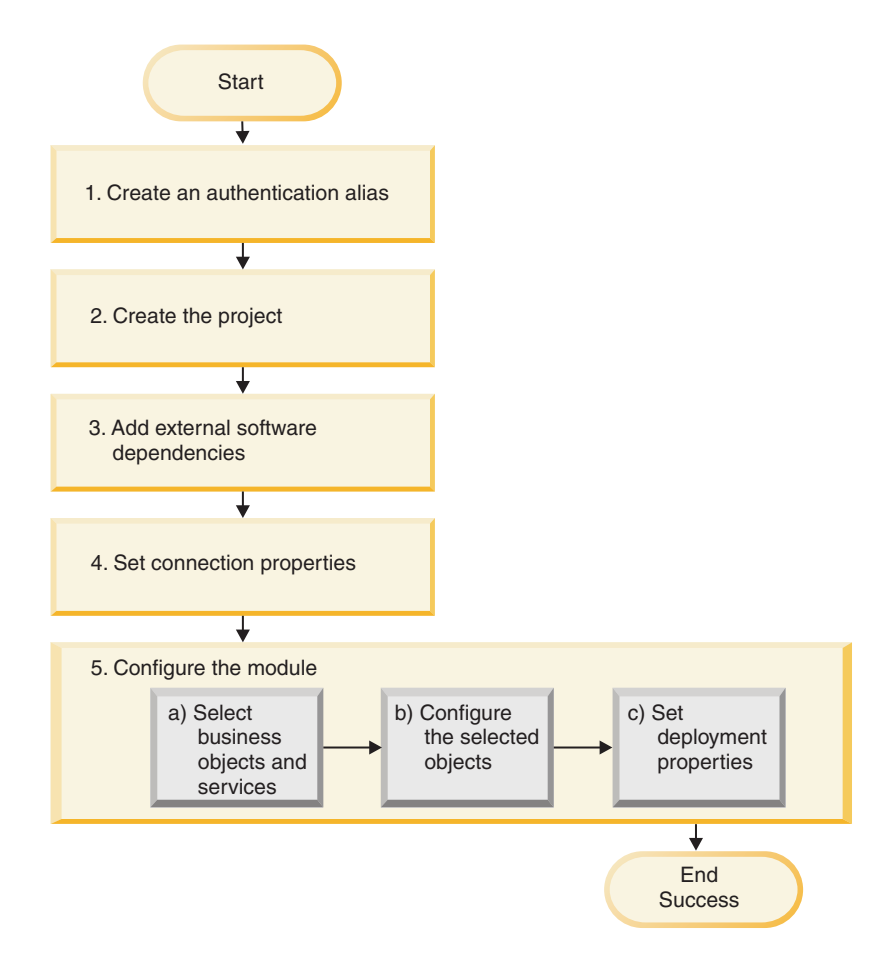

*Figure 11. Road map for configuring the module*

#### **Configuring the module for deployment**

This task consists of the following step:

- <span id="page-33-0"></span>1. Create an authentication alias to access the JD Edwards EnterpriseOne server with an encrypted password. This step is optional, depending on your policy for handling passwords and IDs. You perform this step using the server.
- 2. Create the project. First, start the external service wizard in WebSphere Integration Developer to begin the process of creating and deploying a module. The wizard creates a project that is used to organize the files associated with the module.
- 3. Add the external software dependencies required by WebSphere Adapter for JD Edwards EnterpriseOne to the project. These dependencies are also required when you export the module as an EAR file, and deploy the EAR file to the server.
- 4. Set connection properties that the external service wizard needs to connect to the JD Edwards EnterpriseOne server for discovery of objects and services.
- 5. Configure the module for inbound or outbound processing by using the external service wizard to find and select business objects and services from the JD Edwards EnterpriseOne server, and to generate business object definitions and related artifacts.
	- a. Select business objects and services for inbound or outbound processing from the business integration components discovered by the external service wizard.
	- b. Configure the selected objects by specifying operations and other properties that apply to all of the business objects.
	- c. Set deployment properties that the adapter uses to connect to the JD Edwards EnterpriseOne server at run time. Then, generate the service by using the external service wizard to save the new module, which contains the business object or objects you configured, the import or export file, and the service interface.

### **Creating an authentication alias**

An authentication alias is a feature that encrypts the password used by the adapter to access the JD Edwards EnterpriseOne server. The adapter can use it to connect to the JD Edwards EnterpriseOne server instead of using a user ID and password stored in an adapter property.

#### **Before you begin**

To create an authentication alias, you must have access to the administrative console. The following procedure shows you how to gain access to the administrative console through WebSphere Integration Developer.

The following procedure shows you how to gain access to the administrative console through WebSphere Integration Developer. If you are using the administrative console directly (without going through WebSphere Integration Developer), log in to the administrative console and skip to step [2 on page 29.](#page-34-0)

#### **About this task**

Using an authentication alias eliminates the need to store the password in clear text in an adapter configuration property, where it might be visible to others.

To create an authentication alias, use the following procedure.

#### **Procedure**

<span id="page-34-0"></span>1. Start the administrative console.

To start the administrative console through WebSphere Integration Developer, perform the following steps:

- a. In the Business Integration perspective of WebSphere Integration Developer, click the **Servers** tab.
- b. If the server does not show a status of **Started**, right-click the name of the server (for example, **WebSphere Process v6.2 Server**) and click **Start**.
- c. Right-click the name of the server and click **Run administrative console**.
- d. Log on to the administrative console. If your administrative console requires a user ID and password, type the ID and password and click **Log in**. If the user ID and password are not required, click **Log in**.
- 2. In the administrative console, click **Security** → **Secure administration, applications, and infrastructure**.
- 3. Under **Authentication**, expand **Java Authentication and Authorization Service**, then click **J2C authentication data**.
- 4. Create an authentication alias.
	- a. In the list of J2C authentication aliases that is displayed, click **New**.
	- b. In the **Configuration** tab, type the name of the authentication alias in the **Alias** field.
	- c. Type the user ID and password that are required to establish a connection to the JD Edwards EnterpriseOne server.
	- d. Optional: Type a description of the alias.
	- e. Click **OK**.

The newly created alias is displayed.

The full name of the alias contains the node name and the authentication alias name you specified. For example, if you create an alias on the node widNode with the name ProductionServerAlias, then the full name is widNode/ProductionServerAlias. This full name is the one you use in subsequent configuration windows.

- f. Click **Save**, and then click **Save** again.
- 5. Click **New**.

#### **Results**

You have created an authentication alias, which you will use when you configure the adapter properties.

# **Creating the project**

To begin the process of creating and deploying a module, you start the external service wizard in WebSphere Integration Developer. The wizard creates a project that is used to organize the files associated with the module.

#### **Before you begin**

Make sure you have gathered the information you need to establish a connection to the JD Edwards EnterpriseOne server. For example, you need the role name and environment name for the JD Edwards EnterpriseOne environment on the JD Edwards EnterpriseOne server. You also need the user ID and password to access the JD Edwards EnterpriseOne server.

#### **About this task**

Start the external service wizard to create a project for the adapter in WebSphere Integration Developer. If you have an existing project, you can select it instead having the wizard creating one.

To start the external service wizard and create a project, use the following procedure.

#### **Procedure**

- 1. To start the external service wizard, go to the Business Integration perspective of WebSphere Integration Developer, and then click **File** → **New** → **External Service**.
- 2. In the New external service window, make sure **Adapters** is selected, then click **Next**.

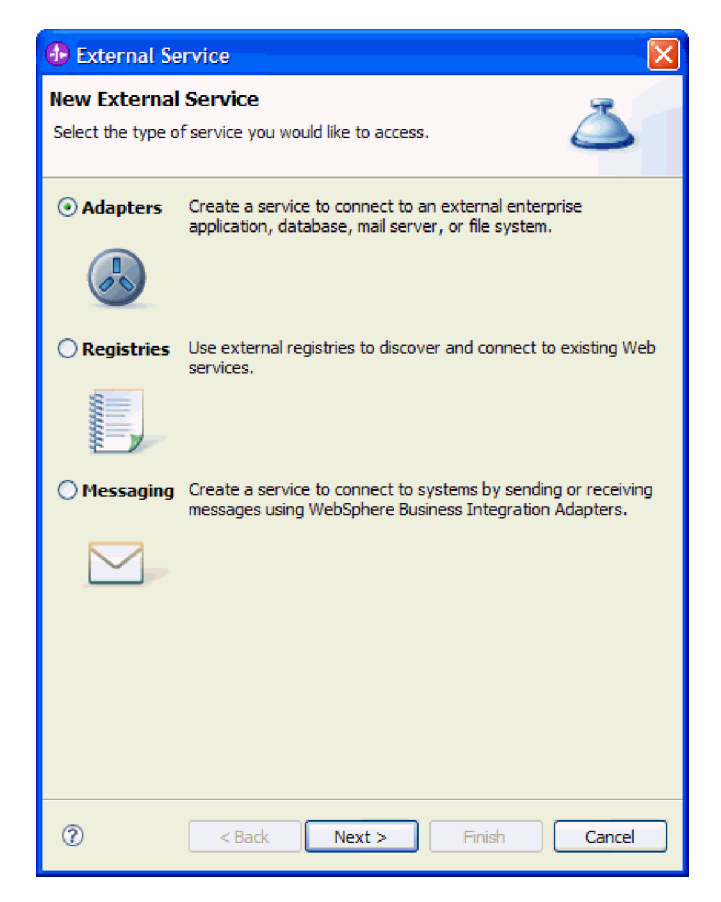

*Figure 12. New external service window*

- 3. From the Select an Adapter window, you can either create a new project or select an existing project.
	- To create a new project, perform the following steps:
		- a. Select **IBM WebSphere Adapter for JD Edwards EnterpriseOne (IBM : 6.2.0)**, as shown in the following figure.
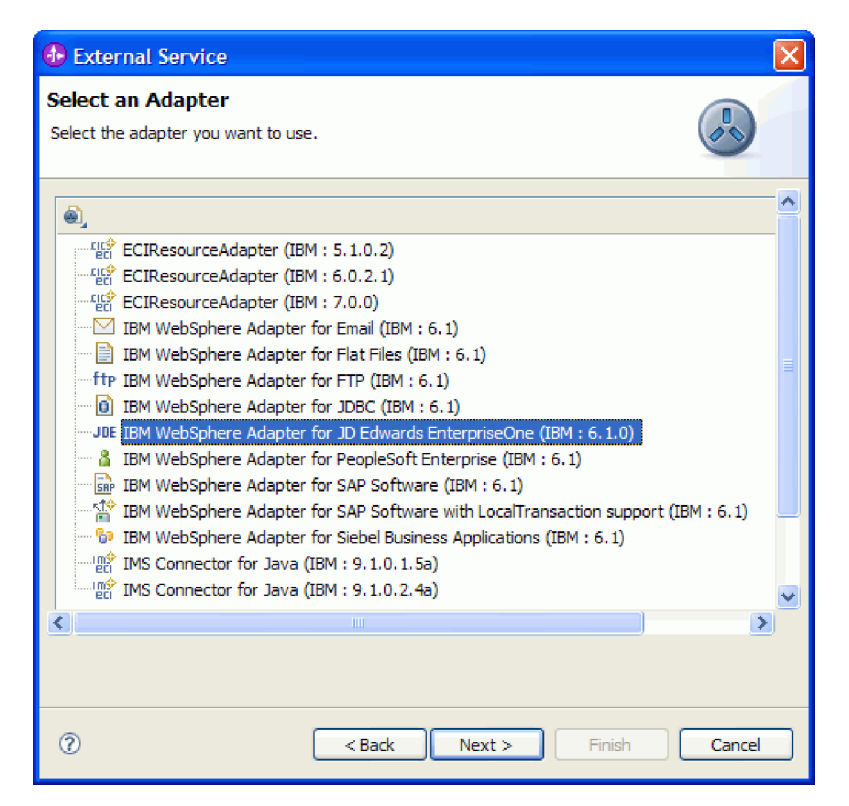

*Figure 13. The Select an Adapter window*

- b. Click **Next**.
- c. In the Adapter Import window, either accept the default name for the project (**CWYED\_JDE**) or provide another name in the **Connector project** field, select the server from the **Target runtime** list (for example, **WebSphere Process Server v6.2**), then click **Next**.
- To select an existing project, perform the following steps:
	- a. Expand **IBM WebSphere Adapter for JD Edwards EnterpriseOne (IBM : 6.2.0)**.
	- b. Select a project.

For example, if you have an existing project named CWYED\_JDE, you can expand **IBM WebSphere Adapter for JD Edwards (IBM : 6.2.0)CWYED\_JDE**, then select the connection information you used to create the project.

c. Click **Next**.

## **Results**

- v If you created a new project, the project is created and is listed in the Business Integration window.
- v If you selected an existing project, the project is selected.

## **What to do next**

- v If you created a new project, you will be prompted by the external service wizard to provide the location of the external software dependency files required to connect to the JD Edwards EnterpriseOne server.
- If you selected an existing project, and that project does not already have the required external software dependency files associated with it, you will be

prompted by the external service wizard to provide the location of the external software dependency files required to connect to the JD Edwards EnterpriseOne server.

• If you selected an existing project, and that project already has the required external software dependency files associated with it, you will be prompted by the external service wizard to specify the information required to establish a connection between the external service wizard and the JD Edwards EnterpriseOne server.

# **Adding external software dependencies**

The JD Edwards EnterpriseOne application requires that you add external software dependencies to the project. These software dependencies enable the external service wizard to communicate with the JD Edwards EnterpriseOne environment.

## **Before you begin**

Create the project, or select an existing project.

#### **About this task**

To obtain the required software dependency files and specify their location, use the following procedure.

#### **Procedure**

1. Obtain the JD Edwards EnterpriseOne software dependency files from your JD Edwards EnterpriseOne administrator. The necessary files are listed in the following table.

**Note:** The software dependencies differ, depending on which version of JD Edwards EnterpriseOne Tools you use.

| JD Edwards EnterpriseOne Tools,<br>version 8.9 (SP1, SP2), 8.93                                                                  | JD Edwards EnterpriseOne<br>Tools, version 8.94     | JD Edwards EnterpriseOne Tools, version<br>8.95, 8.96 |  |  |
|----------------------------------------------------------------------------------------------------|-----------------------------------------------------|-------------------------------------------------------|--|--|
| connector.jar                                                                                                    | Common_Jar.jar                                      | ApplicationAPIs_JAR.jar                               |  |  |
| database.jar                                                                                                    | Connector.jar                                       | ApplicationLogic_JAR.jar                              |  |  |
| jdeinterop.ini                                                                                                    | database.jar                                        | Base_JAR.jar                                          |  |  |
| jdeLog.properties                                                                                                    | EventProcessor_EJB.jar<br>BizLogicContainer_JAR.jar |                                                       |  |  |
| kernel.jar                                                                                                    | jdeutil.jar                                         | BizLogicContainerClient_JAR.jar                       |  |  |
| log4j.jar                                                                                                    | jdbj.ini                                            | bootstrap.jar                                         |  |  |
| owra.jar                                                                                                    | jdeinterop.ini                                      | castor.jar                                            |  |  |
| xalan.jar                                                                                                    | jdelog.properties                                   | Connector.jar                                         |  |  |
| xerces.jar                                                                                                    | kernel.jar                                          | ecutils.jar                                           |  |  |
| <b>IDBC</b> driver files                                                                                                    | log4j.jar                                           | EventProcessor_JAR.jar                                |  |  |
| For example, if you are using an<br>Oracle database server, use the<br>following JDBC driver files:<br>tnsnames.ora<br>$\bullet$ |                                                     |                                                       |  |  |
| ojdbc14.jar<br>$\bullet$                                                                                                    |                                                     |                                                       |  |  |
|                                                                                                    | xalan.jar                                           | EventProcessor_EJB.jar                                |  |  |

*Table 2. External software dependency files required by JD Edwards EnterpriseOne Tools*

| JD Edwards EnterpriseOne Tools,<br>version 8.9 (SP1, SP2), 8.93 | JD Edwards EnterpriseOne<br>Tools, version 8.94                                                                                        | JD Edwards EnterpriseOne Tools, version<br>8.95, 8.96                                                                 |  |
|-----------------------------------------------------------------|----------------------------------------------------------------------------------------------------|----------------------------------------------------------------------------------------------------|--|
|                                                                 | xerces.jar                                                                                                    | jdbj.ini                                                                                                    |  |
|                                                                 | JDBC driver files                                                                                                    | JdbjBase_JAR.jar                                                                                                    |  |
|                                                                 | For example, if you are using an<br>Oracle database server, use the<br>following JDBC driver files:<br>• tnsnames.ora<br>· ojdbc14.jar |                                                                                                    |  |
|                                                                 |                                                                                                    | JdbjInterfaces_JAR.jar                                                                                                |  |
|                                                                 |                                                                                                    | jdeinterop.ini                                                                                                    |  |
|                                                                 |                                                                                                    | jdelog.properties                                                                                                    |  |
|                                                                 |                                                                                                    | JdeNet_JAR.jar                                                                                                    |  |
|                                                                 |                                                                                                    | lmproxy.jar                                                                                                    |  |
|                                                                 |                                                                                                    | log4j.jar                                                                                                    |  |
|                                                                 |                                                                                                    | messagingClient.jar                                                                                                   |  |
|                                                                 |                                                                                                    | naming.jar                                                                                                    |  |
|                                                                 |                                                                                                    | PMApi_JAR.jar                                                                                                    |  |
|                                                                 |                                                                                                    | Spec_JAR.jar                                                                                                    |  |
|                                                                 |                                                                                                    | System_JAR.jar                                                                                                    |  |
|                                                                 |                                                                                                    | urlprotocols.jar                                                                                                    |  |
|                                                                 |                                                                                                    | xalan.jar                                                                                                    |  |
|                                                                 |                                                                                                    | xerces.jar                                                                                                    |  |
|                                                                 |                                                                                                    | JDBC driver files                                                                                                    |  |
|                                                                 |                                                                                                    | For example, if you are using an Oracle<br>database server, use the following JDBC<br>driver files:<br>• tnsnames.ora |  |
|                                                                 |                                                                                                    | · ojdbc14.jar                                                                                                    |  |

*Table 2. External software dependency files required by JD Edwards EnterpriseOne Tools (continued)*

2. Copy the external dependency files to a temporary location. For example, copy them to C:\temp\JDE\_dependencies\.

**Tip:** If you put the JDBC driver files in their own folder, it makes them easier to browse to from the external service wizard. For example, if you are using an Oracle database server, you can put the tnsnames.ora and the ojdbc14.jar files in the following location: C:\temp\JDE\_dependencies\jdbc\_driver\.

3. In the Required Files and Libraries window, use the following procedure to add the external dependency files to the project. The following figure shows the Required Files and Libraries window, with all of the required files selected for JD Edwards EnterpriseOne Tools, version 8.96.

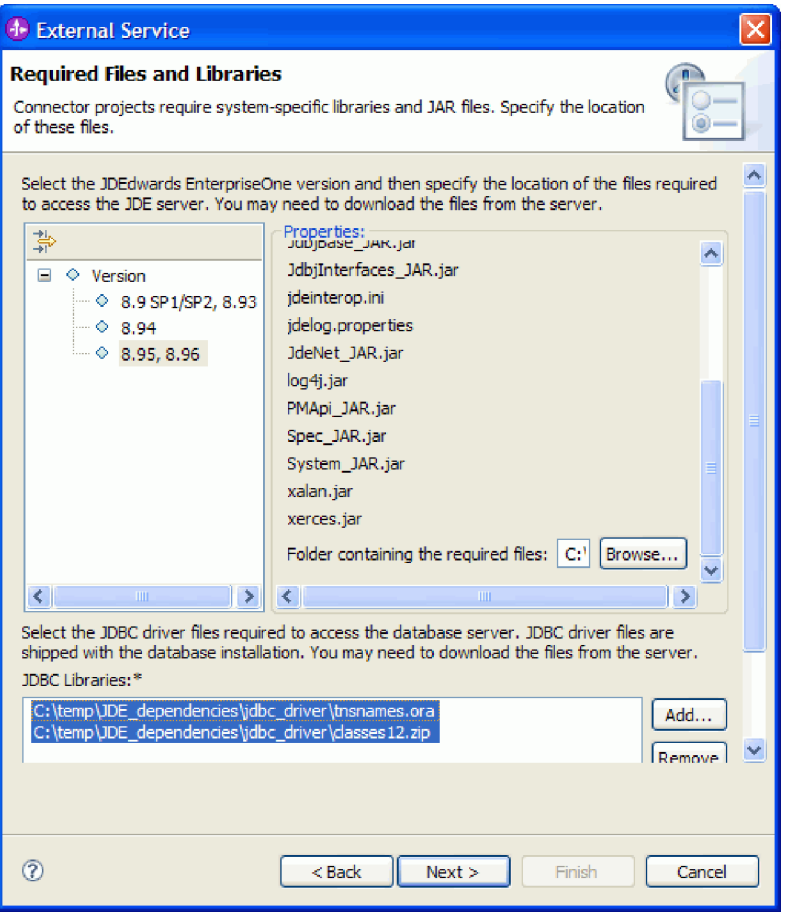

*Figure 14. Required Files and Libraries window, showing the required files selected for JD Edwards EnterpriseOne Tools, version 8.96*

- a. Select the version of JD Edwards EnterpriseOne Tools from the left pane. The required files for the version you choose are displayed in the right pane.
- b. To locate and select the required JAR, INI, and PROPERTIES files, click **Browse**, navigate to the folder that contains the files listed, then click **OK**.
- c. To add the JDBC driver files, click **Add**, navigate to the location of the JDBC driver files, select the tnsnames.ora and ojdbc14.jar files, then click **OK**.
- 4. Click **Next**.

## **Results**

The adapter is configured with the names of the files it needs to communicate with the JD Edwards EnterpriseOne server.

Verify or edit the connection information in some of the external software dependency files to make sure the external service wizard can connect with the JD Edwards EnterpriseOne server.

## **Editing external dependency files**

Some of the external dependency files for JD Edwards EnterpriseOne contain editable information, such as theIBM i server WebSphere Integration Developer workplace location and JD Edwards EnterpriseOne server name and port number. This type of information may need to be edited before you can establish a connection between the external service wizard and the JD Edwards EnterpriseOne server.

## **Before you begin**

Make sure you have added the external dependency files to your project and that you know the location of theWebSphere Integration Developer workplace.

## **About this task**

Verify that the information in your external dependency files correctly reflects the WebSphere Integration Developer workplace location and the connection information required by the JD Edwards EnterpriseOne environment. To do this, use the following procedure.

For further information about configuring the external software dependency files, refer to the *JD Edwards EnterpriseOne Tools Connectors* documentation for your version of JD Edwards EnterpriseOne.

## **Procedure**

- 1. If the external service wizard is open, click **Cancel** to close it.
- 2. In the Business Integration pane, expand the project name, then expand **connecorModule**.
- 3. Verify the information in the jdbj.ini file.
	- a. Double-click **jdbj.ini** to open it. The file opens in Notepad.
	- b. Press **Ctrl+F** to search the file.
	- c. Enter tns in the Find what field.
	- d. Verify that the location listed for the tnsnames.ora file is the correct location for the WID workplace for this project. For example: tns= $C:\I{BM}\widetilde{6.1}\widetilde{6.1}\widetilde{6.1}\widetilde{6.1}\widetilde{6.1}\widetilde{6.1}\widetilde{6.1}\widetilde{6.1}\widetilde{6.1}\widetilde{6.1}\widetilde{6.1}\widetilde{6.1}\widetilde{6.1}\widetilde{6.1}\widetilde{6.1}\widetilde{6.1}\widetilde{6.1}\widetilde{6.1}\widetilde{6.1}\widetilde{6$ workspace\CWYED\_JDE\connectorModule\tnsnames.ora
	- e. Click **File** → **Save** to save any changes you made to the file.
- 4. Verify the information in the jdeinterop.ini file.
	- a. Double-click **jdeinterop.ini** to open it. The file opens in Notepad.
	- b. Verify that the server name and the port number are correct. You can obtain this information from the JD Edwards EnterpriseOne administrator.
	- c. Click **File** → **Save** to save any changes you made to the file.
- 5. Verify the information in the jdelog.properties file.
	- a. Double-click **jdelog.properties** to open it. The file opens in the right-pane of WebSphere Integration Developer.
	- b. Verify that the information in this file is correct. This file specifies log levels and log file locations. You can obtain this information from the JD Edwards EnterpriseOne administrator.
	- c. Click **File** → **Save** to save any changes you made to the file.

## **Results**

The wizard has the files it needs to connect to the JD Edwards EnterpriseOne server.

In the Discovery and Configuration window, specify the connection properties that the external service wizard needs to communicate with the JD Edwards EnterpriseOne environment.

## **Setting connection properties for the external service wizard**

To set connection properties for the external service wizard so that it can access the JD Edwards EnterpriseOne server, specify such information as the user name and password you use to access the server as well as the environment name and role name required by the JD Edwards EnterpriseOne environment.

#### **Before you begin**

Make sure you have successfully added the external software dependency files, and that you have edited the connection information in the dependency files.

### **About this task**

Specify the connection properties that the external service wizard needs to connect to the JD Edwards EnterpriseOne environment and discover its business objects and services.

**Note:** You can optionally set bidirectional properties and logging properties in the same external service wizard window as you set the connection properties.

To specify the required connection properties and optional bidirectional and logging properties, use the following procedure.

#### **Procedure**

- 1. In the Discovery Configuration window, specify the configuration properties:
	- a. In the Environment field, type the name of the JD Edwards EnterpriseOne environment.
	- b. In the Role field, type the role name you use to access the JD Edwards EnterpriseOne environment.
	- c. In the User name field, type the user name required to access the JD Edwards EnterpriseOne server.
	- d. In the Password field, type the password you use to access the JD Edwards EnterpriseOne server.
- 2. Optional: If you need to set bidirectional properties, perform the following steps:
	- a. Click **Advanced**.
	- b. In the Bidi Properties section, select **Bidi transformation**.
	- c. Set properties for your environment. See ["Connection properties for the](#page-117-0) [external service wizard" on page 112](#page-117-0) for more information about these properties.

The following figure shows an example of the Discovery Configuration window with the Advanced button selected and the Bidi Properties box selected.

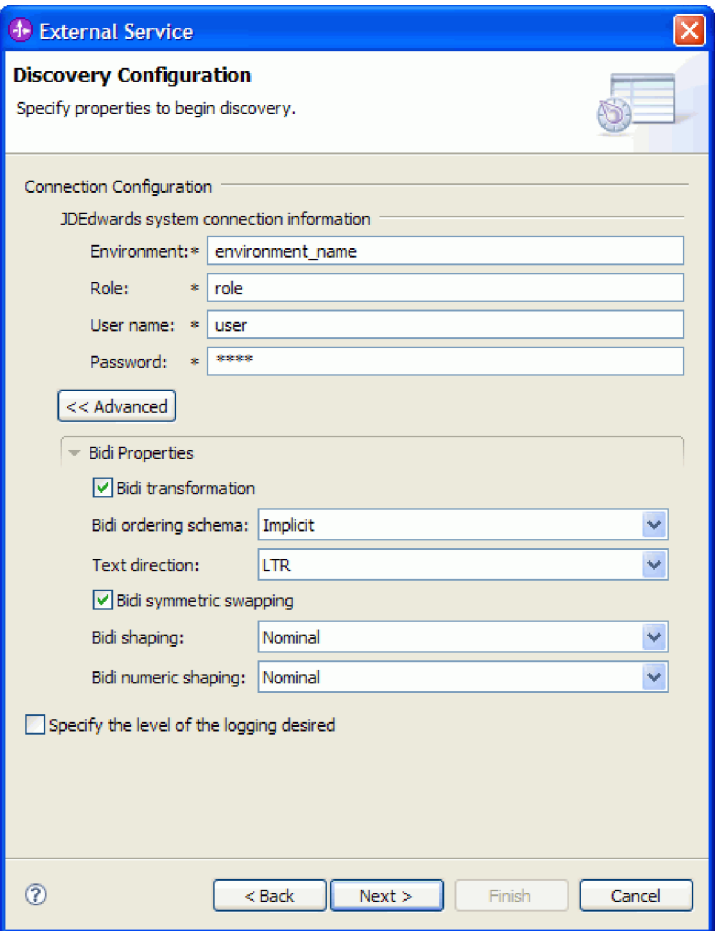

*Figure 15. The Discovery Configuration window, showing optional Bidi Properties*

- 3. Optional: To set logging properties for the external service wizard, perform the following steps:
	- a. Select **Specify the level of the logging desired**.
	- b. Change the location of the log file output location by clicking **Browse** and selecting a different location.
	- c. Set the **Logging Level**.

In a test environment, select **FINEST**, which provides the highest level of logging. In a production environment, select a level lower than FINEST to optimize the logging process.

**Note:** This log pertains to the external service wizard only, not to the operation of the adapter.

4. Click **Next**.

## **Results**

The external service wizard contacts the JD Edwards EnterpriseOne server, using the information you provided (such as user name and password) to log in. You see the Object Discovery and Selection window.

Specify search criteria that the external service wizard uses to discover functions or data on the JD Edwards EnterpriseOne server.

# **Configuring the module for outbound processing**

To configure a module to use the adapter for outbound processing, use the external service wizard in WebSphere Integration Developer to find and select business objects and services from the JD Edwards EnterpriseOne server, and to generate business object definitions and related artifacts.

# **Generating business functions using external service discovery**

To configure WebSphere Adapter for JD Edwards EnterpriseOne using business functions, use the external service wizard in WebSphere Integration Developer to select business functions that are in the JD Edwards EnterpriseOne server, and generate business object definitions and related artifacts for outbound processing.

## **Selecting business objects and services**

To specify which business function you want to call and which data you want to process, you provide information in the external service wizard.

## **Before you begin**

Make sure you have set the connection properties for the external service wizard.

## **About this task**

Specify search criteria that the external service wizard uses to discover business functions on the JD Edwards EnterpriseOne server. The external service wizard returns a list of business functions that meet the search criteria.

To specify the search criteria and select a business function, use the following procedure.

## **Procedure**

- 1. In the Object Discovery and Selection window, make sure the query is set up to find business objects in the JD Edwards EnterpriseOne server. In the Query field, make sure you see **Business Functions=true**. If you see **Business Functions=false**, use the following procedure to set Business Functions to true.
	- a. Click **Edit Query**.
	- b. In the Query Properties window, clear the check box for XML Lists so that query finds only business functions. The Add button in the Query Properties window is grayed out.
	- c. Click **OK**.
- 2. Click **Run Query**.
- 3. In the Discovered objects list, indicate which business function you want to work with.
	- a. Expand **Business functions**. This enables the filter button.

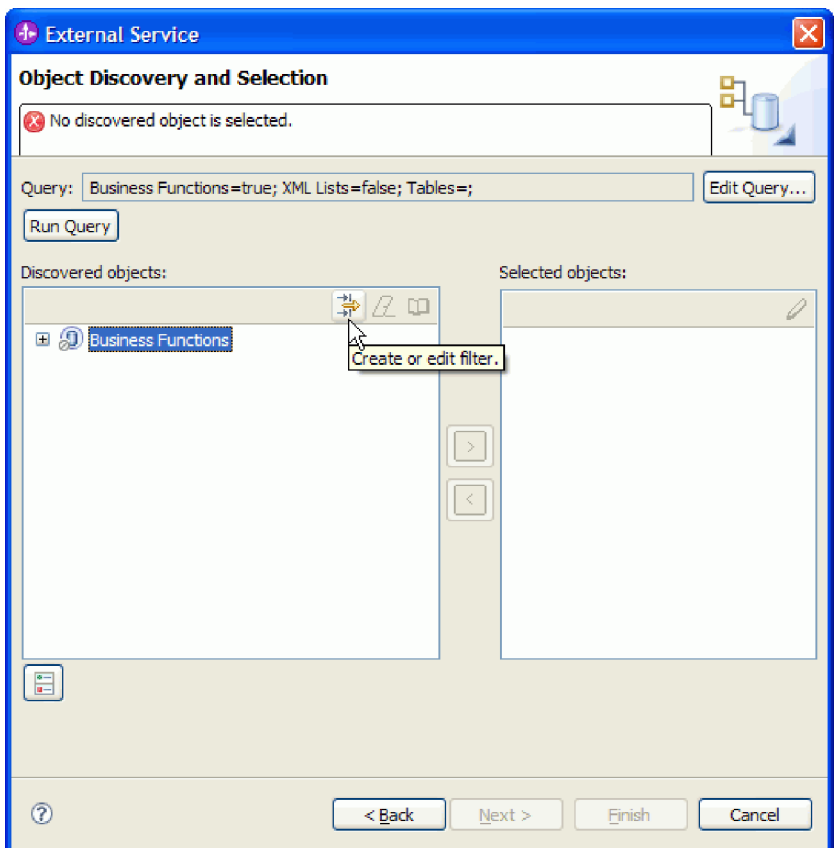

*Figure 16. Object Discovery and Selection window, showing the filter button enabled*

- b. Search for business functions using one of the following methods.
	- v Click the filter button if you know the Library name (for example, **CFIN**), the C File name (for example, **B01000033**), and the business function name (for example, GetEffectiveAddress) for the business function you want.
	- v If you do not know the Library name, C File name, or business function name, expand **Business functions**, expand the Library name, expand the C File name, then select the business function.

**Tip:** The mouseover text indicates the purpose of each Library name and C File name, as indicated in the following two figures.

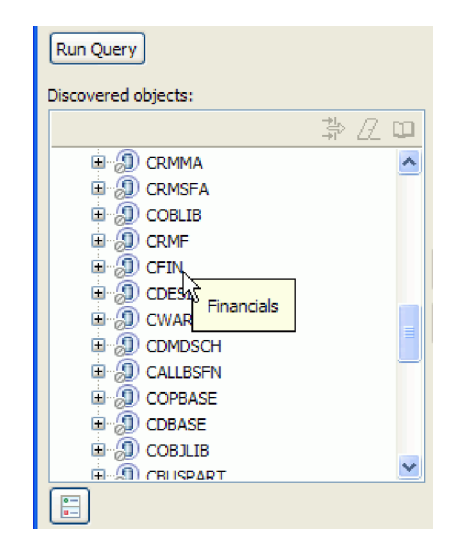

*Figure 17. Object Discovery and Selection window, showing discovered business functions with the mouseover text for the CFIN Library displayed*

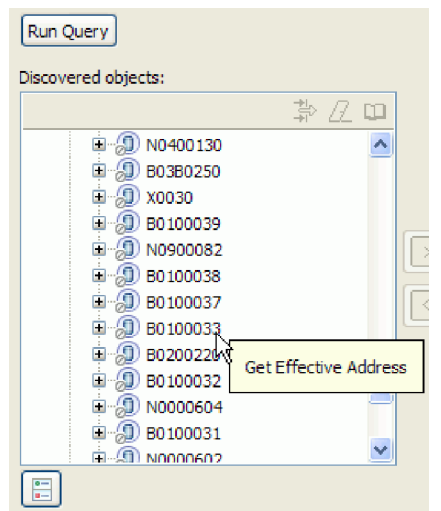

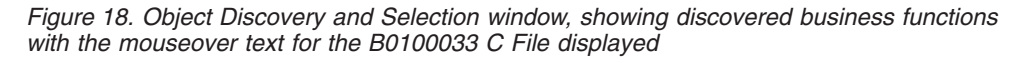

- 4. Select the business function. For example, if you navigated to **Business Functions** → **CFIN** → **B0100033**, select **GetEffectiveAddress**.
- 5. Click the arrow button to add the business function to the **Selected objects** list.

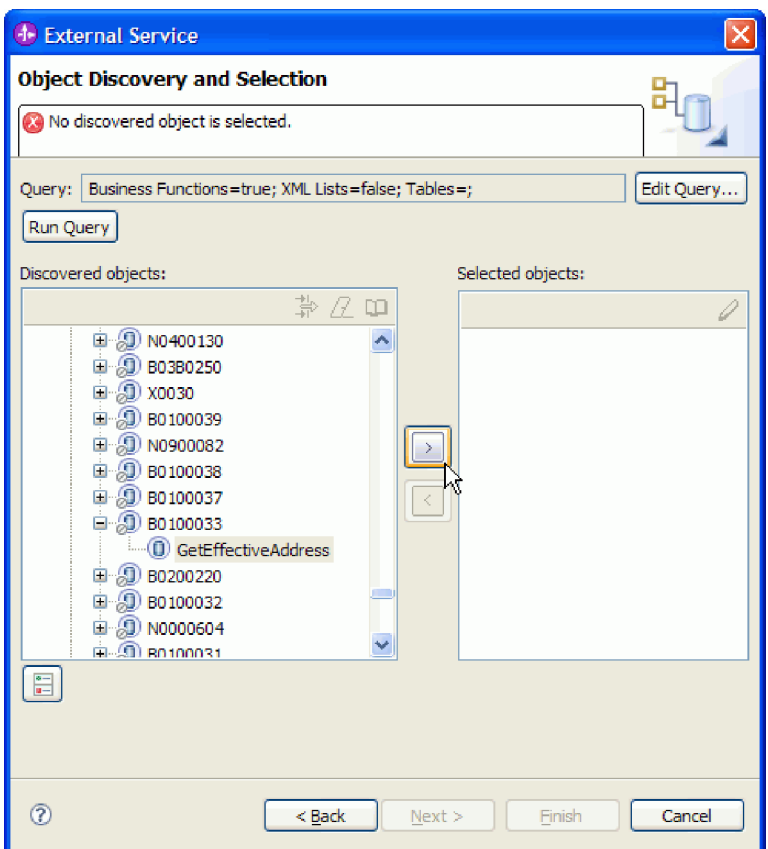

*Figure 19. Clicking arrow to add business function to Selected objects list*

6. In the Configuration Properties window, either accept the default business object name or type a different name. The default name is the name of the business function.

**Note:** The business object name has no semantic value, so you can give it a meaningful name, and the name you assign it will not impact how the business object functions.

- 7. Click **OK** to add the business function to the list of business objects to be imported.
- 8. Click **Next**.

#### **Results**

You have selected the business function you want to work with and selected a name for it.

From the Configure Composite Properties window, specify a business object container name and associated operation. Optionally specify a namespace and directory to which the generated business object will be stored and indicate whether you want a business graph generated.

## **Configuring the selected objects**

To configure the business function, you specify information about the object, such as the name of the object and the operation associated with the object.

## **Before you begin**

Make sure you have selected and imported the business function.

## **About this task**

To configure the business function, use the following procedure.

### **Procedure**

- 1. Optional: In the Configure Composite Properties window, enter the following information.
	- a. If you want the business function to be enclosed within a business graph, leave **Business Graph** selected. Otherwise, remove the check.
	- b. In the **Business object namespace** field, use the default namespace (http://www.ibm.com/xmlns/prod/websphere/j2ca/jde) except in the following circumstance: if you are adding the business object to an existing module and the module already includes that business object (from an earlier run of the external service wizard), change the namespace value. For example, you could change the namespace to http://www.ibm.com/xmlns/ prod/websphere/j2ca/jde1.
	- c. In the **Relative path** field, specify the directory to store the business object.
	- d. In the **Maximum number of records** field, specify the maximum number of records to retrieve when processing a RetrieveAll operation. The default value is 100.
	- e. In the **Timeout (milliseconds)** field, specify a timeout value in milliseconds. If no value is set, the default value is 30,000 milliseconds (or 30 seconds).
- 2. Required: Add a business object container to the business function, and assign a name to the business object container. All business functions require that you add a business object container.

**Note:** You can add one or many business functions inside a single business object container.

a. Click the **Add** button.

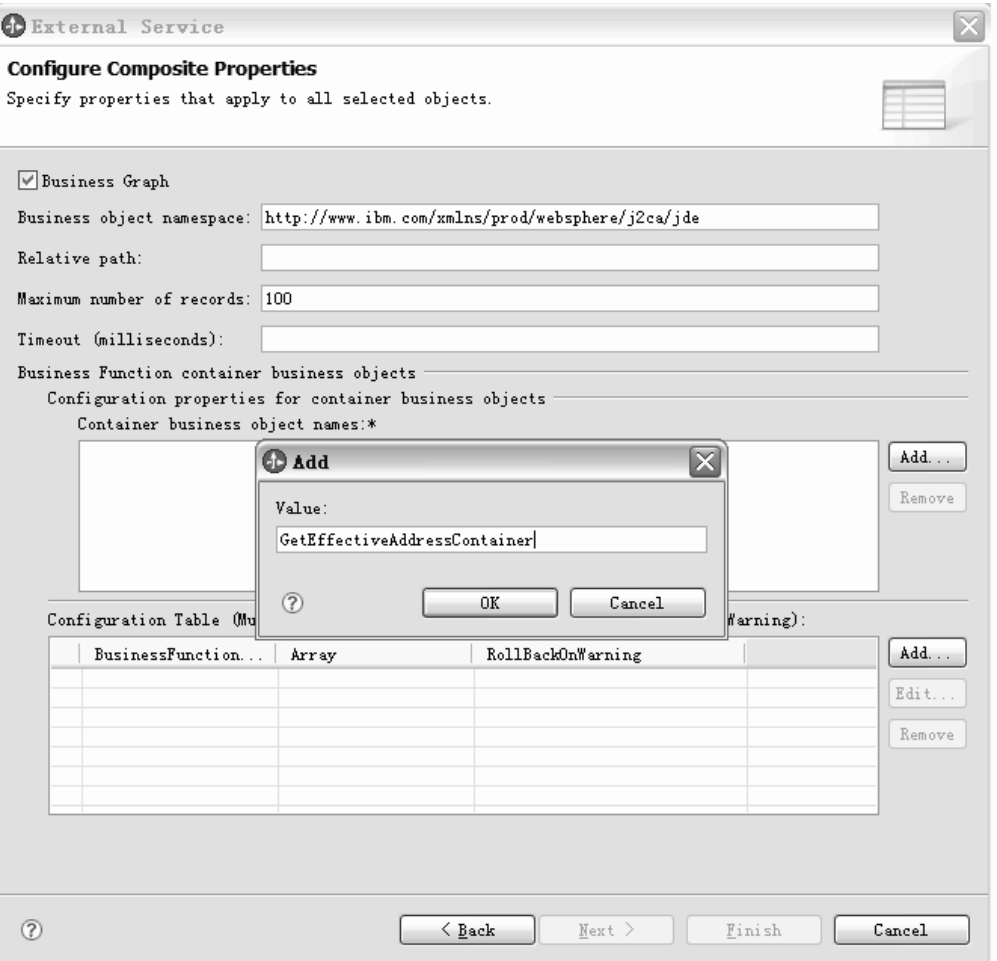

*Figure 20. Configure Composite Properties window, showing the* ″*Add* ″ *window*

- b. In the **Add window**, type a name in the **Value** field. You can type any meaningful name. For example, if the business function is called GetEffectiveAddress, you can type **GetEffectiveAddressContainer**.
- 3. Required: Specify the operation to be associated with the business object.
	- a. Click the **Add** button.

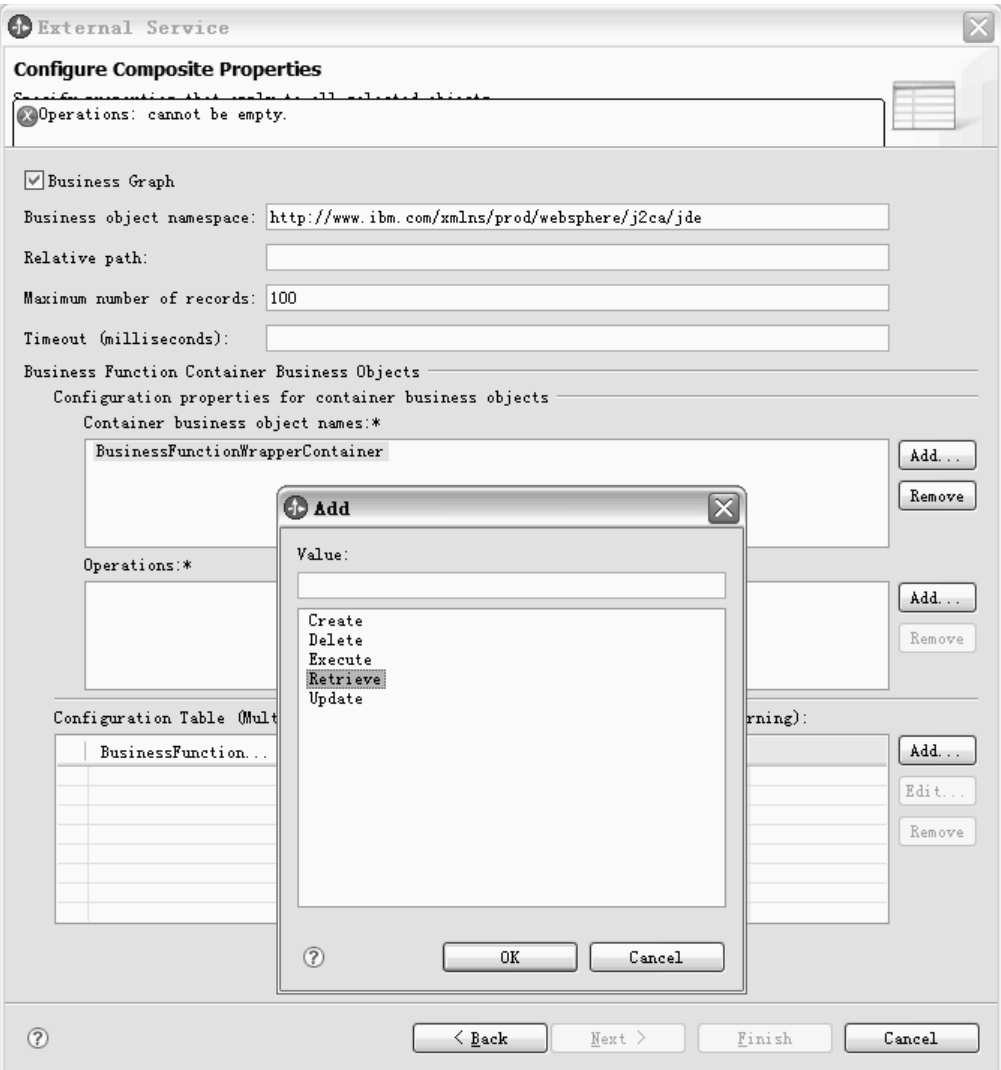

*Figure 21. Configure Composite Properties window, showing the* ″*Add*″ *window displaying the available operations*

- b. In the **Add** window, select the operation to import, then click **OK**.
- 4. Required: Associate the business functions with an operation.
	- a. Click the **Add** button to create a business function.

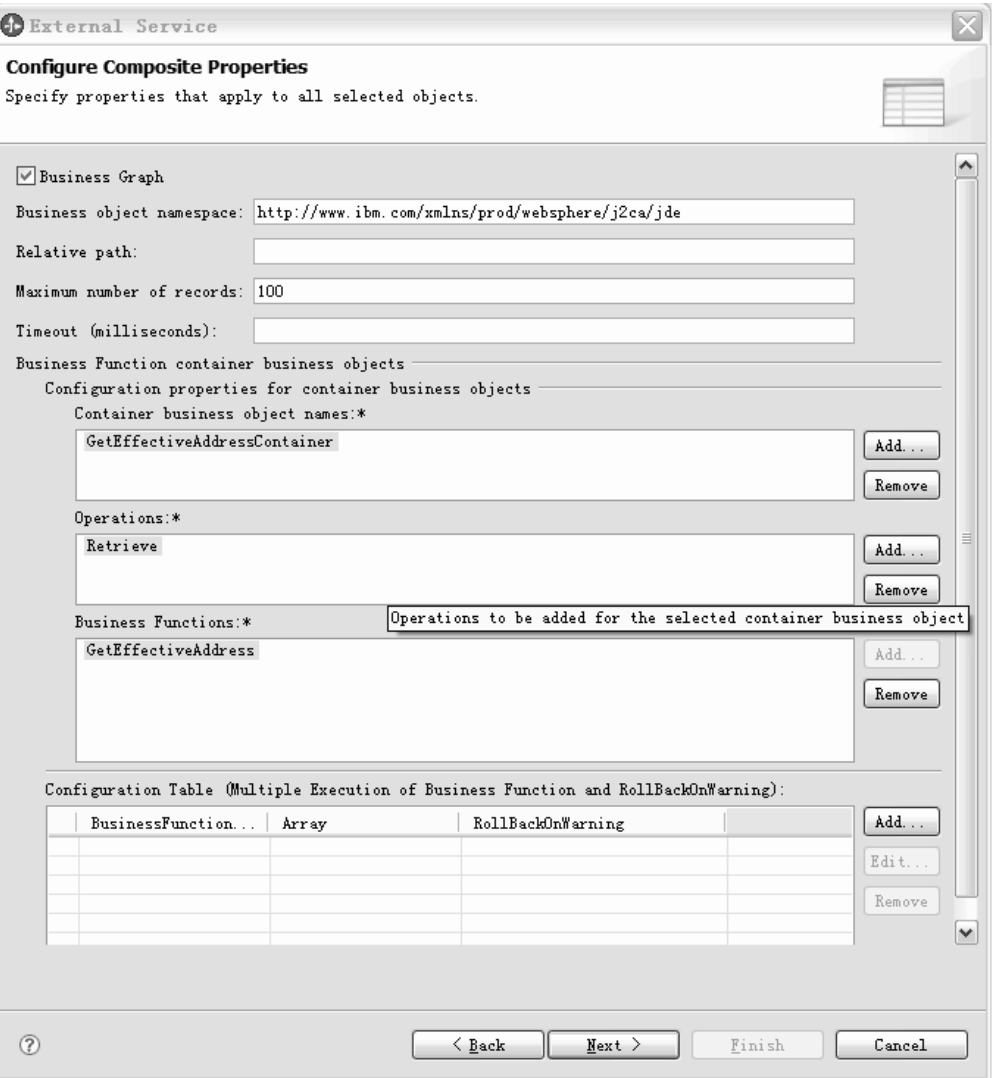

*Figure 22. Configure Composite Properties window*

- b. In the **Add** window, select the corresponding the business function, then click **OK**.
- 5. Optional: Execute a business function multiple times.
	- a. Select the corresponding business function.
	- b. Click the **Add** button to specify the properties for the business function.

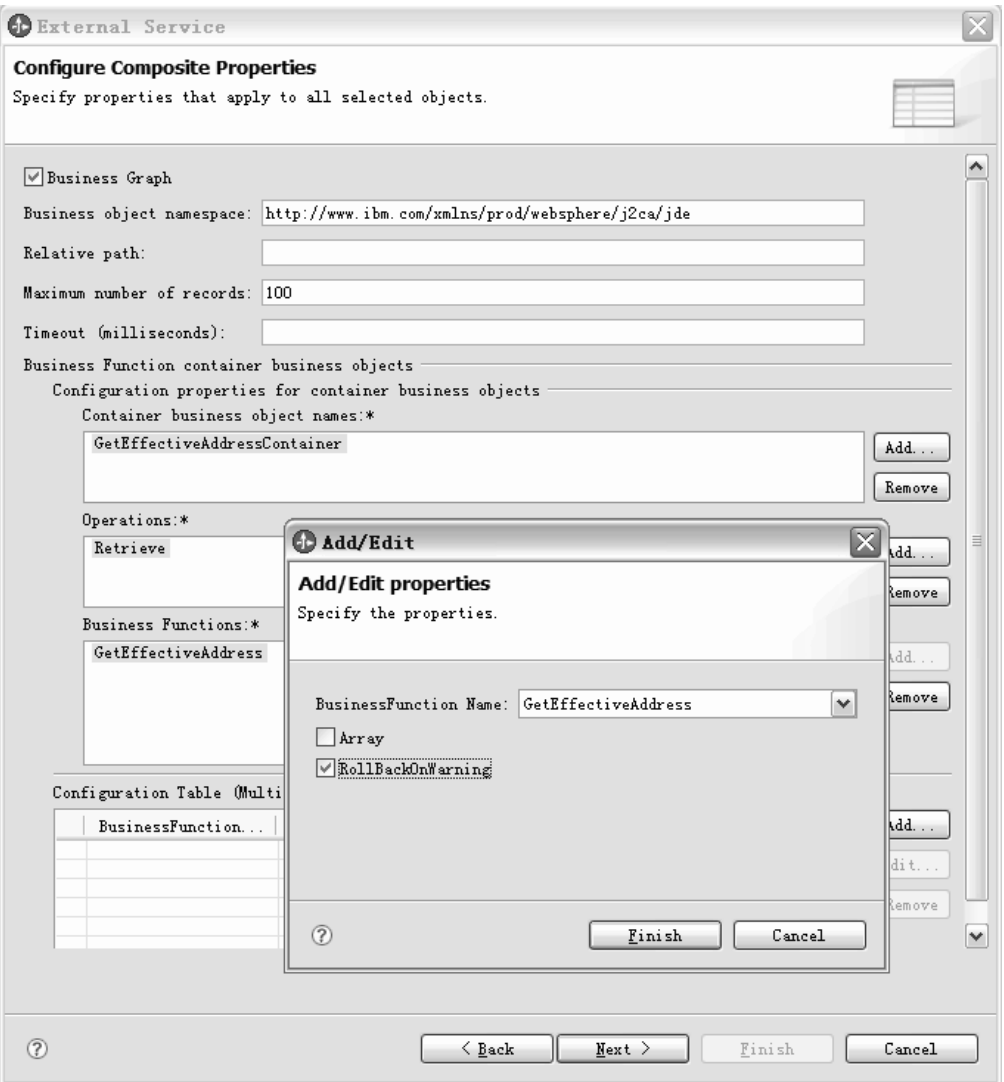

*Figure 23. Configure Composite Properties window, showing the* ″*Add/Edit properties*″ *window*

- c. If you want the business function to be executed multiple times select the **Array** check box.
- d. If you want the business function to be executed even after the business function returns warnings, check the **RollBackOnWarning** check box.
- 6. Click **Next**.

## **Results**

You specified a name for the business object container and selected an operation for the business function. The Service Generation and Deployment Configuration window is displayed.

## **What to do next**

Generate a deployable module that includes the adapter and the business objects.

## **Setting deployment properties and generating the service**

To generate the module, which is the artifact that is deployed on WebSphere Process Server or WebSphere Enterprise Service Bus, you create the module, and associate the adapter with the module.

#### **Before you begin**

Make sure you have configured the business function. The Service Generation and Deployment Configuration window should be displayed.

### **About this task**

Generate the module, which includes the adapter and configured business object. The module is the artifact you deploy on the server.

To generate the module, use the following procedure.

#### **Procedure**

- 1. Optional: To change the default operation name, use the following procedure.
	- a. Click **Edit Operations**.
	- b. In the Edit Operation Names window, select the operation you want to edit, then click **Edit**.
	- c. In the Add/Edit properties window, type a new operation name and optional description, then click **Finish**.
- 2. Indicate whether you will use an authentication alias (instead of typing a user ID and password) to establish a connection to the JD Edwards EnterpriseOne server:
	- v To specify an authentication alias, leave **Specify a Java Authentication and Authorization Services (JAAS) alias security credential** selected. Then, in the **J2C Authentication Data Entry** field, enter the name you specified in the Security section of the administrative console.
	- v If you are not going to use an authentication alias, clear **Specify a Java Authentication and Authorization Services (JAAS) alias security credential**.
- 3. Select **With module for use by single application** to embed the adapter files in a module that is deployed to the application server, or select **On server for use by multiple applications** to install the adapter files as a stand-alone adapter.
	- With module for use by single application. With the adapter files embedded in the module, you can deploy the module to any application server. Use an embedded adapter when you have a single module using the adapter or if multiple modules need to run different versions of the adapter. Using an embedded adapter enables you to upgrade the adapter in a single module without the risk of destabilizing other modules by changing their adapter version.
	- v **On server for use by multiple applications**. If you do not include the adapter files in a module, you must install them as a stand-alone adapter on each application server where you want to run the module. Use a stand-alone adapter when multiple modules can use the same version of the adapter and you want to administer the adapter in a central location. A stand-alone adapter can also reduce the resources required by running a single adapter instance for multiple modules.
- 4. If you selected **On server for use by multiple applications** in the previous step, the **Connection properties** list becomes active. Make one of the following selections:
	- v Select **Specify connection properties** if you want to provide configuration information now. Then continue with step 5.
	- v Select **Use predefined connection properties** if you want to use a connection factory configuration that already exists.

If you decide to use predefined connection properties, you must ensure that your resource adapter name matches the name of the installed adapter, because this is how the adapter instance is associated with these properties. If you want to change the resource adapter name in the import or export, use the assembly editor in WebSphere Integration Developer to change the value in the import or export.

When you select **Use predefined connection properties**, the **JNDI Lookup Name** field is displayed in place of the properties.

- a. Type a value for **JNDI Lookup Name**.
- b. Click **Next**.
- c. Go to step 9.
- 5. In the Connection properties section, set or change any connection properties that apply to your configuration.

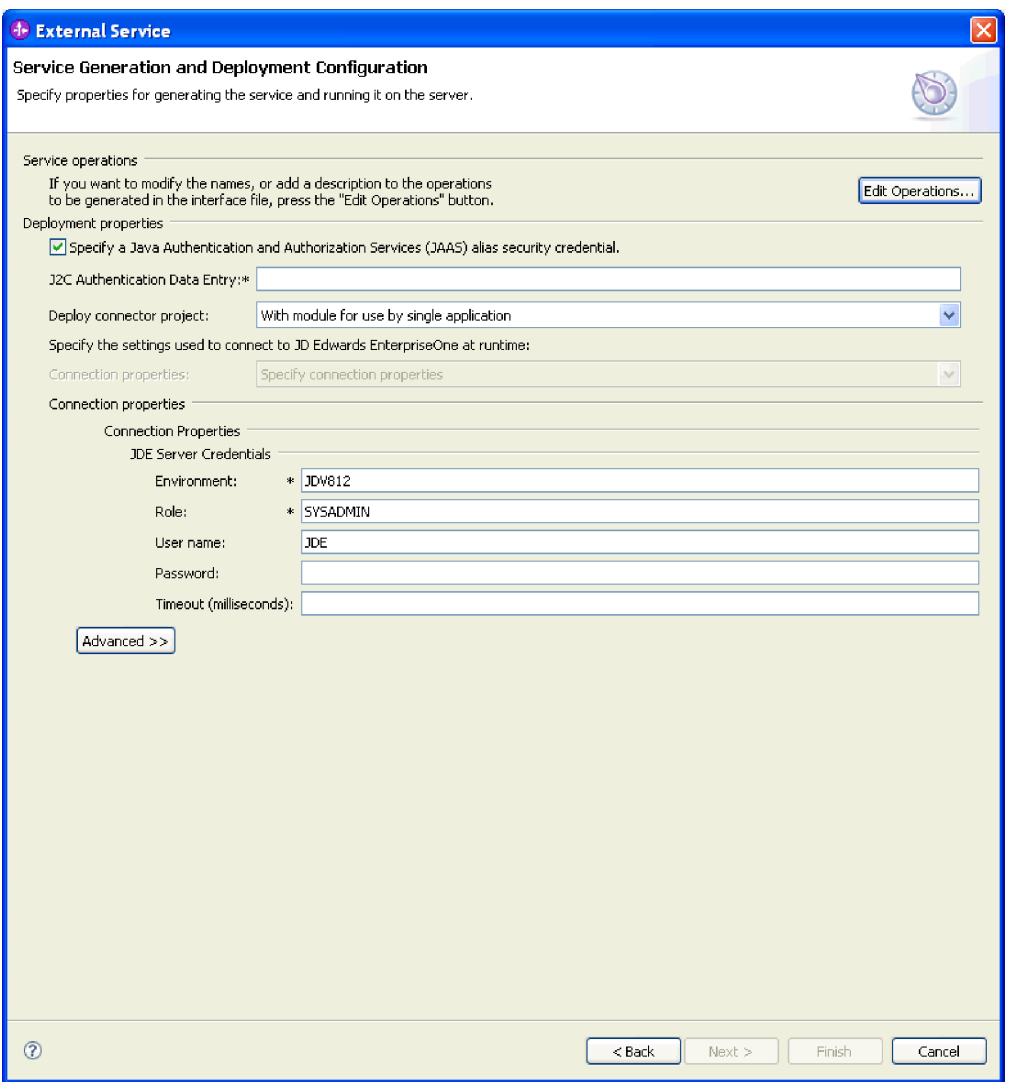

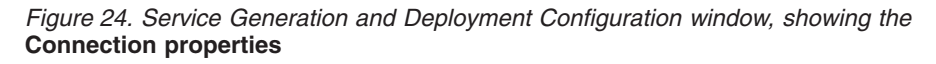

See ["Managed connection factory properties" on page 119](#page-124-0) for more information about these properties.

Properties marked with an asterisk (\*) are required.

- 6. To set additional properties, click **Advanced** and expand the sections.
	- v **Logging and tracing**
		- If you have multiple instances of the adapter, set Adapter ID to a value that is unique for this instance.
- 7. Click **Next**.
- 8. Create a new module.
	- a. In the **Service Location Properties** window, click **New** in the **Module** field.
	- b. In the Integration Project window, select **Create a module project** or **Create a mediation module project**, then click **Next**.
	- c. In the New Module window, type a name for the module.

**Note:** As you type the name, it is added to the workplace directory specified in the **Location** field.

This is the default location. If you want to specify a different location, remove the check from **Use default location** and type a new location, or click **Browse** and select the location.

- d. Specify whether you want to open the module in the assembly diagram (for module projects) or whether you want to create a mediation flow component (for mediation module projects). By default, these choices are selected.
- e. Click **Finish**. The new module is created. When the creation process is finished, the New Module window closes, and the new module appears in the **Module** list in the Service Location Properties window.
- 9. In the Service Location Properties window, you can specify deployment properties for the new module by performing the following steps.
	- a. If you want to change the default namespace, clear the **Use Default Namespace** check box and type a new path in the **Namespace** field.
	- b. Specify the folder within the module where the service description should be saved by typing a name in the **Folder** field or by browsing for a folder.
	- c. Change the name of the interface. The default name is JDEOutboundInterface. You can change it to a more descriptive title if you prefer.
	- d. If you want to save the business objects so that they can be used by another application, click Save business objects to a library, then select a library from the list, or click **New** to create a new library.
	- e. Type a description of the module.
- 10. Click **Finish**.

#### **Results**

The new module is created, configured and saved to the Business Integration perspective of WebSphere Integration Developer.

### **What to do next**

Export the module as an EAR file for deployment.

## **Generating XML Lists using external service discovery**

To configure WebSphere Adapter for JD Edwards EnterpriseOne using XML Lists, use the external service wizard in WebSphere Integration Developer to select XML Lists that are in the JD Edwards EnterpriseOne server, and generate business object definitions and related artifacts for outbound processing.

## **Selecting business objects and services**

To specify which data you want to process for the XML List, you provide information in the external service wizard.

#### **Before you begin**

Make sure you have set the connection properties for the external service wizard. Also, make sure you have gathered the table information, including table names and table types, for the XML Lists you want to create.

**Tip:** Use the JD Edwards EnterpriseOne Universal Table Browser (UTB) to gather the table information for the XML Lists you want to create. For information about using the JD Edwards EnterpriseOne UTB, refer to the *JD Edwards EnterpriseOne Tools 8.96 System Administration Guide*.

## **About this task**

Specify search criteria that the external service wizard uses to discover database table information on the JD Edwards EnterpriseOne server. The external service wizard returns a list of objects that meet the search criteria.

To specify the search criteria for creating an XML List, use the following procedure.

### **Procedure**

- 1. In the Object Discovery and Selection window, edit the query to prepare it to find the table information that is required for creating the XML List.
	- a. Click **Edit Query**.
	- b. In the Query Properties window, select **XML Lists**.

**Note:** You can optionally clear the check box for **Business Functions** so the query finds only XML Lists. If you leave **Business Functions** selected, the query returns both XML Lists and business functions.

- c. To add the table name, click **Add**.
- d. In the **Add** window, enter the name of the database table you want to add to the query. For example, enter F0116 for the database table. If you do not know the name of the table you need, you can use the JD Edwards EnterpriseOne Universal Table Browser (UTB) to find it on the JD Edwards EnterpriseOne server.
- e. Click **OK** in the Add window. The table name you entered is displayed in the Tables list.
- f. Click **OK** in the Query Properties window.

The query is now ready to discover the JD Edwards EnterpriseOne database table you specified in order to create the XML List.

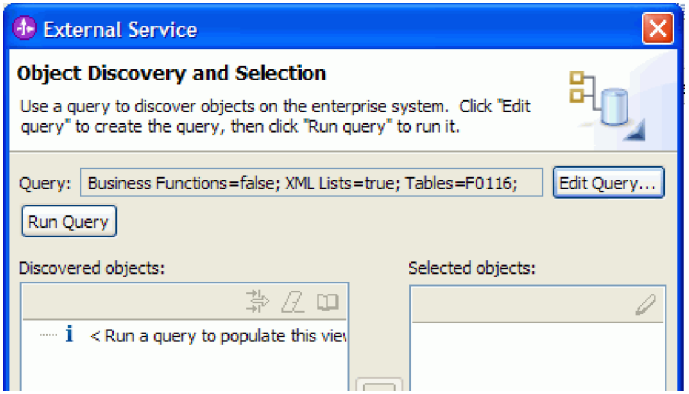

*Figure 25. Object Discovery and Selection window, showing the Query field ready to run an XML List query*

2. Run the XML List query to find and discover the table in the JD Edwards EnterpriseOne server that matches the table you specified.

- a. Click **Run Query**. The external service wizard queries the JD Edwards EnterpriseOne server. The results of the query appear in the Discovered objects list.
- b. In the Discovered objects list, expand the **XML Lists**.
- c. Navigate to the table that matches the table you created.
- d. Click the arrow button to add the table to the **Selected objects** list.

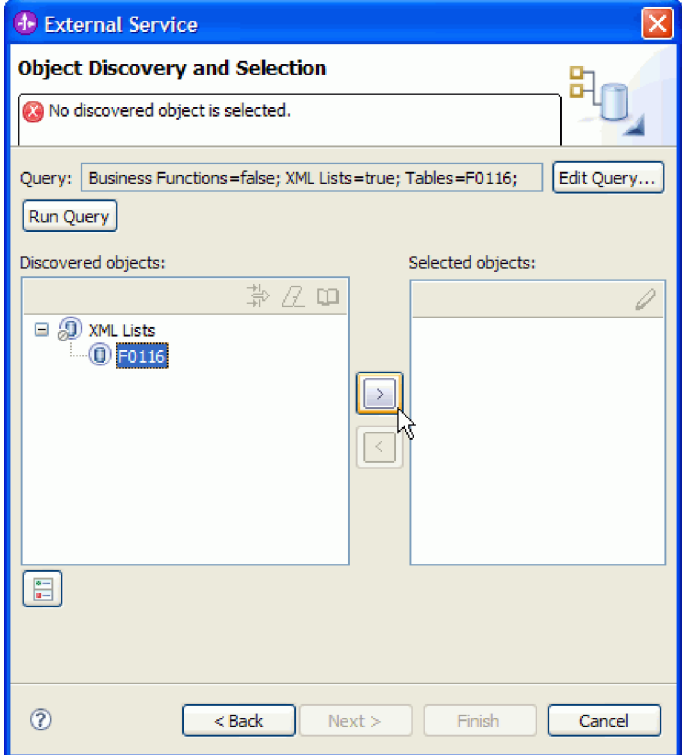

*Figure 26. Clicking arrow to add the discovered table to Selected objects list*

- 3. In the Configuration Parameters window, add search criteria to the XML List query before importing the data from the JD Edwards EnterpriseOne server. This allows you to specify query parameters such as table type and sorting conditions.
	- a. In the Business Object Name field, you can either keep the default business object name or rename it to suit your needs. The default name is the name of the table.

**Note:** The business object name has no semantic value, so you can give it a meaningful name, and the name you assign it will not impact how the business object functions.

b. In the Table type field, select the type of table from the list. For example, select OWTABLE table type for the F0116 table.

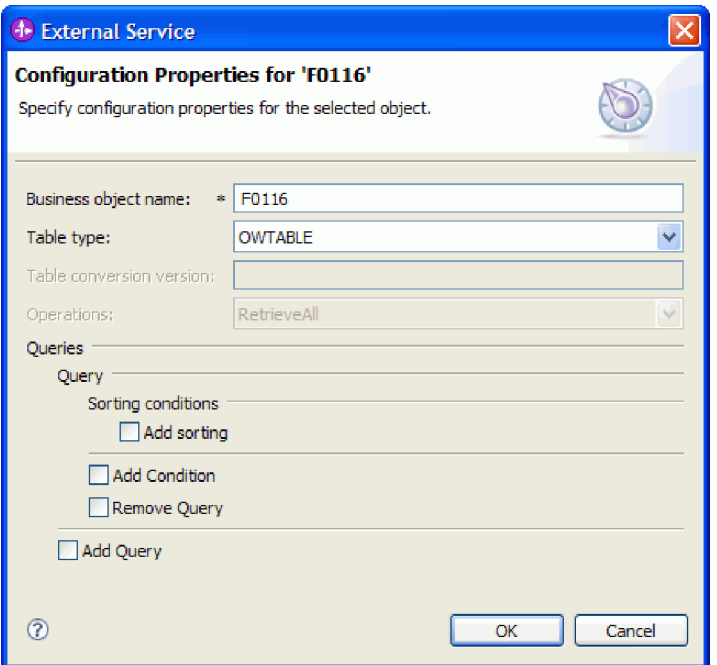

*Figure 27. Configuration Properties window, showing OWTABLE selected in the Table type field*

The following table types are available.

| Table 3. Table types for XML Lists |  |  |  |  |  |
|------------------------------------|--|--|--|--|--|
|------------------------------------|--|--|--|--|--|

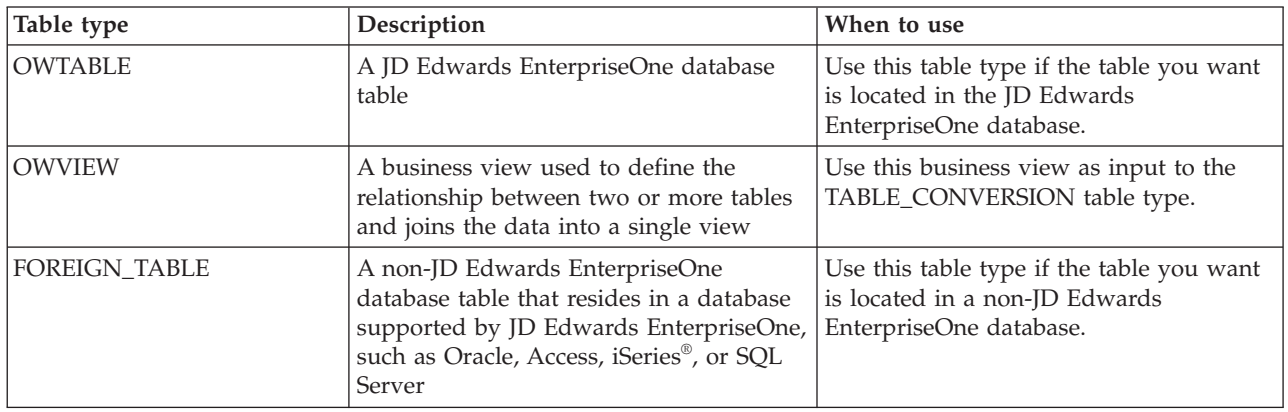

*Table 3. Table types for XML Lists (continued)*

| Table type       | Description                                                                                                    | When to use                                                                                                    |
|------------------|----------------------------------------------------------------------------------------------------|----------------------------------------------------------------------------------------------------|
| TABLE_CONVERSION | A table type that uses batch processes<br>which allow you to rapidly manipulate<br>data in tables. You can set up table<br>conversions as templates, running them<br>multiples times, then revising them using<br>different versions to suit the needs of<br>your environment. | Use this table type if you plan to<br>manipulate batches of data in one of the<br>following ways:<br>• Data Conversion: allows you to<br>transfer data from an input table or<br>business view into output tables; also<br>allows you to update records in a table<br>or business view<br>• Data Copy: allows you to copy tables<br>from one data source or environment |
|                  |                                                                                                    | to another data source or environment<br>when the tables are identical                                                                                                    |
|                  |                                                                                                    | • Data Copy with Table Input: allows<br>you to copy tables based on<br>information from an input table.                                                                                                    |
|                  |                                                                                                    | • Batch Delete: allows you to delete<br>records from a table or business view                                                                                                    |

c. To add a sorting condition to the query, click **Add Sorting**, click **Select** to select the attribute you want sorted, then select **ASCENDING** or **DESCENDING** from the Sorting list.

**Note:** If you want to remove a sorting condition, click **Remove Sorting Condition**.

- d. To add other conditions to the query, click **Add Condition**, then select one of the following conditions.
	- v **Attribute**: Select the attribute for which you want to add a condition.
	- v **Clause**: Select the clause for the query condition. The default is **Where**.
	- **Operator**: Select the operator when comparing the attribute to the column value.
	- v **Use Attribute Value**: Select an attribute to compare to.
	- v **Default**: Specify the default value for the query condition.

**Note:** If no conditions are specified, all records are retrieved. If you want to add multiple conditions to the query, click **Add Condition** again. If you want to remove any unwanted conditions, click **Remove condition**.

- e. Click **OK**. The table name is displayed in the Selected objects list.
- 4. Click **Next**.

#### **Results**

You have selected the table you want to work with and configured it for the XML List you want to create.

From the Configure Composite Properties window, you can optionally specify a namespace and directory to which the generated XML List will be stored.

## **Configuring the selected objects**

To configure the XML List, you specify information about the object, such as the maximum number of records to retrieve.

## **Before you begin**

Make sure you have selected and imported the XML List.

## **About this task**

To configure the XML List, use the following procedure.

#### **Procedure**

1. Optional: In the Configure Composite Properties window, enter the following information.

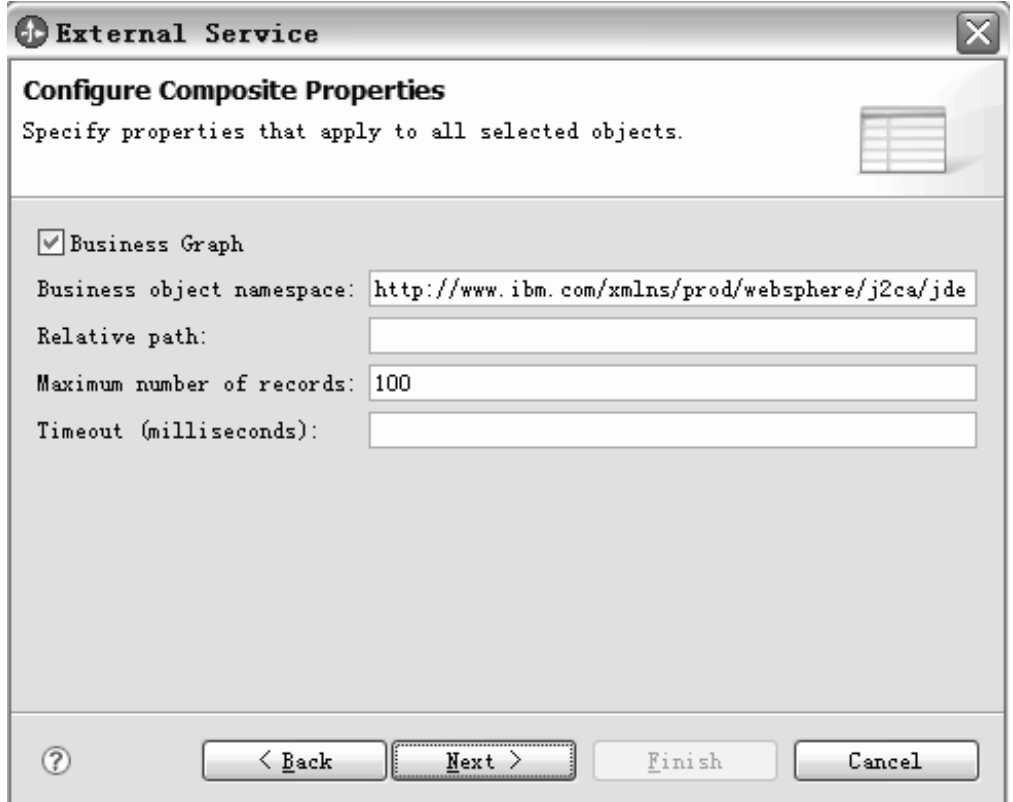

*Figure 28. Configure Composite Properties window, showing optional configuration settings for XML Lists*

a. Leave **Business Graph** selected.

**Note:** This is required for XML Lists, so that multiple records can be retrieved.

- b. In the **Business object namespace** field, use the default namespace (http://www.ibm.com/xmlns/prod/websphere/j2ca/jde) except in the following circumstance: if you are adding the XML List to an existing module and the module already includes that XML List (from an earlier run of the external service wizard), change the namespace value. For example, you could change the namespace to http://www.ibm.com/xmlns/prod/ websphere/j2ca/jde1.
- c. In the **Relative path** field, specify the directory to store the XML List.
- d. In the **Maximum number of records** field, specify the maximum number of records to retrieve when processing a RetrieveAll operation. The default value is 100.
- e. In the **Timeout (milliseconds)** field, specify a timeout value in milliseconds. If no value is set, the default value is 30,000 milliseconds (or 30 seconds).

**Important:** The business object container name and associated operation for the XML List is set by default as follows:

- v Business object container name: <*XML\_List\_object>*Container
- Operation: RetrieveAll
- 2. Click **Next**.

## **Results**

You have set optional configuration parameters for the XML List object. The external service wizard automatically assigned the business object container name and associated operation for the XML List. The Generate Artifacts window opens.

#### **What to do next**

Generate a deployable module that includes the adapter and the business object.

## **Setting deployment properties and generating the service**

To generate the module, which is the artifact that is deployed on WebSphere Process Server or WebSphere Enterprise Service Bus, you create the module, and associate the adapter with the module.

#### **Before you begin**

Make sure you have configured the XML List. The Service Generation and Deployment Configuration window should be displayed.

#### **About this task**

Generate the module, which includes the adapter and configured business object. The module is the artifact you deploy on the server.

To generate the module, use the following procedure.

#### **Procedure**

- 1. Optional: To change the default operation name, use the following procedure.
	- a. Click **Edit Operations**.
	- b. In the Edit Operation Names window, select the operation you want to edit, then click **Edit**.
	- c. In the Add/Edit properties window, type a new operation name and optional description, then click **Finish**.
- 2. Indicate whether you will use an authentication alias (instead of typing a user ID and password) to establish a connection to the JD Edwards EnterpriseOne server:
	- v To specify an authentication alias, leave **Specify a Java Authentication and Authorization Services (JAAS) alias security credential** selected. Then, in the **J2C Authentication Data Entry** field, enter the name you specified in the Security section of the administrative console.
- v If you are not going to use an authentication alias, clear **Specify a Java Authentication and Authorization Services (JAAS) alias security credential**.
- 3. Select **With module for use by single application** to embed the adapter files in a module that is deployed to the application server, or select **On server for use by multiple applications** to install the adapter files as a stand-alone adapter.
	- **With module for use by single application**. With the adapter files embedded in the module, you can deploy the module to any application server. Use an embedded adapter when you have a single module using the adapter or if multiple modules need to run different versions of the adapter. Using an embedded adapter enables you to upgrade the adapter in a single module without the risk of destabilizing other modules by changing their adapter version.
	- v **On server for use by multiple applications**. If you do not include the adapter files in a module, you must install them as a stand-alone adapter on each application server where you want to run the module. Use a stand-alone adapter when multiple modules can use the same version of the adapter and you want to administer the adapter in a central location. A stand-alone adapter can also reduce the resources required by running a single adapter instance for multiple modules.
- 4. If you selected **On server for use by multiple applications** in the previous step, the **Connection properties** list becomes active. Make one of the following selections:
	- v Select **Specify connection properties** if you want to provide configuration information now. Then continue with step 5.
	- v Select **Use predefined connection properties** if you want to use a connection factory configuration that already exists.

If you decide to use predefined connection properties, you must ensure that your resource adapter name matches the name of the installed adapter, because this is how the adapter instance is associated with these properties. If you want to change the resource adapter name in the import or export, use the assembly editor inWebSphere Integration Developer to change the value in the import or export.

When you select **Use predefined connection properties**, the **JNDI Lookup Name** field is displayed in place of the properties.

- a. Type a value for **JNDI Lookup Name**.
- b. Click **Next**.
- c. Go to step 9.
- 5. In the Connection properties section, set or change any connection properties that apply to your configuration.

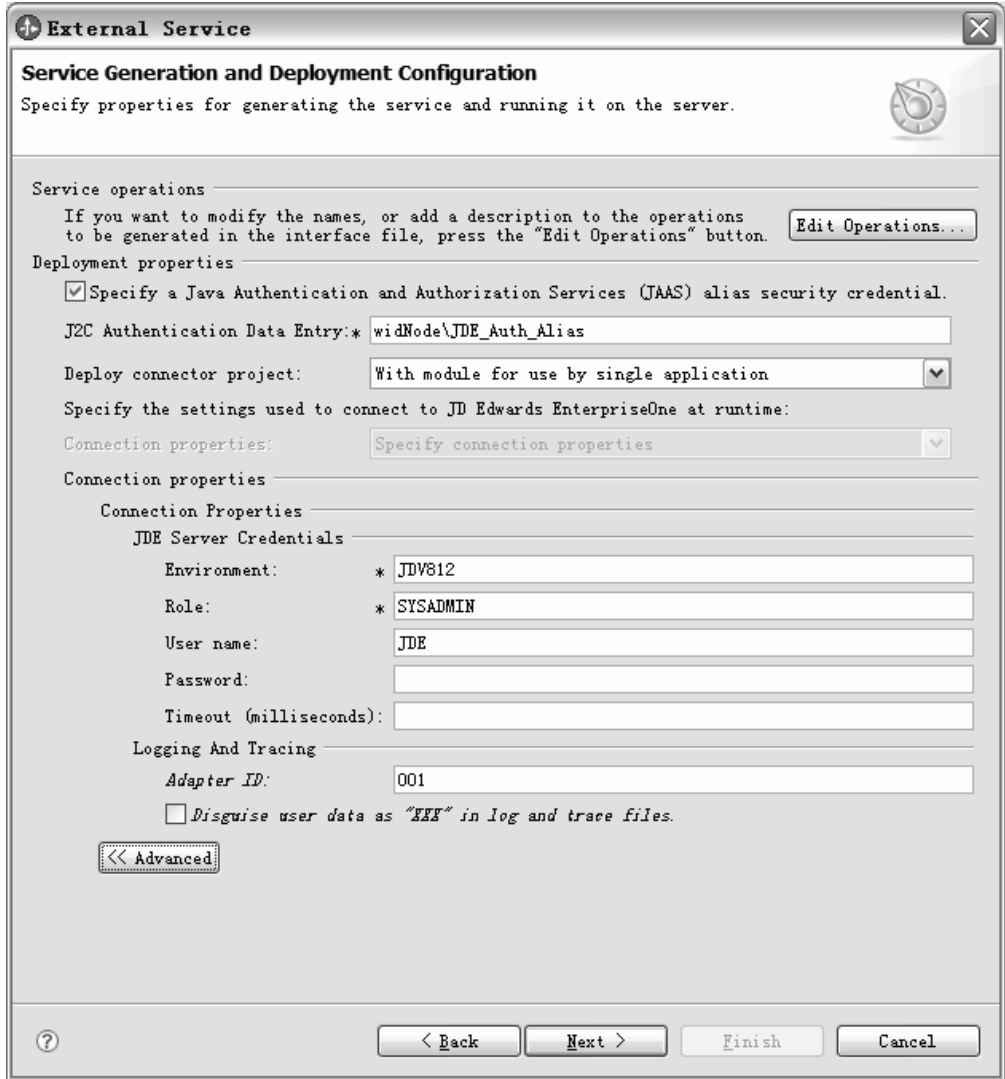

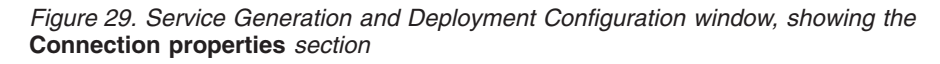

See ["Managed connection factory properties" on page 119](#page-124-0) for more information about these properties.

Properties marked with an asterisk (\*) are required.

- 6. To set additional properties, click **Advanced** and expand the sections.
	- v **Logging and tracing**
		- If you have multiple instances of the adapter, set Adapter ID to a value that is unique for this instance.
- 7. Click **Next**.
- 8. Create a new module.
	- a. In the **Service Location Properties** window, click **New** in the **Module** field.
	- b. In the Integration Project window, select **Create a module project** or **Create a mediation module project**, then click **Next**.
	- c. In the New Module window, type a name for the module.

**Note:** As you type the name, it is added to the workplace directory specified in the **Location** field.

This is the default location. If you want to specify a different location, remove the check from **Use default location** and type a new location, or click **Browse** and select the location.

- d. Specify whether you want to open the module in the assembly diagram (for module projects) or whether you want to create a mediation flow component (for mediation module projects). By default, these choices are selected.
- e. Click **Finish**. The new module is created. When the creation process is finished, the New Module window closes, and the new module appears in the **Module** list in the Service Location Properties window.
- 9. In the Service Location Properties window, perform the following steps to complete the process of generating the module.
	- a. If you want to change the default namespace, clear the **Use Default Namespace** check box and type a new path in the **Namespace** field.
	- b. Specify the folder within the module where the service description should be saved by typing a name in the **Folder** field or by browsing for a folder.
	- c. Change the name of the interface.
		- The default name is JDEOutboundInterface. You can change it to a more descriptive title if you prefer.
	- d. If you want to save the business objects so that they can be used by another application, click Save business objects to a library, then select a library from the list, or click **New** to create a new library.
	- e. Type a description of the module.
- 10. Click **Finish**.

#### **Results**

The new module is created, configured and saved to the Business Integration perspective of WebSphere Integration Developer.

## **What to do next**

Export the module as an EAR file for deployment.

# **Configuring the module for inbound processing**

To configure a module to use the adapter for inbound processing, use the external service wizard in WebSphere Integration Developer to find and select business objects and services from the JD Edwards EnterpriseOne server, and to generate business object definitions and related artifacts.

## **Selecting business objects and services**

To specify which real-time events you want to work with, you provide information in the external service wizard.

### **Before you begin**

Make sure you have set the connection properties correctly for the external service wizard.

## **About this task**

Specify search criteria that the external service wizard uses to discover real-time events on the JD Edwards EnterpriseOne server. The external service wizard returns a list of business functions that meet the search criteria.

To specify the search criteria and select a real-time event, use the following procedure.

#### **Procedure**

- 1. In the Object Discovery and Selection window, make sure the query is set up to find real-time events in the JD Edwards EnterpriseOne server. In the Query field, make sure you see the following query criteria: **Real-Time Events=true**. If you see **Real-Time=false**, use the following procedure to set it to true.
	- a. Click **Edit Query**.
	- b. In the Query Properties window, select **Real-Time Events**.
	- c. Click **OK**.
- 2. Click **Run Query**.
- 3. In the Discovered objects list, expand the following root node: **Real-Time Events** and select one or more real-time events you want to work with.
- 4. Click the arrow button to add the real-time event to the **Selected objects** list.

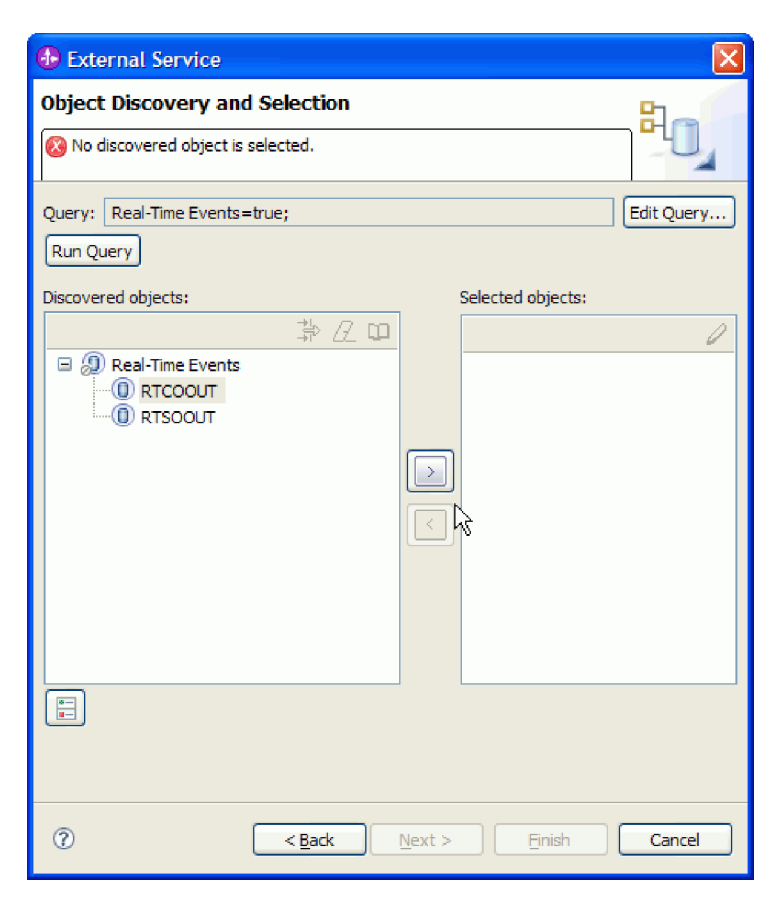

*Figure 30. Click arrow to add the RTCOOUT real-time event to Selected objects list*

5. In the Configuration Properties window, you can associate an operation with the action needed for the selected real-time event. This is required for real-time events which do not already have an operation field to store the action for the

real-time event. If the real-time event already has an operation field, then you need only specify the name of the operation, not the field containing the associated action.

- v To associate an operation field with the selected real-time event, use the following procedure.
	- a. In the Selection field, select **Config with Operation Field**. The Configuration Properties window expands, as shown in the following figure.

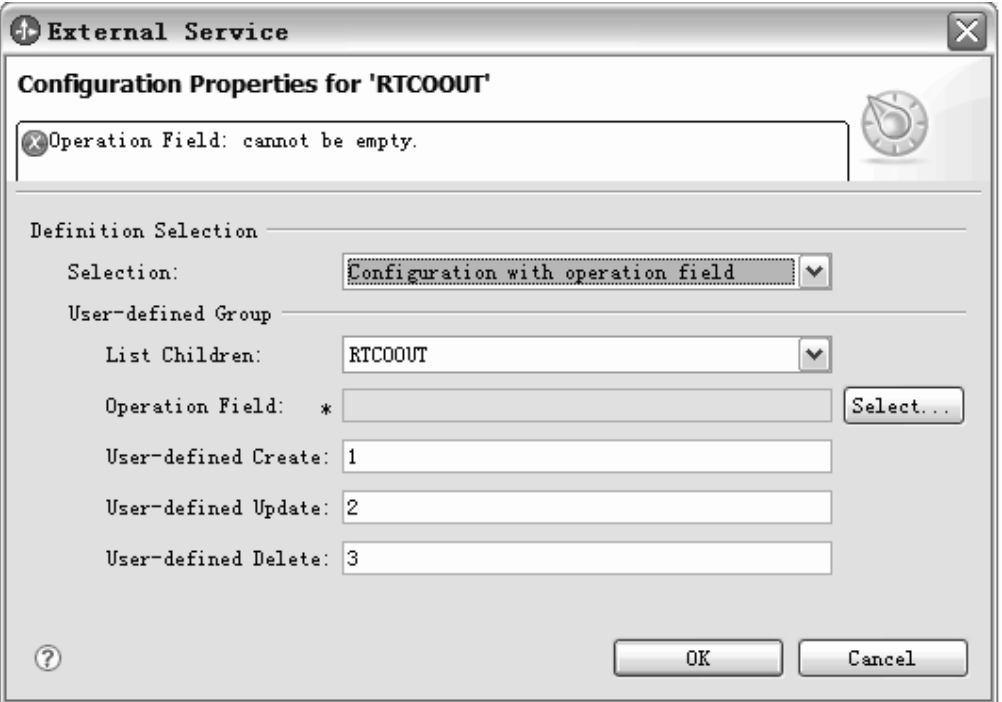

*Figure 31. Configuration Properties window*

- b. In the expanded window, enter information in the following fields:
	- List Children: All single real-time events which are contained by the container real-time event or the single real-time event itself
	- Operation Field: The operation field stores the action information associated with the operation.
		- 1) Click **Select** to select a value for the operation field.
		- 2) In the Select window, select the action for the operation, then click **OK**.

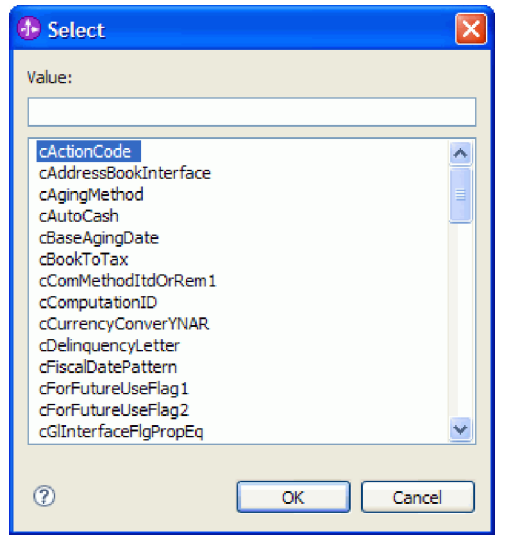

*Figure 32. Select window, showing possible actions to select*

- User-defined: Create: Leave the default number (″1″) to use for mapping the Create operation to the selected action, or specify a new number.
- User-defined: Update: Leave the default number (″2″) to use for mapping the Update operation to the selected action, or specify a new number.
- User-defined: Delete: Leave the default number (″3″) to use for mapping the Delete operation to the selected action, or specify a new number.
- c. Click OK.
- v To select the real-time event without associating an operation field, use the following procedure.
	- a. In the Selection field, select **Configuration without Operation Field**.
	- b. In the Configuration Properties window, specify the operation to use with the selected real-time event.

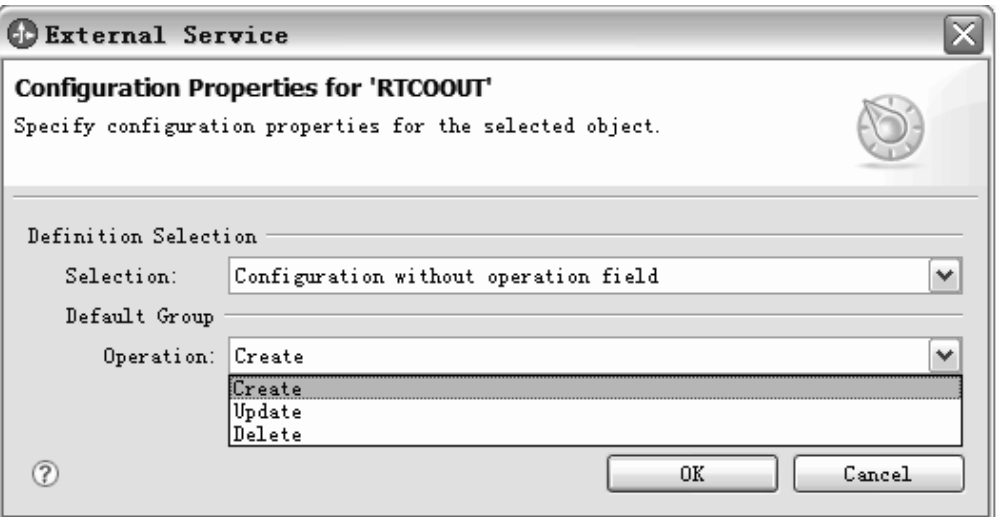

*Figure 33. Configuration Properties window*

c. Click **OK**.

The selected real-time event is added to the Selected objects list.

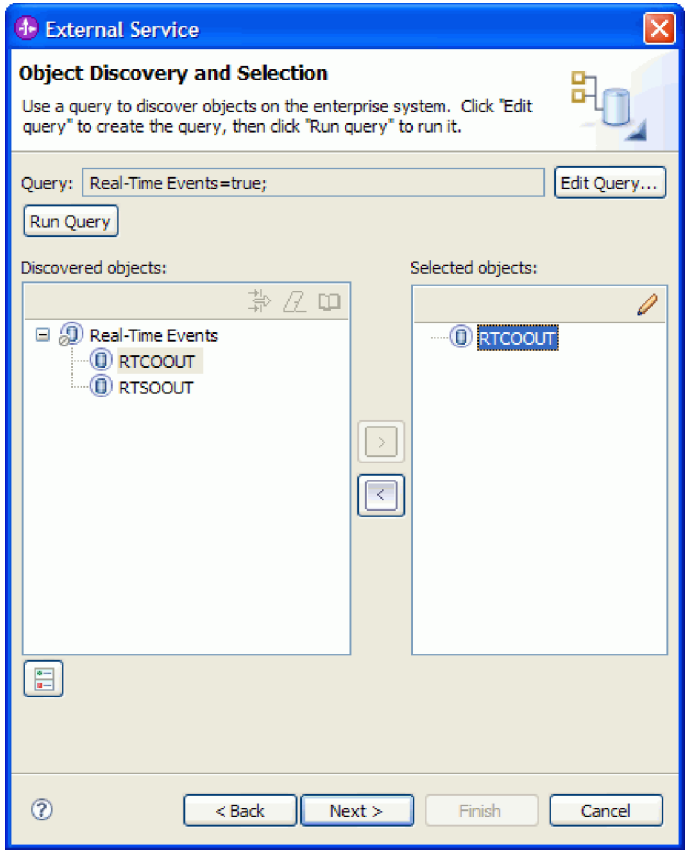

*Figure 34. The selected real-time event displayed in the Selected objects list*

6. Click **Next**.

**Results**

You have selected the real-time event you want to work with and configured the appropriate operation mapping relationship for it.

#### **What to do next**

From the Configure Composite Properties window, you specify the directory where to store the real-time events.

## **Configuring the selected objects**

To configure the real-time event, you specify information about the object.

#### **Before you begin**

Make sure you have selected and imported the real-time event.

#### **About this task**

To configure the real-time event, use the following procedure.

#### **Procedure**

- 1. In the Configure Composite Properties window, specify the directory to store the business object in the **Relative path** field.
- 2. Click **Next**.

### **Results**

You specified a location to store the real-time event. The Service Generation and Deployment Configuration window is displayed.

## **What to do next**

Generate a deployable module that includes the adapter and the real-time event.

## **Setting deployment properties and generating the service**

To generate the module, which is the artifact that is deployed on WebSphere Process Server or WebSphere Enterprise Service Bus, you create the module, and associate the adapter with the module.

### **Before you begin**

Make sure you have configured the real-time event. The Service Generation and Deployment Configuration window should be displayed.

#### **About this task**

Generate the module, which includes the adapter and configured business object. The module is the artifact you deploy on the server.

To generate the module, use the following procedure.

#### **Procedure**

1. Optional: To change the default operation name, use the following procedure. a. Click **Edit Operations**.

- b. In the Edit Operation Names window, select the operation you want to edit, then click **Edit**.
- c. In the Add/Edit properties window, type a new operation name and optional description, then click **Finish**.
- 2. Indicate whether you will use an authentication alias (instead of typing a user ID and password) to establish a connection to the JD Edwards EnterpriseOne server:
	- v To specify an authentication alias, leave **Specify a Java Authentication and Authorization Services (JAAS) alias security credential** selected. Then, in the **J2C Authentication Data Entry** field, enter the name you specified in the Security section of the administrative console.
	- v If you are not going to use an authentication alias, clear **Specify a Java Authentication and Authorization Services (JAAS) alias security credential**.
- 3. Select **With module for use by single application** to embed the adapter files in a module that is deployed to the application server, or select **On server for use by multiple applications** to install the adapter files as a stand-alone adapter.
	- v **With module for use by single application**. With the adapter files embedded in the module, you can deploy the module to any application server. Use an embedded adapter when you have a single module using the adapter or if multiple modules need to run different versions of the adapter. Using an embedded adapter enables you to upgrade the adapter in a single module without the risk of destabilizing other modules by changing their adapter version.
	- v **On server for use by multiple applications**. If you do not include the adapter files in a module, you must install them as a stand-alone adapter on each application server where you want to run the module. Use a stand-alone adapter when multiple modules can use the same version of the adapter and you want to administer the adapter in a central location. A stand-alone adapter can also reduce the resources required by running a single adapter instance for multiple modules.
- 4. If you selected **On server for use by multiple applications** in the previous step, the **Connection properties** list becomes active. Make one of the following selections:
	- v Select **Specify connection properties** if you want to provide configuration information now. Then continue with step 5.
	- v Select **Use predefined connection properties** if you want to use a connection factory configuration that already exists.

If you decide to use predefined connection properties, you must ensure that your resource adapter name matches the name of the installed adapter, because this is how the adapter instance is associated with these properties. If you want to change the resource adapter name in the import or export, use the assembly editor in WebSphere Integration Developer to change the value in the import or export.

When you select **Use predefined connection properties**, the **JNDI Lookup Name** field is displayed in place of the properties.

- a. Type a value for **JNDI Lookup Name**.
- b. Click **Next**.
- c. Go to step 9.

5. In the Connection properties section, set or change any connection properties that apply to your configuration.

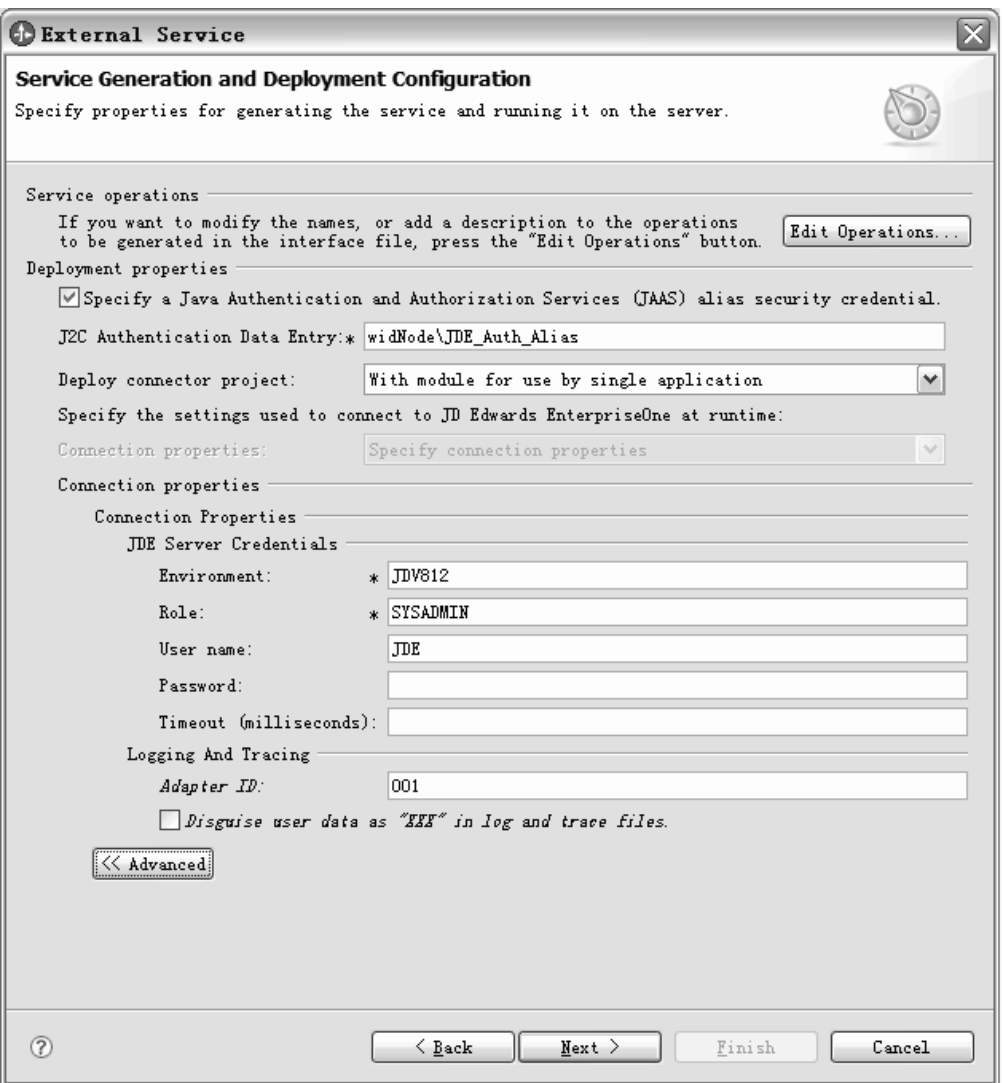

*Figure 35. Service Generation and Deployment Configuration window, showing the* **Connection properties** *section*

See ["Managed connection factory properties" on page 119](#page-124-0) for more information about these properties.

Properties marked with an asterisk (\*) are required.

- 6. To set additional properties, click **Advanced** and expand the sections.
	- v **Event polling configuration**

Optionally, you can select **Retry EIS connection on startup** if you want the adapter to retry a failed connection when starting. For more information, see ["Retry EIS connection on startup \(RetryConnectionOnStartup\)" on page](#page-142-0) [137.](#page-142-0)

- v **Logging and tracing**
	- If you have multiple instances of the adapter, set Adapter ID to a value that is unique for this instance.
- 7. Click **Next**.
- 8. Create a new module.
	- a. In the **Service Location Properties** window, click **New** in the **Module** field.
	- b. In the Integration Project window, select **Create a module project** or **Create a mediation module project**, then click **Next**.
	- c. In the New Module window, type a name for the module.

**Note:** As you type the name, it is added to the workplace directory specified in the **Location** field.

This is the default location. If you want to specify a different location, remove the check from **Use default location** and type a new location, or click **Browse** and select the location.

- d. Specify whether you want to open the module in the assembly diagram (for module projects) or whether you want to create a mediation flow component (for mediation module projects). By default, these choices are selected.
- e. Click **Finish**. The new module is created. When the creation process is finished, the New Module window closes, and the new module appears in the **Module** list in the Service Location Properties window.
- 9. In the Service Location Properties window, you can specify deployment properties for the new module by performing the following steps.
	- a. If you want to change the default namespace, clear the **Use Default Namespace** check box and type a new path in the **Namespace** field.
	- b. Specify the folder within the module where the service description should be saved by typing a name in the **Folder** field or by browsing for a folder.
	- c. Change the name of the interface.

The default name is JDEOutboundInterface. You can change it to a more descriptive title if you prefer.

- d. If you want to save the business objects so that they can be used by another application, click Save business objects to a library, then select a library from the list, or click **New** to create a new library.
- e. Type a description of the module.
- 10. Click **Finish**.

### **Results**

The new module is created, configured and saved to the Business Integration perspective of WebSphere Integration Developer.

### **What to do next**

Export the module as an EAR file for deployment.

# **Chapter 5. Changing interaction specification properties using the assembly editor**

To change interaction specification properties for your adapter module after generating the service, use the assembly editor in WebSphere Integration Developer.

### **Before you begin**

You must have used the external service wizard to generate a service for the adapter.

### **About this task**

You might want to change interaction specification properties after you have generated a service for the adapter. Interaction specification properties, which are optional, are set at the method level, for a specific operation on a specific business object. The values you specify will appear as defaults in all parent business objects generated by the external service wizard. You can change these properties before you export the EAR file. You cannot change these properties after you deploy the application.

To change the interaction specification properties, use the following procedure.

### **Procedure**

- 1. From the Business Integration perspective of WebSphere Integration Developer, expand the module name.
- 2. Expand **Assembly Diagram** and double-click the interface.
- 3. Click the interface in the assembly editor. (It shows the module properties if you don't do the extra click.)
- 4. Click the **Properties** tab. (You can also right-click the interface in the diagram and click **Show in Properties**.)
- 5. Under **Binding**, click **Method bindings**. The methods for the interface are displayed, one for each combination of business object and operation.
- 6. Select the method whose interaction specification property you want to change.
- 7. Change the property in the **Generic** tab. Repeat this step for each method whose interaction specification property you want to change.

### **Results**

The interaction specification properties associated with your adapter module are changed.

### **What to do next**

Deploy the module.

# **Chapter 6. Deploying the module**

Deploy a module to place the files that make up your module and adapter into an operational environment for production or testing. In WebSphere Integration Developer, the integrated test environment features runtime support for WebSphere Process Server or WebSphere Enterprise Service Bus, or both, depending on the test environment profiles that you selected during installation.

## **Deployment environments**

There are test and production environments into which you can deploy modules and adapters.

In WebSphere Integration Developer, you can deploy your modules to one or more servers in the test environment. This is typically the most common practice for running and testing business integration modules. However, you can also export modules for server deployment on WebSphere Process Server or WebSphere Enterprise Service Bus as EAR files using the administrative console or command-line tools.

## **Deploying the module for testing**

In WebSphere Integration Developer, you can deploy a module that includes an embedded adapter to the test environment and work with server tools that enable you to perform such tasks as editing server configurations, starting and stopping servers and testing the module code for errors. The testing is generally performed on the interface operations of your components, which enables you to determine whether the components are correctly implemented.

## **Adding external dependencies**

Dependent JARs have to be added to the libraries directory or packaged in the EAR.

## **About this task**

The JARs are set in the class path and these dependent libraries have to be made available for run time when the module is deployed. There are two ways to make the dependent libraries available, one for either stand alone deployment or embedded deployment and the other for embedded deployment only.

## **Adding external software dependencies to the server runtime environment**

You must copy the required external software dependency files to your runtime environment before you can run your adapter applications.

## **About this task**

To copy the required files to WebSphere Process Server or WebSphere Enterprise Service Bus, use the following procedure.

1. Obtain the external software dependency files from your JD Edwards EnterpriseOne administrator. The files are listed in Table 4.

| JD Edwards EnterpriseOne Tools, JD Edwards EnterpriseOne<br>version 8.9 (SP1, SP2), 8.93                            | Tools, version 8.94                                                                                 | JD Edwards EnterpriseOne Tools, version<br>8.95, 8.96 |
|----------------------------------------------------------------------------------------------------|----------------------------------------------------------------------------------------------------|-------------------------------------------------------|
| connector.jar                                                                                                    | Common_Jar.jar                                                                                      | ApplicationAPIs_JAR.jar                               |
| database.jar                                                                                                    | Connector.jar                                                                                       | ApplicationLogic_JAR.jar                              |
| jdeinterop.ini                                                                                                    | database.jar                                                                                        | Base_JAR.jar                                          |
| jdeLog.properties                                                                                                   | EventProcessor_EJB.jar                                                                              | BizLogicContainer_JAR.jar                             |
| kernel.jar                                                                                                    | jdeutil.jar                                                                                         | BizLogicContainerClient_JAR.jar                       |
| log4j.jar                                                                                                    | jdbj.ini                                                                                            | bootstrap.jar                                         |
| owra.jar                                                                                                    | jdeinterop.ini                                                                                      | castor.jar                                            |
| xalan.jar                                                                                                    | jdelog.properties                                                                                   | Connector.jar                                         |
| xerces.jar                                                                                                    | kernel.jar                                                                                          | ecutils.jar                                           |
| JDBC driver files                                                                                                   | log4j.jar                                                                                           | EventProcessor_JAR.jar                                |
| For example, if you are using an<br>Oracle database server, use the<br>following JDBC driver files:<br>tnsnames.ora |                                                                                                    |                                                       |
| ojdbc14.jar                                                                                                    |                                                                                                    |                                                       |
|                                                                                                    | xalan.jar                                                                                           | EventProcessor_EJB.jar                                |
|                                                                                                    | xerces.jar                                                                                          | jdbj.ini                                              |
|                                                                                                    | JDBC driver files                                                                                   | JdbjBase_JAR.jar                                      |
|                                                                                                    | For example, if you are using an<br>Oracle database server, use the<br>following JDBC driver files: |                                                       |
|                                                                                                    | tnsnames.ora<br>$\bullet$                                                                           |                                                       |
|                                                                                                    | ojdbc14.jar                                                                                         |                                                       |
|                                                                                                    |                                                                                                    | JdbjInterfaces_JAR.jar                                |
|                                                                                                    |                                                                                                    | jdeinterop.ini                                        |
|                                                                                                    |                                                                                                    | jdelog.properties                                     |
|                                                                                                    |                                                                                                    | JdeNet_JAR.jar                                        |
|                                                                                                    |                                                                                                    | Improxy.jar                                           |
|                                                                                                    |                                                                                                    | log4j.jar                                             |
|                                                                                                    |                                                                                                    | messagingClient.jar                                   |
|                                                                                                    |                                                                                                    | naming.jar                                            |
|                                                                                                    |                                                                                                    | PMApi_JAR.jar                                         |
|                                                                                                    |                                                                                                    | Spec_JAR.jar                                          |
|                                                                                                    |                                                                                                    | System_JAR.jar                                        |
|                                                                                                    |                                                                                                    | urlprotocols.jar                                      |
|                                                                                                    |                                                                                                    | xalan.jar                                             |
|                                                                                                    |                                                                                                    | xerces.jar                                            |

*Table 4. External software dependency files required by JD Edwards EnterpriseOne Tools*

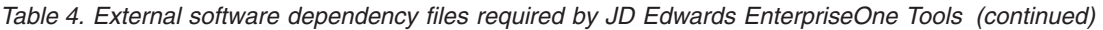

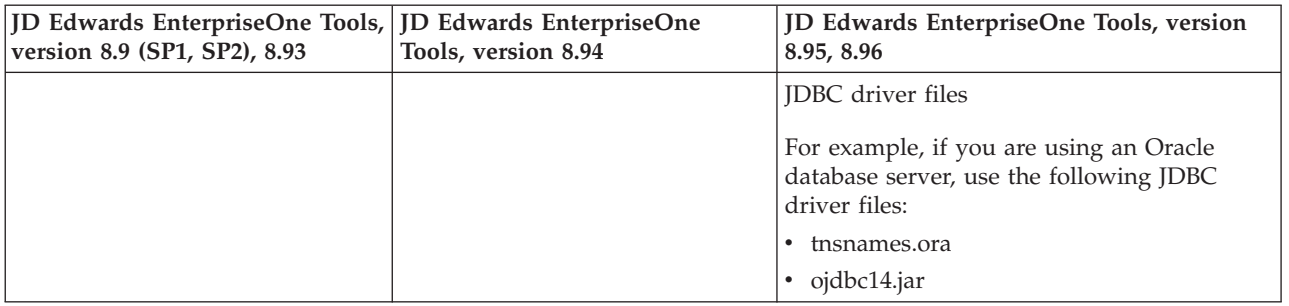

- 2. Copy the files to the server.
	- In a testing environment in WebSphere Integration Developer, copy the files to the \${WAS\_INSTALL\_ROOT}/runtimes/bi\_v62/lib/ext directory.
	- In a production environment, copy the files to the \${WAS\_INSTALL\_ROOT}/ lib/ext directory of WebSphere Process Server or WebSphere Enterprise Service Bus.

The external software dependency files for JD Edwards EnterpriseOne are now part of your runtime environment.

## **Adding external software dependencies when the adapter is bundled**

You must copy the dependent JAR files to the EAR application before you can run your adapter applications. You must use this method only for embedded deployment.

## **About this task**

To obtain the required files and copy them to the EAR application, use the following procedure:

## **Procedure**

- 1. From the appropriate module, go to the workspace and copy the JAR files to the directory. For example if the name of the module is ModuleName, then go to the workspace and copy the JAR files to the ModuleNameApp/EarContent directory.
- 2. Modify the adapter RAR's manifest file, manifest.mf, with the list of JAR files required by the adapter. Add the JAR files in the following format : Class-Path: dependantjar1.jar, dependantjar2.jar
- 3. Copy the native libraries to the run time bin directory and deploy the application.

## **Results**

The third party libraries are now a part of your run time environment

# **Generating and wiring a target component for testing inbound processing**

Before deploying to the test environment a module that includes an adapter for inbound processing, you must first generate and wire a target component. This target component serves as the *destination* to which the adapter sends events.

### **Before you begin**

You must have generated an export module, using the external service wizard.

### **About this task**

Generating and wiring a target component for inbound processing is required in a testing environment only. It is not necessary when deploying the adapter in a production environment.

The target component receives events. You *wire* the export to the target component (connecting the two components) using the assembly editor in WebSphere Integration Developer. The adapter uses the wire to pass event data (from the export to the target component).

### **Procedure**

- 1. Create the target component
	- a. From the Business Integration perspective of WebSphere Integration Developer, expand **Assembly Diagram** and double-click the export component. If you did not change the default value, the name of the export component is the name of your adapter + **InboundInterface**.

An interface specifies the operations that can be called and the data that is passed, such as input arguments, returned values, and exceptions. The **InboundInterface** contains the operations required by the adapter to support inbound processing and is created when you run the external service wizard.

- b. Create a new component by expanding **Components**, selecting **Untyped Component**, and dragging the component to the Assembly Diagram. The cursor changes to the placement icon.
- c. Click the component to have it displayed in the Assembly Diagram.
- 2. Wire the components.
	- a. Click and drag the export component to the new component. This draws a wire from the export component to the new component, as shown in the following figure:
	- b. Save the assembly diagram. Click **File** → **Save**
- 3. Generate an implementation for the new component.
	- a. Right-click on the new component and select **Generate implementation**.

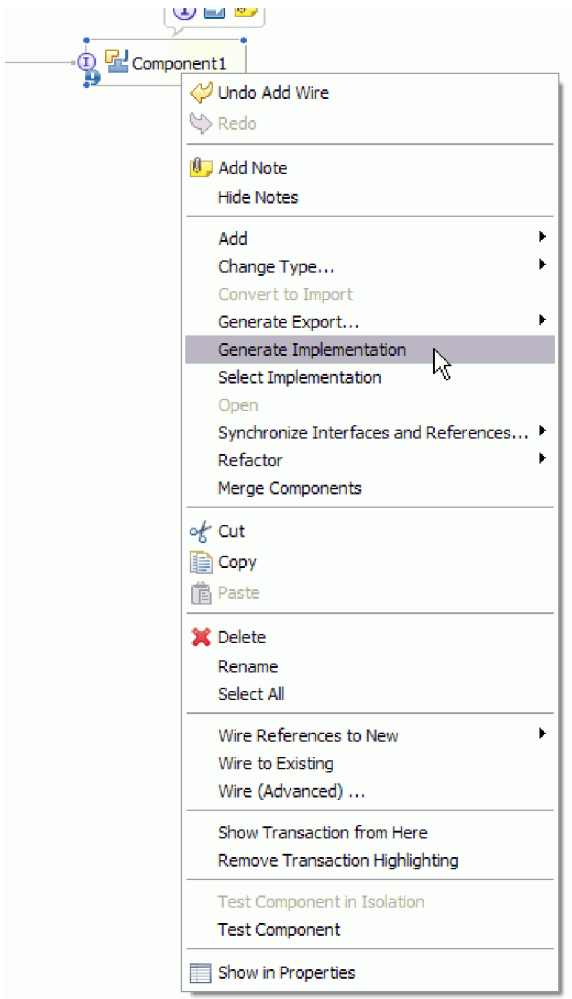

*Figure 36. Generating a Java implementation*

b. Select **(default package)** and click **OK**. This creates an endpoint for the inbound module.

The Java implementation is displayed in a separate tab.

- c. **Optional:** Add print statements to print the data object received at the endpoint for each of the endpoint methods.
- d. Click **File** → **Save** to save the changes.

## **What to do next**

Continue deploying the module for testing.

## **Adding the module to the server**

In WebSphere Integration Developer, you can add modules to one or more servers in the test environment.

### **About this task**

In order to test your module and its use of the adapter, you need to add the module to the server.

## **Procedure**

- 1. Add the module to the server
	- a. Switch to the servers view. In WebSphere Integration Developer, select **Windows** → **Show View** → **Servers**
	- a. Start the server. In the Servers tab in the lower-right pane of the WebSphere Integration Developerscreen, right-click on the server, and then select **Start**.
- 2. When the server status is *Started*, right-click on the server, and select **Add and remove projects**.
- 3. In the Add and Remove Projects screen, select your project and click **Add**. The project moves from the **Available projects** list to the **Configured projects** list.
- 4. Click **Finish**. This deploys the module on the server.

The Console tab in the lower-right pane displays a log while the module is being added to the server.

#### **What to do next**

Test the functionality of your module and the adapter.

## **Testing the module for outbound processing using the test client**

Test the assembled module and adapter for outbound processing using the WebSphere Integration Developer integration test client.

### **Before you begin**

You need to add the module to the server first.

### **About this task**

Testing a module is generally performed on the interface operations of your components, which enables you to determine whether the components are correctly implemented and the references are correctly wired.

#### **Procedure**

- 1. Select the module you want to test, right-click on it, and select **Test** → **Test Module**.
- 2. For information on testing a module using the test client, see the *Testing modules and components* topic in the WebSphere Integration Developer information center.

### **What to do next**

If you are satisfied with the results of testing your module and adapter, you can deploy the module and adapter to the production environment.

## **Deploying the module for production**

Deploying a module created with the external service wizard to WebSphere Process Server or WebSphere Enterprise Service Bus in a production environment is a two-step process. First, you export the module in WebSphere Integration Developer as an enterprise archive (EAR) file. Second, you deploy the EAR file using the WebSphere Process Server or WebSphere Enterprise Service Bus administrative console.

**About this task**

# **Adding external software dependencies to the server runtime environment**

You must copy the required external software dependency files to your runtime environment before you can run your adapter applications.

### **About this task**

To copy the required files to WebSphere Process Server or WebSphere Enterprise Service Bus, use the following procedure.

### **Procedure**

1. Obtain the external software dependency files from your JD Edwards EnterpriseOne administrator. The files are listed in Table 5.

*Table 5. External software dependency files required by JD Edwards EnterpriseOne Tools*

| JD Edwards EnterpriseOne Tools, JD Edwards EnterpriseOne<br>version 8.9 (SP1, SP2), 8.93                                           | Tools, version 8.94                                                                                                    | JD Edwards EnterpriseOne Tools, version<br>8.95, 8.96 |
|----------------------------------------------------------------------------------------------------|----------------------------------------------------------------------------------------------------|-------------------------------------------------------|
| connector.jar                                                                                                    | Common_Jar.jar                                                                                                    | ApplicationAPIs_JAR.jar                               |
| database.jar                                                                                                    | Connector.jar                                                                                                    | ApplicationLogic_JAR.jar                              |
| jdeinterop.ini                                                                                                    | database.jar                                                                                                    | Base_JAR.jar                                          |
| jdeLog.properties                                                                                                    | EventProcessor_EJB.jar                                                                                                    | BizLogicContainer_JAR.jar                             |
| kernel.jar                                                                                                    | jdeutil.jar                                                                                                    | BizLogicContainerClient_JAR.jar                       |
| log4j.jar                                                                                                    | jdbj.ini                                                                                                    | bootstrap.jar                                         |
| owra.jar                                                                                                    | jdeinterop.ini                                                                                                    | castor.jar                                            |
| xalan.jar                                                                                                    | jdelog.properties                                                                                                    | Connector.jar                                         |
| xerces.jar                                                                                                    | kernel.jar                                                                                                    | ecutils.jar                                           |
| JDBC driver files                                                                                                    | log4j.jar                                                                                                    | EventProcessor_JAR.jar                                |
| For example, if you are using an<br>Oracle database server, use the<br>following JDBC driver files:<br>tnsnames.ora<br>ojdbc14.jar |                                                                                                    |                                                       |
|                                                                                                    | xalan.jar                                                                                                    | EventProcessor_EJB.jar                                |
|                                                                                                    | xerces.jar                                                                                                    | jdbj.ini                                              |
|                                                                                                    | JDBC driver files                                                                                                    | JdbjBase_JAR.jar                                      |
|                                                                                                    | For example, if you are using an<br>Oracle database server, use the<br>following JDBC driver files:<br>tnsnames.ora<br>ojdbc14.jar<br>$\bullet$ |                                                       |
|                                                                                                    |                                                                                                    | JdbjInterfaces_JAR.jar                                |
|                                                                                                    |                                                                                                    | jdeinterop.ini                                        |
|                                                                                                    |                                                                                                    | jdelog.properties                                     |
|                                                                                                    |                                                                                                    | JdeNet_JAR.jar                                        |
|                                                                                                    |                                                                                                    | lmproxy.jar                                           |

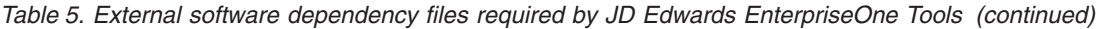

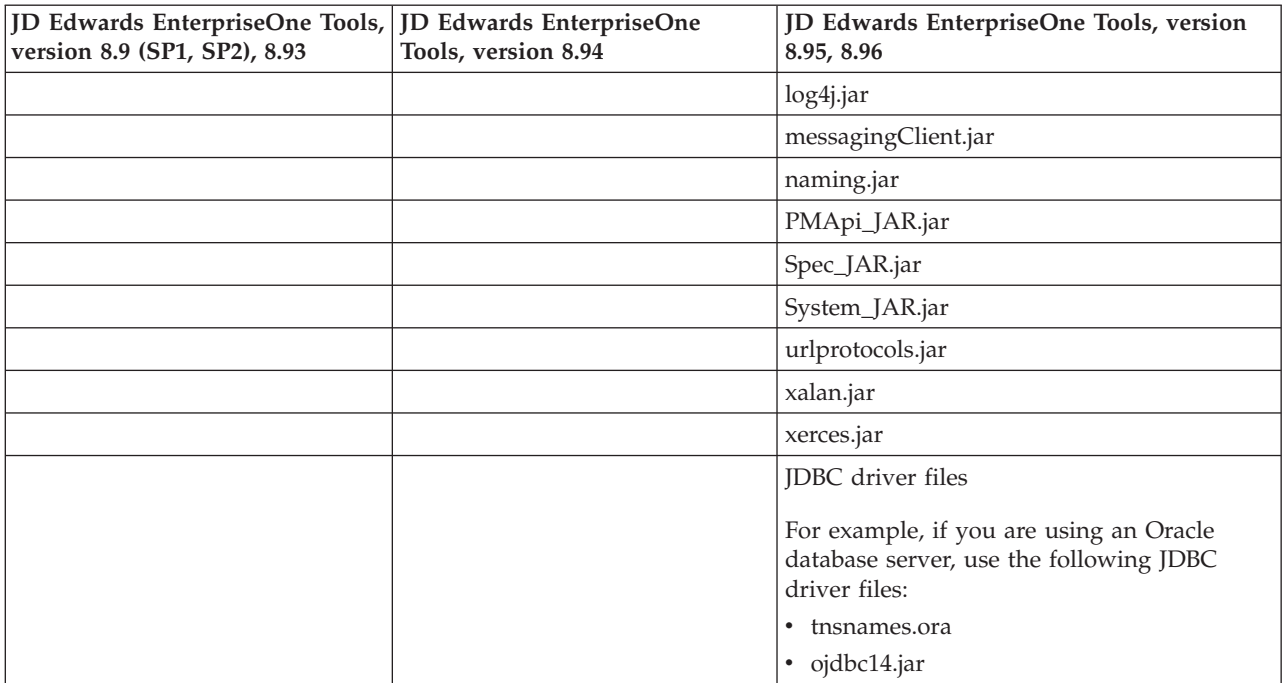

- 2. Copy the files to the server.
	- v In a testing environment in WebSphere Integration Developer, copy the files to the \${WAS\_INSTALL\_ROOT}/runtimes/bi\_v62/lib/ext directory.
	- v In a production environment, copy the files to the \${WAS\_INSTALL\_ROOT}/ lib/ext directory of WebSphere Process Server or WebSphere Enterprise Service Bus.

The external software dependency files for JD Edwards EnterpriseOne are now part of your runtime environment.

## **Installing the RAR file (for modules using stand-alone adapters only)**

If you chose not to embed the adapter with your module, but instead choose to make the adapter available to all deployed applications in the server instance, you will need to install the adapter in the form of a RAR file to the application server. A RAR file is a Java archive (JAR) file that is used to package a resource adapter for the Java 2 Connector (J2C) architecture.

### **Before you begin**

You must have set **Deploy connector project** to **On server for use by multiple adapters** in the Service Generation and Deployment Configuration window of the external service wizard.

### **About this task**

Installing the adapter in the form of a RAR file results in the adapter being available to all J2EE application components running in the server runtime.

### **Procedure**

- 1. Start the administrative console.
- 2. Click **Resources** → **Resource Adapters** → **Resource adapters**.
- 3. In the Resource adapters page, click **Install RAR**.

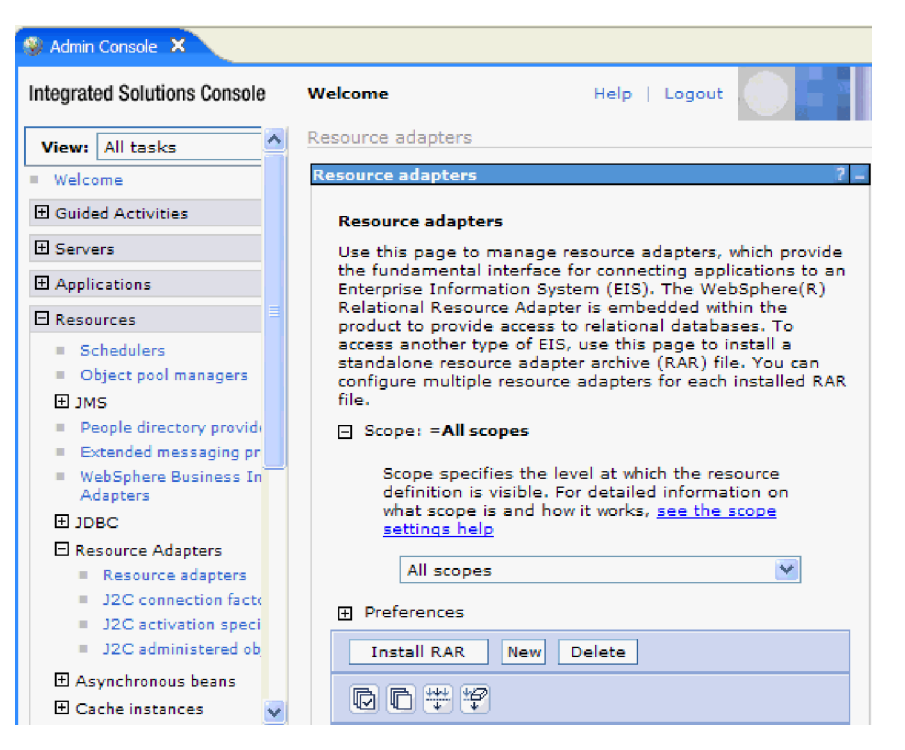

*Figure 37. The Install RAR button on the Resource adapters page*

4. In the Install RAR file page, click **Browse** and navigate to the RAR file for your adapter.

The RAR files are typically installed in the following path:

*WID\_installation\_directory*/ResourceAdapters/*adapter\_name*/deploy/*adapter*.rar

- 5. Click **Next**.
- 6. In the Resource adapters page, optionally change the name of the adapter and add a description.
- 7. Click **OK**.
- 8. Click **Save** in the **Messages** box at the top of the page.

### **What to do next**

The next step is to export the module as an EAR file that you can deploy on the server.

## **Exporting the module as an EAR file**

Using WebSphere Integration Developer, export your module as an EAR file. By creating an EAR file, you capture all of the contents of your module in a format that can be easily deployed to WebSphere Process Server or WebSphere Enterprise Service Bus.

### **Before you begin**

Before you can export a module as an EAR file, you must have created a module to communicate with your service. The module should be displayed in the WebSphere Integration Developer Business Integration perspective.

### **About this task**

To export the module as an EAR file, perform the following procedure.

#### **Procedure**

- 1. Right-click the module and select **Export**.
- 2. In the Select window, expand **Java EE**.
- 3. Select **EAR file** and click **Next**.
- 4. Optional: Select the correct EAR application. The EAR application is named after your module, but with "App" added to the end of the name.
- 5. **Browse** for the folder on the local file system where the EAR file will be placed.
- 6. Optionally, if you want to export the source files, select **Export source files**. This option is provided in case you want to export the source files in addition to the EAR file. Source files include files associated with Java components, data maps, and so on.
- 7. To overwrite an existing file, click **Overwrite an existing file**.
- 8. Click **Finish**.

### **Results**

The contents of the module are exported as an EAR file.

Install the module in the administrative console. This deploys the module to WebSphere Process Server or WebSphere Enterprise Service Bus.

## **Installing the EAR file**

Installing the EAR file is the last step of the deployment process. When you install the EAR file on the server and run it, the adapter, which is embedded as part of the EAR file, runs as part of the installed application.

### **Before you begin**

You must have exported your module as an EAR file before you can install it on WebSphere Process Server or WebSphere Enterprise Service Bus.

#### **About this task**

To install the EAR file, perform the following procedure. For more information on clustering adapter module applications, see the [http://www.ibm.com/software/](http://www.ibm.com/software/webservers/appserv/was/library/) [webservers/appserv/was/library/.](http://www.ibm.com/software/webservers/appserv/was/library/)

- 1. Open the WebSphere Process Server or WebSphere Enterprise Service Bus administrative console by right-clicking your server instance and selecting **Run administrative console**.
- 2. In the administrative console window, click **Applications** → **Install New Applications**.

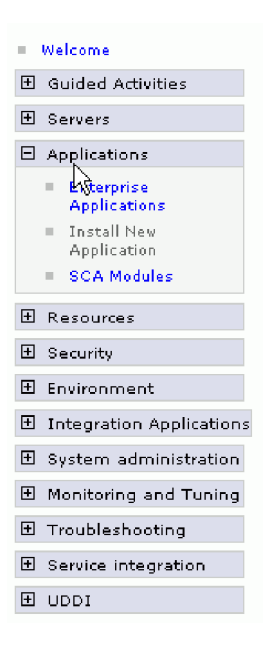

*Figure 38. Preparing for the application installation window*

- 3. Click **Browse** to locate your EAR file and click **Next**. The EAR file name is the name of the module followed by ″App.″
- 4. Optional: If you are deploying to a clustered environment, complete the following steps.
	- a. On the **Step 2: Mapping modules to servers** window, select the module.
	- b. Select the name of the server cluster.
	- c. Click **Apply**.
- 5. Click **Next** to open the Summary. Verify that all settings are correct and click **Finish**.
- 6. Optional: If you are using an authentication alias, complete the following steps:
	- a. Expand **Security** and select **Business Integration Authentication Aliases**.
	- b. Select the authentication alias that you want to configure. You must have administrator or operator authority to make changes to authentication alias configurations.
	- c. Optional: If it is not already filled in, type the **User name**.
	- d. If it is not already filled in, type the **Password**.
	- e. If it is not already filled in, type the password again in the **Confirm Password** field.
	- f. Click **OK**.

The project is now deployed and the Enterprise Applications window is displayed.

### **What to do next**

If you want to set or reset any properties or you would like to cluster adapter project applications, make those changes using the administrative console before configuring troubleshooting tools.

# **Chapter 7. Administering the adapter module**

When you are running the adapter in a stand-alone deployment, use the administrative console of the server to start, stop, monitor, and troubleshoot the adapter module. In an application that uses an embedded adapter, the adapter module starts or stops when the application is started or stopped.

## **Changing configuration properties for embedded adapters**

To change configuration properties after you deploy the adapter as part of a module, you use the administrative console of the runtime environment. You can update resource adapter properties (used for general adapter operation) and managed connection factory properties (used for outbound processing).

# **Setting resource adapter properties for embedded adapters**

To set resource adapter properties for your adapter after it has been deployed as part of a module, use the administrative console. You select the name of the property you want to configure and then change or set the value.

## **Before you begin**

Your adapter module must be deployed on WebSphere Process Server or WebSphere Enterprise Service Bus.

## **About this task**

Custom properties are default configuration properties shared by all WebSphere adapters.

To configure properties using the administrative console, use the following procedure.

- 1. Start the administrative console.
- 2. Under **Applications**, select **Enterprise Applications**.
- 3. From the **Enterprise Applications** list, click the name of the adapter module whose properties you want to change. The Configuration page is displayed.

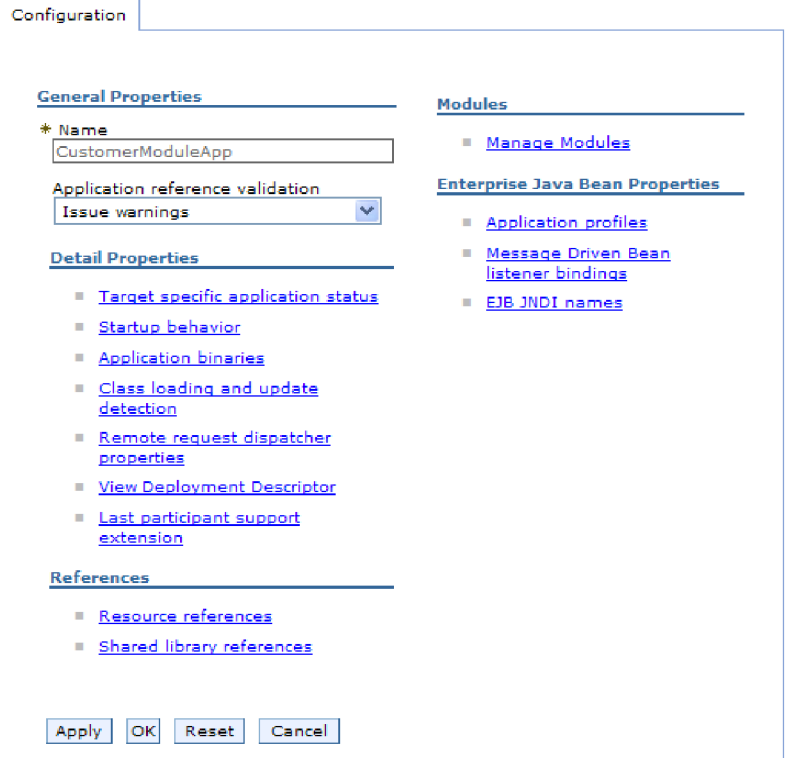

*Figure 39. The Manage Modules selection in the Configuration tab*

- 4. Under **Modules**, click **Manage Modules**.
- 5. Click **IBM WebSphere Adapter for JD Edwards EnterpriseOne**.
- 6. From the **Additional Properties** list, click **Resource Adapter**.
- 7. On the next page, from the **Additional Properties** list, click **Custom properties**.
- 8. For each property you want to change, perform the following steps.

**Note:** See ["Resource adapter properties" on page 115](#page-120-0) for more information about these properties.

a. Click the name of the property. The **Configuration** page for the selected property is displayed. For example, if you click the **logNumberOfFiles** property, you see the page shown in the figure below.

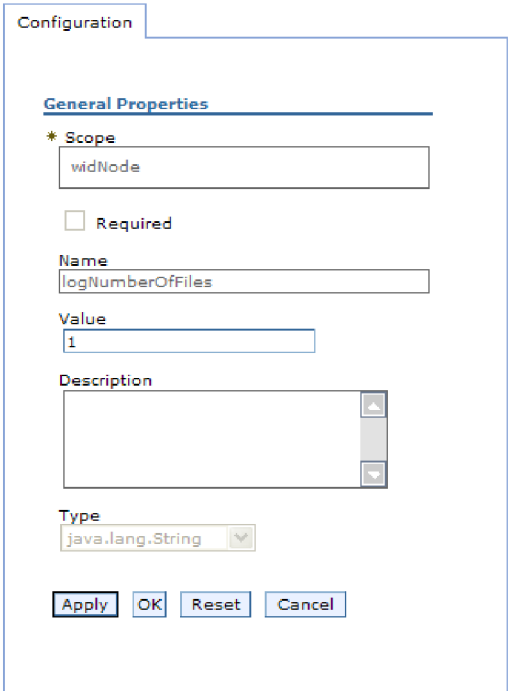

*Figure 40. The Configuration tab for the logNumberOfFiles property*

- b. Change the contents of the **Value** field or type a value, if the field is empty. You can change the number in the **Value** field and add a description of the property.
- c. Click **OK**.
- 9. Click the **Save** link in the **Messages** box at the top of the window.

The resource adapter properties associated with your adapter module are changed.

## **Setting managed (J2C) connection factory properties for embedded adapters**

To set managed connection factory properties for your adapter after it has been deployed as part of a module, use the administrative console. You select the name of the property you want to configure and then change or set the value.

### **Before you begin**

Your adapter module must be deployed on WebSphere Process Server or WebSphere Enterprise Service Bus.

## **About this task**

You use managed connection factory properties to configure the target JD Edwards EnterpriseOne server instance.

**Note:** In the administrative console, the properties are referred to as ″J2C connection factory properties.″

To configure properties using the administrative console, use the following procedure.

### **Procedure**

- 1. Start the administrative console.
- 2. Under **Applications**, select **Enterprise Applications**.
- 3. In the **Enterprise Applications** list, click the name of the adapter module whose properties you want to change.
- 4. Under **Modules**, click **Manage Modules**.

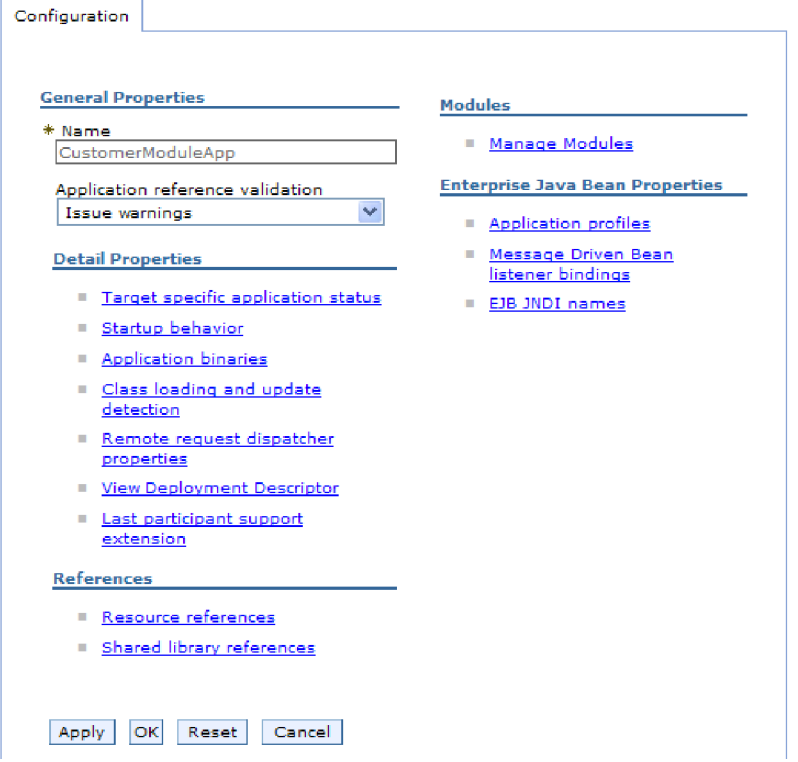

*Figure 41. The Manage Modules selection in the Configuration tab*

- 5. Click **IBM WebSphere Adapter for JD Edwards EnterpriseOne**.
- 6. In the **Additional Properties** list, click **Resource Adapter**.
- 7. On the next page, from the **Additional Properties** list, click **J2C connection factories**.
- 8. Click the name of the connection factory associated with your adapter module.
- 9. In the **Additional Properties** list, click **Custom properties**. Custom properties are those J2C connection factory properties that are unique to Adapter for JD Edwards EnterpriseOne. Connection pool and advanced connection factory properties are properties you configure if you are developing your own adapter.
- 10. For each property you want to change, perform the following steps.

**Note:** See ["Managed connection factory properties" on page 119](#page-124-0) for more information about these properties.

a. Click the name of the property.

- b. Change the contents of the **Value** field or type a value, if the field is empty.
- c. Click **OK**.
- 11. Click the **Save** link in the **Messages** box at the top of the window.

The managed connection factory properties associated with your adapter module are changed.

## **Setting activation specification properties for embedded adapters**

To set activation specification properties for your adapter after it has been deployed as part of a module, use the administrative console. You select the name of the message endpoint property you want to configure, and then change or set the value.

### **Before you begin**

Your adapter module must be deployed on WebSphere Process Server or WebSphere Enterprise Service Bus.

### **About this task**

You use activation specification properties to configure the endpoint for inbound processing.

To configure properties using the administrative console, use the following procedure.

- 1. Start the administrative console.
- 2. Under **Applications**, select **Enterprise Applications**.
- 3. From the **Enterprise Applications** list, click the name of the adapter module whose properties you want to change.
- 4. Under **Modules**, click **Manage Modules**.

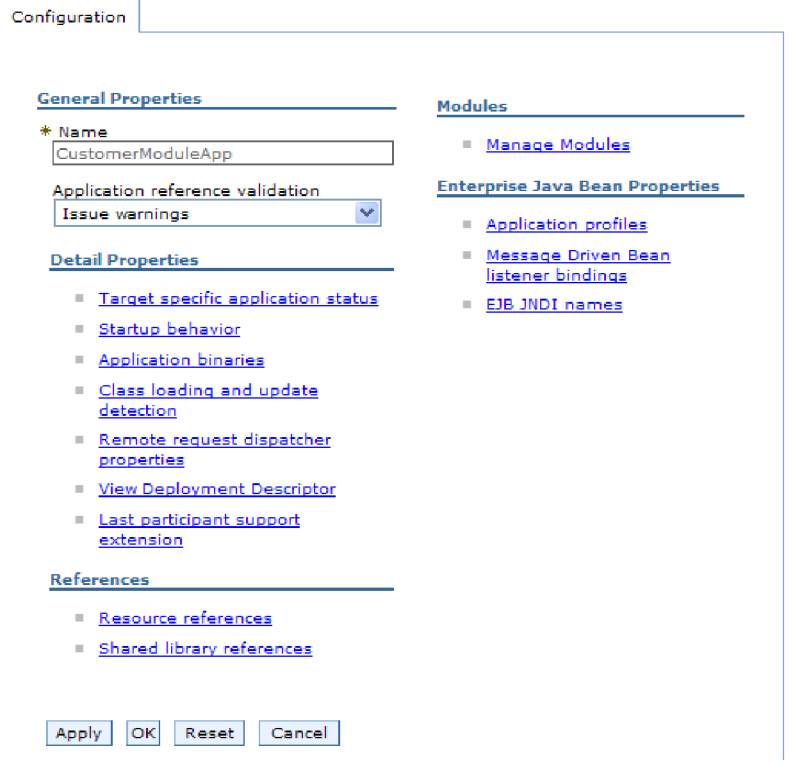

*Figure 42. The Manage Modules selection in the Configuration tab*

- 5. Click **IBM WebSphere Adapter for JD Edwards EnterpriseOne**.
- 6. From the **Additional Properties** list, click **Resource Adapter**.
- 7. On the next page, from the **Additional Properties** list, click **J2C activation specifications**.
- 8. Click the name of the activation specification associated with the adapter module.
- 9. From the **Additional Properties** list, click **J2C activation specification custom properties**.
- 10. For each property you want to change, perform the following steps.

**Note:** See ["Activation specification properties" on page 132](#page-137-0) for more information about these properties.

- a. Click the name of the property.
- b. Change the contents of the **Value** field or type a value, if the field is empty.
- c. Click **OK**.
- 11. Click the **Save** link in the **Messages** box at the top of the window.

### **Results**

The activation specification properties associated with your adapter module are changed.

# **Changing configuration properties for stand-alone adapters**

To set configuration properties after you install a stand-alone adapter, you use the administrative console of the runtime environment. You provide general information about the adapter and then set resource adapter properties (which are used for general adapter operation). If the adapter will be used for outbound operations, you create a connection factory and then set properties for it.

# **Setting resource adapter properties for stand-alone adapters**

To set resource adapter properties for your stand-alone adapter after it has been installed on WebSphere Process Server or WebSphere Enterprise Service Bus, use the administrative console. You select the name of the property you want to configure and then change or set the value.

## **Before you begin**

Your adapter must be installed on WebSphere Process Server or WebSphere Enterprise Service Bus.

## **About this task**

Custom properties are default configuration properties shared by all WebSphere adapters.

To configure properties using the administrative console, use the following procedure.

## **Procedure**

- 1. Start the administrative console.
- 2. Click **Resources** → **Resource Adapters** → **Resource adapters**.
- 3. In the Resource adapters page, click **IBM WebSphere Adapter for JD Edwards EnterpriseOne**.
- 4. In the **Additional Properties** list, click **Custom properties**.
- 5. For each property you want to change, perform the following steps.

**Note:** See ["Resource adapter properties" on page 115](#page-120-0) for more information about these properties.

- a. Click the name of the property.
- b. Change the contents of the **Value** field or type a value, if the field is empty. For example, if you click **logNumberOfFiles**, you see the following page:

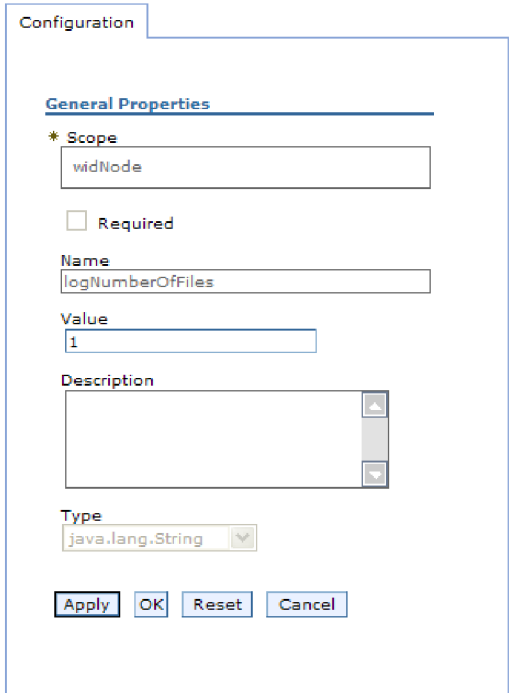

*Figure 43. The Configuration tab for the logNumberOfFiles property*

You can change the number in the **Value** field and add a description of the property.

- c. Click **OK**.
- 6. Click **Save** in the **Messages** box at the top of the page.

### **Results**

The resource adapter properties associated with your adapter are changed.

# **Setting managed (J2C) connection factory properties for stand-alone adapters**

To set managed connection factory properties for your stand-alone adapter after it has been installed on WebSphere Process Server or WebSphere Enterprise Service Bus, use the administrative console. You select the name of the property you want to configure and then change or set the value.

### **Before you begin**

Your adapter must be installed on WebSphere Process Server or WebSphere Enterprise Service Bus.

### **About this task**

You use managed connection factory properties to configure the target JD Edwards EnterpriseOne server instance.

**Note:** In the administrative console, the properties are referred to as ″J2C connection factory properties.″

To configure properties using the administrative console, use the following procedure.

### **Procedure**

- 1. Start the administrative console.
- 2. Click **Resources** → **Resource Adapters** → **Resource adapters**.
- 3. In the Resource adapters page, click **IBM WebSphere Adapter for JD Edwards EnterpriseOne**.
- 4. In the **Additional Properties** list, click **J2C connection factories**.
- 5. If you are going to use an existing connection factory, skip ahead to select from the list of existing connection factories.

**Note:** If you selected **Use predefined connection properties** when you used the external service wizard to configure the adapter module, you do not need to create a connection factory.

If you are creating a connection factory, perform the following steps:

- a. Click **New**.
- b. In the **General Properties** section of the **Configuration** tab, type a name for the connection factory. For example, you could type AdapterCF.
- c. Type a value for **JNDI name**. For example, you could type com/eis/AdapterCF.
- d. Select an authentication alias from the **Component-managed authentication alias** list.
- e. Click **OK**.
- f. Click **Save** in the **Messages** box at the top of the page.

The newly created connection factory is displayed.

**El** Preferences

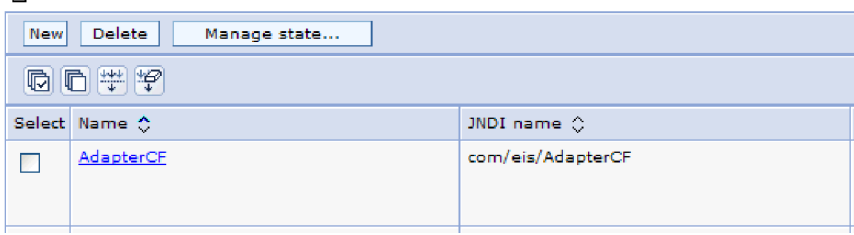

*Figure 44. User defined connection factories for use with the resource adapter*

- 6. In the list of connection factories, click the one you want to use.
- 7. In the **Additional Properties** list, click **Custom properties**.

Custom properties are those J2C connection factory properties that are unique to Adapter for JD Edwards EnterpriseOne. Connection pool and advanced connection factory properties are properties you configure if you are developing your own adapter.

8. For each property you want to change, perform the following steps.

**Note:** See ["Managed connection factory properties" on page 119](#page-124-0) for more information about these properties.

- a. Click the name of the property.
- b. Change the contents of the **Value** field or type a value, if the field is empty.
- c. Click **OK**.
- 9. After you have finished setting properties, click **Apply**.
- 10. Click **Save** in the **Messages** box at the top of the window.

The managed connection factory properties associated with your adapter are set.

## **Setting activation specification properties for stand-alone adapters**

To set activation specification properties for your stand-alone adapter after it has been installed on WebSphere Process Server or WebSphere Enterprise Service Bus, use the administrative console. You select the name of the message endpoint property you want to configure, and then change or set the value.

### **Before you begin**

Your adapter must be installed on WebSphere Process Server or WebSphere Enterprise Service Bus.

### **About this task**

You use activation specification properties to configure the endpoint for inbound processing.

To configure properties using the administrative console, use the following procedure.

### **Procedure**

- 1. Start the administrative console.
- 2. Click **Resources** → **Resource Adapters** → **Resource adapters**.
- 3. In the Resource adapters page, click **IBM WebSphere Adapter for JD Edwards EnterpriseOne**.
- 4. In the **Additional Properties** list, click **J2C activation specifications**.
- 5. If you are going to use an existing activation specification, skip ahead to [select](#page-98-0) [from an existing list of activation specifications.](#page-98-0)

**Note:** If you selected **Use predefined connection properties** when you used the external service wizard to configure the adapter module, you do not need to create an activation specification.

If you are creating an activation specification, perform the following steps:

- a. Click **New**.
- b. In the **General Properties** section of the **Configuration** tab, type a name for the activation specification. For example, you could type AdapterAS.
- c. Type a value for **JNDI name**. For example, you could type com/eis/AdapterAS.
- d. Select an authentication alias from the **Authentication alias** list.
- e. Select a message listener type.
- f. Click **OK**.
- g. Click **Save** in the **Messages** box at the top of the page. The newly created activation specification is displayed.
- <span id="page-98-0"></span>6. In the list of activation specifications, click the one you want to use.
- 7. In the Additional Properties list, click **J2C activation specification custom properties**.
- 8. For each property you want to set, perform the following steps.

**Note:** See ["Activation specification properties" on page 132](#page-137-0) for more information about these properties.

- a. Click the name of the property.
- b. Change the contents of the **Value** field or type a value, if the field is empty.
- c. Click **OK**.
- 9. After you have finished setting properties, click **Apply**.
- 10. Click **Save** in the **Messages** box at the top of the page.

#### **Results**

The activation specification properties associated with your adapter are set.

## **Starting the application that uses the adapter**

Use the administrative console of the server to start an application that uses the adapter. By default, the application starts automatically when the server starts.

#### **About this task**

Use this procedure to start the application, whether it is using an embedded or a stand-alone adapter. For an application that uses an embedded adapter, the adapter starts when the application starts. For an application that uses a stand-alone adapter, the adapter starts when the application server starts.

#### **Procedure**

1. On the administrative console, click **Applications** → **Enterprise Applications**.

**Note:** The administrative console is labeled "Integrated Solutions Console".

- 2. Select the check box of the application that you want to start. The application name is the name of the EAR file you installed, without the .EAR file extension.
- 3. Click **Start**.

### **Results**

The status of the application changes to Started, and a message stating that the application has started displays at the top of the administrative console.

## **Stopping the application that uses the adapter**

Use the administrative console of the server to stop an application that uses the adapter. By default, the application stops automatically when the server stops.

### **About this task**

Use this procedure to stop the application, whether it is using an embedded or a stand-alone adapter. For an application with an embedded adapter, the adapter

stops when the application stops. For an application that uses a stand-alone adapter, the adapter stops when the application server stops.

#### **Procedure**

1. On the administrative console, click **Applications** → **Enterprise Applications**.

**Note:** The administrative console is labeled "Integrated Solutions Console".

- 2. Select the check box of the application that you want to stop. The application name is the name of the EAR file you installed, without the .EAR file extension.
- 3. Click **Stop**.

#### **Results**

The status of the application changes to Stopped, and a message stating that the application has stopped displays at the top of the administrative console.

## **Monitoring performance using Performance Monitoring Infrastructure**

Performance Monitoring Infrastructure (PMI) is a feature of the administrative console that allows you to dynamically monitor the performance of components in the production environment, including the adapter for JD Edwards EnterpriseOne. PMI collects adapter performance data, such as average response time and total number of requests, from various components in the server and organizes the data into a tree structure. You can view the data through the Tivoli® Performance Viewer, a graphical monitoring tool that is integrated with the administrative console in WebSphere Process Server.

### **About this task**

Before you can enable and configure PMI for your adapter, you must first set the level of tracing detail and run some events from which to gather performance data.

To learn more about how PMI can help you monitor and improve the overall performance of your adapter environment, search for PMI on the WebSphere Application Server web site: [http://www.ibm.com/software/webservers/appserv/](http://www.ibm.com/software/webservers/appserv/was/library/) [was/library/.](http://www.ibm.com/software/webservers/appserv/was/library/)

## **Configuring Performance Monitoring Infrastructure**

You can configure Performance Monitoring Infrastructure (PMI) to gather adapter performance data, such as average response time and total number of requests. After you configure PMI for your adapter, you can monitor the adapter performance using Tivoli Performance viewer.

#### **Before you begin**

Before you can configure PMI for your adapter, you must first set the level of tracing detail and run some events from which to gather performance data.

1. To enable tracing and to receive event data, the trace level must be set to either fine, finer, finest, or all. After \*=info, add a colon and a string, for example:

\*=info: WBILocationMonitor.CEI.ResourceAdapter.

\*=finest: WBILocationMonitor.LOG.ResourceAdapter.\*=finest:

For instructions on setting the trace level, refer to ["Enabling tracing with the](#page-102-0) [Common Event Infrastructure \(CEI\)" on page 97.](#page-102-0)

2. Generate at least one outbound request to produce performance data that you can configure.

- 1. Enable PMI for your adapter.
	- a. In the administrative console, expand **Monitoring and Tuning**, and then select **Performance Monitoring Infrastructure (PMI)**.
	- b. From the list of servers, click the name of your server.
	- c. Select the Configuration tab, and then select the **Enable Performance Monitoring (PMI)** check box.
	- d. Select **Custom** to selectively enable or disable statistics.

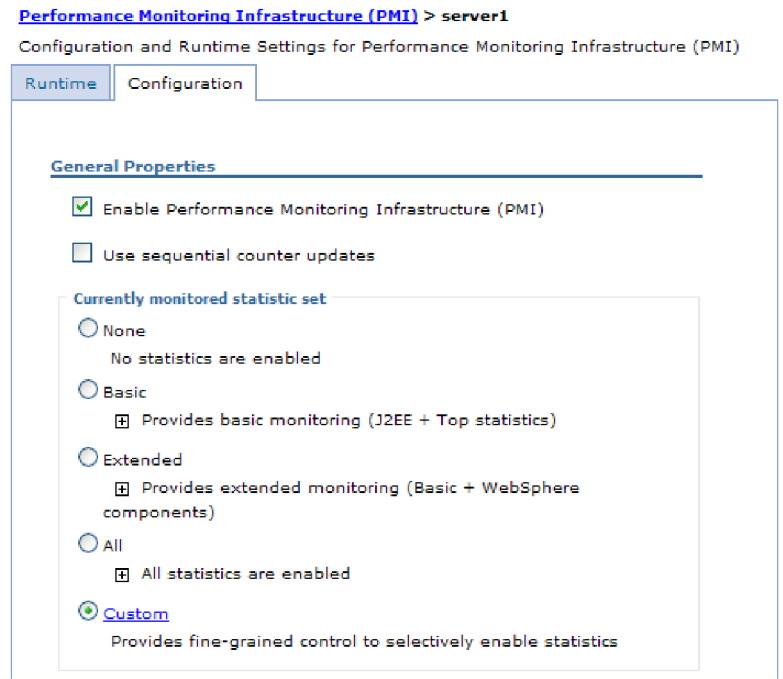

*Figure 45. Enabling Performance Monitoring Infrastructure*

- e. Click **Apply** or **OK**.
- f. Click **Save**. PMI is now enabled.
- 2. Configure PMI for your adapter.
	- a. In the administrative console, expand **Monitoring and Tuning**, and then select **Performance Monitoring Infrastructure (PMI)**.
	- b. From the list of servers, click the name of your server.
	- c. Select **Custom**.
	- d. Select the **Runtime** tab. The following figure shows the Runtime tab.

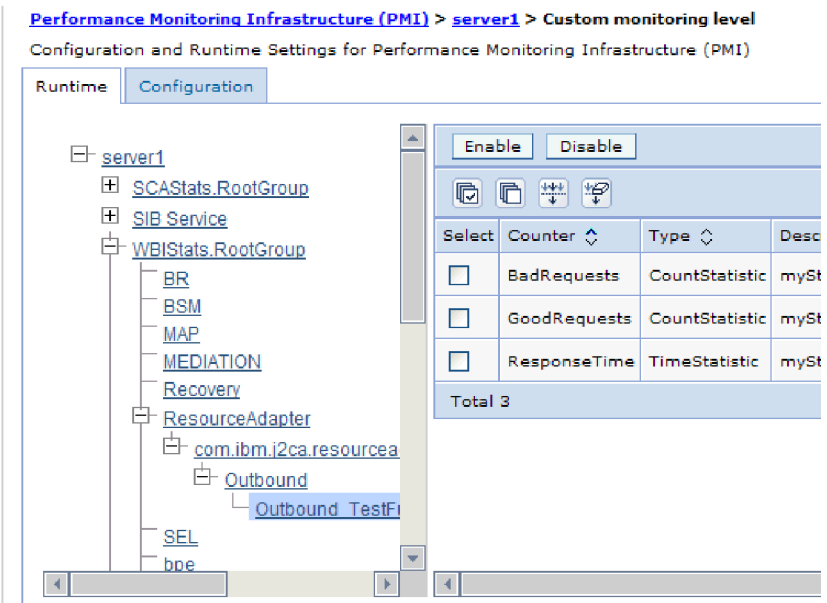

*Figure 46. Runtime tab used for configuring PMI*

- e. Click **WBIStats.RootGroup**. This is a PMI sub module for data collected in the root group. This example uses the name WBIStats for the root group.
- f. Click **ResourceAdapter**. This is a sub module for the data collected for the JCA adapters.
- g. Click the name of your adapter, and select the processes you want to monitor.
- h. In the right pane, select the check boxes for the statistics you want to gather, and then click **Enable**.

PMI is configured for your adapter.

#### **What to do next**

Now you can view the performance statistics for your adapter.

## **Viewing performance statistics**

You can view adapter performance data through the graphical monitoring tool, Tivoli Performance Viewer. Tivoli Performance Viewer is integrated with the administrative console in WebSphere Process Server.

### **Before you begin**

Configure Performance Monitoring Infrastructure for your adapter.

- 1. In the administrative console, expand **Monitoring and Tuning**, expand **Performance Viewer**, then select **Current Activity**.
- 2. In the list of servers, click the name of your server.
- 3. Under your server name, expand **Performance Modules**.
- <span id="page-102-0"></span>4. Click **WBIStatsRootGroup**.
- 5. Click **ResourceAdapter** and the name of your adapter module.
- 6. If there is more than one process, select the check boxes for the processes whose statistics you want to view.

The statistics are displayed in the right panel. You can click **View Graph** to view a graph of the data, or **View Table** to see the statistics in a table format. The following figure shows adapter performance statistics as a graph.

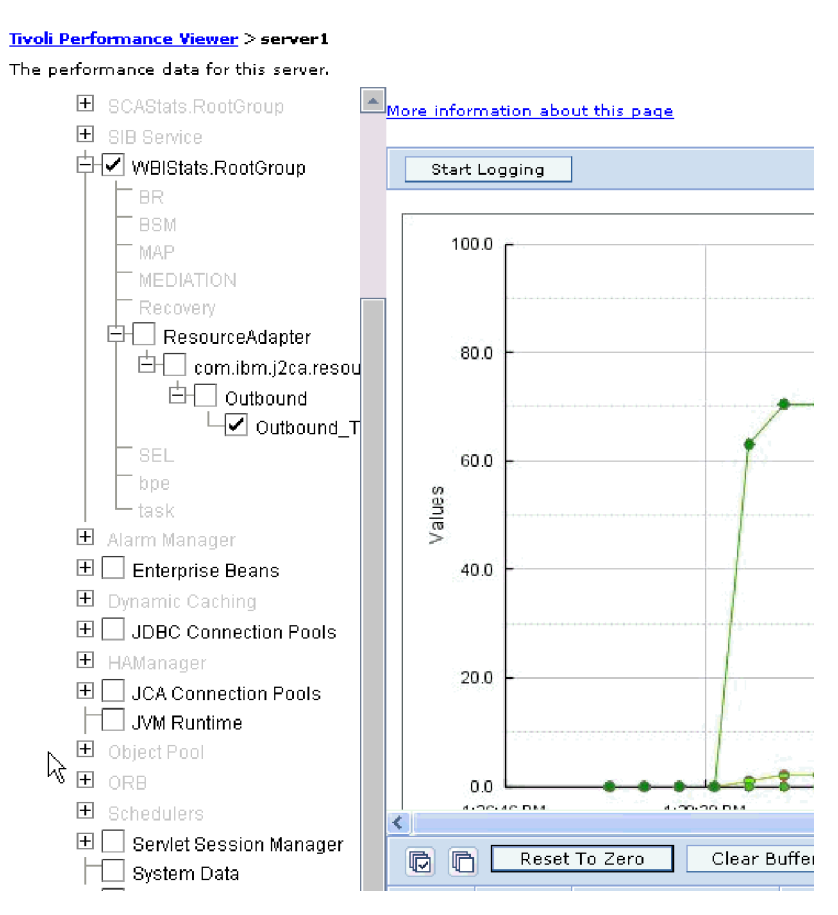

*Figure 47. Adapter performance statistics, using graph view*

# **Enabling tracing with the Common Event Infrastructure (CEI)**

The adapter can use the Common Event Infrastructure, a component embedded in the server, to report data about critical business events such as the starting or stopping of a poll cycle. Event data can be written to a database or a trace log file depending on configuration settings.

### **About this task**

- 1. In the administrative console, click **Troubleshooting**.
- 2. Click **Logs and Trace**.
- 3. In the list of servers, click the name of your server.
- 4. In the **Change Log Detail Levels** box, click the name of the CEI database (for example, WBIEventMonitor.CEI.ResourceAdapter.\*) or the trace log file (for example, WBIEventMonitor.LOG.ResourceAdapter.\*) to which you want the adapter to write event data.
- 5. Select the level of detail about business events that you want the adapter to write to the database or trace log file, and (optionally) adjust the granularity of detail associated with messages and traces.
	- No Logging. Turns off event logging.
	- Messages Only. The adapter reports an event.
	- v **All Messages and Traces**. The adapter reports details about an event.
	- v **Message and Trace Levels**. Settings for controlling the degree of detail the adapter reports about the business object payload associated with an event. If you want to adjust the detail level, choose one of the following:

Fine. The adapter reports the event but none of the business object payload.

**Finer**. The adapter reports the event and the business object payload description.

**Finest**. The adapter reports the event and the entire business object payload.

6. Click **OK**.

## **Results**

Event logging is enabled. You can view CEI entries in the trace log file or by using the Common Base Event Browser within the administrative console.

# **Chapter 8. Troubleshooting and support**

Common troubleshooting techniques and self-help information help you identify and solve problems quickly.

## **Support for the Log and Trace Analyzer**

The adapter creates log and trace files that can be viewed with the Log and Trace Analyzer.

The Log and Trace Analyzer can filter log and trace files to isolate the messages and trace information for the adapter. It can also highlight the adapter's messages and trace information in the log viewer.

The adapter's component ID for filtering and highlighting is a string composed of the characters JDERA plus the value of the adapter ID property. For example, if the adapter ID property is set to 001, the component ID is JDERA001.

If you run multiple instances of the same adapter, make sure that the first eight characters of the adapter ID property are unique for each instance so that you can correlate log and trace information to a particular adapter instance. By making the first seven characters of an adapter ID property unique, the component ID for multiple instances of that adapter is also unique, allowing you to correlate log and trace information to a particular instance of an adapter. To illustrate how the length of the adapter ID property affects the filtering of log and trace files, suppose you set the adapter ID property of two instances of WebSphere Adapter for JD Edwards EnterpriseOne to 001 and 002. The component IDs for those instances, JDERA001 and JDERA002, are short enough to remain unique, enabling you to distinguish them as separate adapter instances. However, instances with longer adapter ID properties cannot be distinguished from each other. For example, suppose you set the adapter ID properties of two instances to Instance01 and Instance02. You will not be able to separately examine the log and trace information for each adapter instance because the component ID for both instances is truncated to JDERAInstance.

For outbound processing, the adapter ID property is located in both the resource adapter and managed connection factory property groups. If you update the adapter ID property after using the external service wizard to configure the adapter for outbound processing, be sure to set the resource adapter and managed connection factory properties consistently, to prevent inconsistent marking of the log and trace entries. For inbound processing, the adapter ID property is located only in the resource adapter properties, so this consideration does not apply.

For more information about the adapter ID property, see ["Adapter ID](#page-121-0) [\(AdapterID\)" on page 116.](#page-121-0) For more information about the Log and Trace Analyzer, see [http://publib.boulder.ibm.com/infocenter/wasinfo/v6r0/topic/](http://publib.boulder.ibm.com/infocenter/wasinfo/v6r0/topic/org.eclipse.hyades.log.ui.doc.user/concepts/cltaviews.htm) [org.eclipse.hyades.log.ui.doc.user/concepts/cltaviews.htm.](http://publib.boulder.ibm.com/infocenter/wasinfo/v6r0/topic/org.eclipse.hyades.log.ui.doc.user/concepts/cltaviews.htm)

## **Configuring logging and tracing**

Configure logging and tracing to suit your requirements. Enable logging for the adapter to control the status of event processing. Change the adapter log and trace file names to separate them from other log and trace files.

### **About this task**

## **Configuring logging properties**

Use the administrative console to enable logging and to set the output properties for a log, including the location, level of detail, and output format of the log.

### **About this task**

Before the adapters can log monitored events, you must specify the service component event points that you want to monitor, what level of detail you require for each event, and format of the output used to publish the events to the logs. Use the administrative console to perform the following tasks:

- Enable or disable a particular event log
- Specify the level of detail in a log
- v Specify where log files are stored and how many log files are kept
- Specify the format for log output

If you set the output for log analyzer format, you can open trace output using the Log Analyzer tool, which is an application included with your process server. This is useful if you are trying to correlate traces from two different server processes, because it allows you to use the merge capability of the Log Analyzer.

For more information about monitoring on a process server, including service components and event points, see the documentation for your process server.

You can change the log configuration statically or dynamically. Static configuration takes effect when you start or restart the application server. Dynamic, or runtime, configuration changes apply immediately.

When a log is created, the detail level for that log is set from the configuration data. If no configuration data is available for a particular log name, the level for that log is obtained from the parent of the log. If no configuration data exists for the parent log, the parent of that log is checked, and so on up the tree, until a log with a non-null level value is found. When you change the level of a log, the change is propagated to the children of the log, which recursively propagate the change to their children, as necessary.

To enable logging and set the output properties for a log, use the following procedure.

- 1. In the navigation pane of the administrative console, click **Servers** → **Application Servers**.
- 2. Click the name of the server that you want to work with.
- 3. Under **Troubleshooting**, click **Logs and trace**.
- 4. Click **Change Log Detail Levels**.
- 5. Specify when you want the change to take effect:
- v For a static change to the configuration, click the **Configuration** tab.
- v For a dynamic change to the configuration, click the **Runtime** tab.
- 6. Click the names of the packages whose logging level you want to modify. The package names for WebSphere Adapters start with **com.ibm.j2ca.\***:
	- v For the adapter base component, select **com.ibm.j2ca.base.\***.
	- v For the adapter base component and all deployed adapters, select **com.ibm.j2ca.\***.
	- v For the Adapter for JD Edwards EnterpriseOne only, select the **com.ibm.j2ca.jde.\*** package.
- 7. Select the logging level.

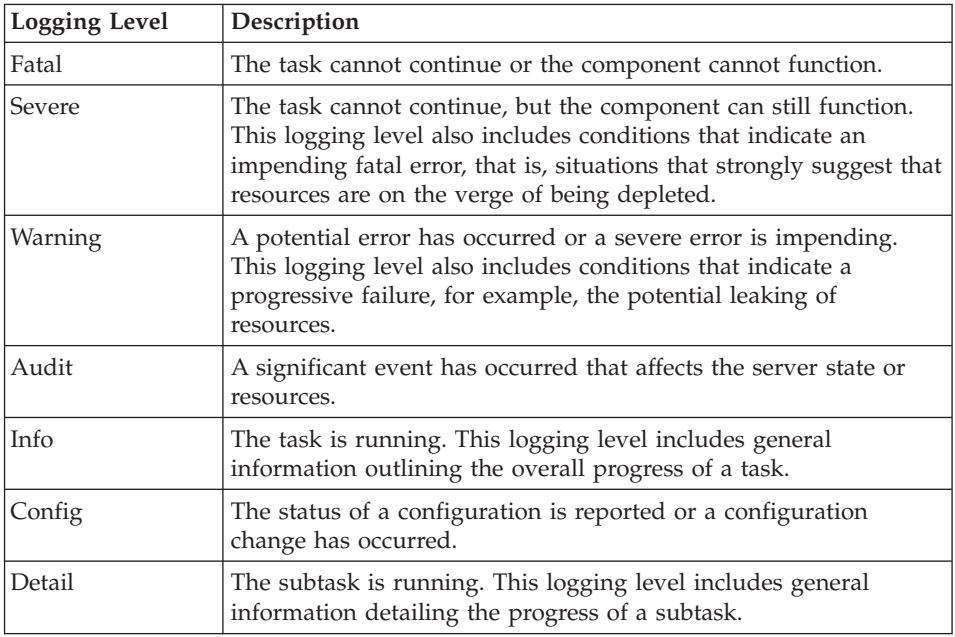

- 8. Click **Apply**.
- 9. Click **OK**.
- 10. To have static configuration changes take effect, stop and then restart the process server.

Log entries from this point forward contain the specified level of information for the selected adapter components.

## **Changing the log and trace file names**

To keep the adapter log and trace information separate from other processes, use the administrative console to change the file names. By default, log and trace information for all processes and applications on a process server is written to the SystemOut.log and trace.log files, respectively.

#### **Before you begin**

You can change the log and trace file names at any time after the adapter module has been deployed to an application server.

### **About this task**

You can change the log and trace file names statically or dynamically. Static changes take effect when you start or restart the application server. Dynamic or run time changes apply immediately.

Log and trace files are in the *install\_root*/profiles/*profile\_name*/logs/*server\_name* folder.

To set or change the log and trace file names, use the following procedure.

### **Procedure**

- 1. In the navigation pane of the administrative console, select **Applications > Enterprise Applications**.
- 2. In the Enterprise Applications list, click the name of the adapter application. This is the name of the EAR file for the adapter, but without the .ear file extension. For example, if the EAR file is named Accounting\_OutboundApp.ear, then click **Accounting\_OutboundApp**.
- 3. In the Configuration tab, in the Modules list, click **Manage Modules**.
- 4. In the list of modules, click IBM WebSphere Adapter for JD Edwards EnterpriseOne.
- 5. In the Configuration tab, under Additional Properties, click **Resource Adapter**.
- 6. In the Configuration tab, under Additional Properties, click **Custom properties**.
- 7. In the Custom Properties table, change the file names.
	- a. Click either **logFilename** to change the name of the log file or **traceFilename** to change the name of the trace file.
	- b. In the Configuration tab, type the new name in the **Value** field. By default, the log file is called SystemOut.log and the trace file is called trace.log.
	- c. Click **Apply** or **OK**. Your changes are saved on your local machine.
	- d. To save your changes to the master configuration on the server, use one of the following procedures:
		- v **Static change**: Stop and restart the server. This method allows you to make changes, but those changes do not take effect until you stop and start the server.
		- v **Dynamic change**: Click the **Save** link in the Messages box above the Custom properties table. Click **Save** again when prompted. This method allows you to make changes that take effect right away.

## **First-failure data capture (FFDC) support**

The adapter supports first-failure data capture (FFDC), which provides persistent records of failures and significant software incidents that occur during run time in WebSphere Process Server or WebSphere Enterprise Service Bus.

The FFDC feature runs in the background and collects events and errors that occur at run time. The feature provides a means for associating failures to one another, allowing software to link the effects of a failure to their causes, and thereby facilitate the quick location of the root cause of a failure. The data that is captured can be used to identify exception processing that occurred during the adapter run time.

When a problem occurs, the adapter writes exception messages and context data to a log file, which is located in the *install\_root*/profiles/*profile*/logs/ffdc directory.
For more information about first-failure data capture (FFDC), see the WebSphere Process Server or WebSphere Enterprise Service Bus documentation.

### **Business faults**

The adapter supports business faults, which are exceptions that are anticipated and declared in the outbound service description, or import. Business faults occur at predictable points in a business process, and are caused by a business rule violation or a constraint violation.

Although WebSphere Process Server and WebSphere Enterprise Service Bus support other types of faults, the adapter generates only business faults, which are called simply *faults* in this documentation. Not all exceptions become faults. Faults are generated for errors that are actionable, that is, errors that can have a recovery action that does not require the termination of the application. For example, the adapter generates a fault when it receives a business object for outbound processing that does not contain the required data or when the adapter encounters certain errors during outbound processing.

#### **Fault business objects**

The external service wizard creates a business object for each fault that the adapter can generate. In addition, the wizard creates a WBIFault superset business object, which has information common to all faults, such as the message, errorCode, and primarySetKey attributes as shown in Figure 48.

| □ △ WBIFault |                                       |
|--------------|---------------------------------------|
|              | a.                                    |
| e message    | string                                |
| e errorCode  | string                                |
|              | e primaryKeySet PrimaryKeyPairType [] |
|              |                                       |
|              |                                       |

*Figure 48. The structure of the WBIFault business object*

Some faults contain the matchCount attribute, to provide additional information about the error. For others, WBIFault contains all the information needed to handle the fault.

The wizard creates the following fault business objects:

v InvalidRequestFault

The adapter throws this fault when it detects an error in a property value in a business object before sending the business object to the JD Edwards EnterpriseOne server. For example, this fault is thrown when a date value string does not match the supported date format (yyyy-MM-dd for JDEDate property types and yyyy-MM-dd'T'hh:mm for JDEUTime property types).

v MatchesExceededLimitFault

When processing a RetrieveAll operation, the adapter throws this fault if the number of records returned from the database query exceeds the value for the MaxRecords property in the interaction specification.

To increase the number of records that are returned, increase the value of the MaxRecords property in the interaction specification properties for the RetrieveAll operation.

The business object for this fault has one property, matchCount, which is a string that contains the number of matches.

• MissingDataFault

If the business object that is passed to the outbound operation does not have all the required attributes, the adapter throws this fault. This fault can occur for the Create, Delete, Update, Retrieve, ApplyChanges and Exists operations.

For example, the adapter throws this exception in the following situations:

- If the requiredType application-specific information is Yes and ioType is not Default and the property is not set
- If the reference application-specific information is set and requiredType application-specific information is Yes and the referenced property is not set
- RecordNotFoundFault

When retrieving data, the adapter throws this fault if the record is not found in the database for the keys specified. This fault can occur for the Delete, Update, Retrieve, and RetrieveAll operations.

### **XAResourceNotAvailableException**

When the process server log contains repeated reports of the com.ibm.ws.Transaction.XAResourceNotAvailableException exception, remove transaction logs to correct the problem.

#### **Symptom:**

When the adapter starts, the following exception is repeatedly logged in the process server log file:

com.ibm.ws.Transaction.XAResourceNotAvailableException

#### **Problem:**

A resource was removed while the process server was committing or rolling back a transaction for that resource. When the adapter starts, it tries to recover the transaction but cannot because the resource was removed.

#### **Solution:**

To correct this problem, use the following procedure:

- 1. Stop the process server.
- 2. Delete the transaction log file that contains the transaction. Use the information in the exception trace to identify the transaction. This prevents the server from trying to recover those transactions.

**Note:** In a test or development environment, you can generally delete all of the transaction logs. In WebSphere Integration Developer, delete the files and subdirectories of the transaction log directory, *server\_install\_directory*\profiles\ *profile\_name*\tranlog.

In a production environment, delete only the transactions that represent events that you do not need to process. One way to do this is to reinstall the adapter, pointing it to the original event database used, and deleting only the transactions you do not need. Another approach is to delete the transactions from either the log1 or log2 file in the following directory:

*server\_install\_directory*\profiles\*profile\_name*\tranlog\*node\_name*\wps\ *server\_name*\transaction\tranlog

3. Start the process server.

#### **Self-help resources**

Use the resources of IBM software support to get the most current support information, obtain technical documentation, download support tools and fixes, and avoid problems with WebSphere Adapters. The self-help resources also help you diagnose problems with the adapter and provide information about how to contact IBM software support.

#### **Support Web site**

The WebSphere Adapters software support Web site at [http://www.ibm.com/](http://www.ibm.com/software/integration/wbiadapters/support/) [software/integration/wbiadapters/support/](http://www.ibm.com/software/integration/wbiadapters/support/) provides links to many resources to help you learn about, use, and troubleshoot WebSphere Adapters, including the following types of

- Flashes (alerts about the product)
- Technical information including the product information center, manuals, IBM Redbooks®, and white papers
- Educational offerings
- Technotes

#### **Recommended fixes**

A list of recommended fixes you should apply is available at the following location: [http://www.ibm.com/support/docview.wss?fdoc=aimadp&rs=695](http://www.ibm.com/support/docview.wss?fdoc=aimadp&rs=695&uid=swg27010397) [&uid=swg27010397](http://www.ibm.com/support/docview.wss?fdoc=aimadp&rs=695&uid=swg27010397)

#### **Technotes**

Technotes provide the most current documentation about the Adapter for JD Edwards EnterpriseOne, including the following topics:

- v Problems and their currently available solutions
- Answers to frequently asked questions
- How-to information about installing, configuring, using, and troubleshooting the adapter
- v *IBM Software Support Handbook*

For a list of technotes for WebSphere Adapters, visit this address:

[http://www.ibm.com/support/search.wss?tc=SSMKUK&rs=695&rank=8](http://www.ibm.com/support/search.wss?tc=SSMKUK&rs=695&rank=8&dc=DB520+D800+D900+DA900+DA800+DB560&dtm) [&dc=DB520+D800+D900+DA900+DA800+DB560&dtm](http://www.ibm.com/support/search.wss?tc=SSMKUK&rs=695&rank=8&dc=DB520+D800+D900+DA900+DA800+DB560&dtm)

#### **Plug-in for IBM Support Assistant**

Adapter for JD Edwards EnterpriseOne provides a plug-in for IBM Support Assistant, which is a free, local software serviceability workbench. The plug-in supports the dynamic trace feature. For information about installing or using IBM Support Assistant, visit this address:

<http://www.ibm.com/software/support/isa/>

# **Chapter 9. Reference information**

To support you in your tasks, reference information includes details about business objects that are generated by the external service wizard and information about adapter properties, including those that support bidirectional transformation. It also includes pointers to adapter messages and related product information.

# **Business object information**

You can determine the purpose of a business object by examining both the application-specific information within the business object definition file and the name of the business object. The application-specific information dictates what operations can be performed on the JD Edwards EnterpriseOne server. The name typically reflects the operation to be performed and the structure of the business object.

# **Application-specific information**

Application-specific information (ASI) is metadata that specifies adapter-dependent information about how to process business objects for the adapter for JD Edwards EnterpriseOne.

When the external service wizard generates a business object, it automatically generates a business object definition, which is saved as an XSD (XML Schema Definition) file. The business object definition contains the application-specific information for that business object. If you want to change the generated ASI, you can modify the metadata values either from the Properties tab in the Business Integration perspective of WebSphere Integration Developer or by using the business object editor.

The adapter for JD Edwards EnterpriseOne uses application-specific information (ASI) to create queries for Create, Retrieve, Update, and Delete operations. ASI is generated by the external service wizard at three levels: the business-object level, the property level, and the operation level.

### **Application-specific information at the business-object-level**

Application-specific information (ASI) at the business-object level is typically used to specify the name of the corresponding database table and to provide information necessary to perform a physical or logical delete operation. The following table describes the ASI at the business-object level.

| Application-specific information | <i>Description</i>                                       |
|----------------------------------|----------------------------------------------------------|
| <i>Name</i>                      | Name of operation                                        |
| <b>BSFN</b>                      | List of business functions associated with the operation |

*Table 6. Application-specific information at the business-object level*

### **Application-specific information at the property level**

Application-specific information (ASI) at the property level is typically used to specify the metadata for a property. ASI at the property level represents either

child objects or an array of child objects. The following table describes the ASI of a complex property (a child) or a structure or table property (an array of child objects).

| Application-specific<br>information | Description                                                                                                    | Possible values                                                                                                    |
|-------------------------------------|----------------------------------------------------------------------------------------------------|----------------------------------------------------------------------------------------------------|
| Name                                | The business function parameter name<br>as represented in JD Edwards<br><b>EnterpriseOne</b>                                                                      | <b>BSFNName</b>                                                                                                    |
| <b>Type</b>                         | The type of the business function<br>parameter as it exists in JD Edwards<br><b>EnterpriseOne</b>                                                                 | <b>BSFN</b>                                                                                                    |
| IOType                              | The type of the business function<br>parameter as it exists in JD Edwards<br><b>EnterpriseOne</b>                                                                 | • IN: the parameter is mapped from the<br>business object to the business function.<br>• OUT: the parameter is mapped from the<br>business function to the business object.<br>• INOUT: the parameter is mapped both ways.<br>• DEFAULT: the parameter is mapped using the<br>default JD Edwards EnterpriseOne value. For<br>adapter purposes, it is processed as INOUT. |
| RequiredType                        | Identifies if the parameter is required                                                                                                    | • YES: the parameter is required.<br>NO: the parameter is not required.<br>• DEFAULT: the parameter is using the JD<br>Edwards EnterpriseOne value. For adapter<br>purposes, it is processed as N0.                                                                                                    |
| Length                              | The maximum possible length for the<br>parameter value                                                                                                    | None                                                                                                    |
| Reference                           | The xpath of the business object<br>property that is used to obtain the value<br>of this attribute. The xpath expression<br>starts at the business function level | BusinessFunctionContainer<br>BusinessFunction1<br>Prop1<br>BusinessFunction2<br>Prop2                                                                                                    |
|                                     |                                                                                                    | If BusinessFunction2/Prop2 property needs to<br>be set with the value of BusinessFunction1/<br>Prop1, the value of Reference for<br>BusinessFunction2/Prop2 needs to be set to<br>BusinessFunction1/Prop1.                                                                                                    |

*Table 7. Application-specific information at the property level*

## **Application-specific information at the operation level**

Application-specific information (ASI) at the operation level is used by the adapter to perform operations, such as to retrieve or update information in the JD Edwards EnterpriseOne server. The following table describes the ASI at the operation level.

*Table 8. Application-specific information at the operation level*

| Application-specific<br>information | Description                                                                                                    | Value                                                                |
|-------------------------------------|----------------------------------------------------------------------------------------------------|----------------------------------------------------------------------|
| Name                                | The name of the business object operation                                                                                 | • Create<br>Retrieve<br>Update<br>Delete<br>$\bullet$<br>RetrieveAll |
| <b>BSFN.Name</b>                    | The name of the business functions to<br>process                                                                          | $\bullet$ Name<br>RollbackOnWarnings                                 |
| BSFN.RollbackOnWarnings             | Indicates if the adapter needs to rollback<br>the current transaction when the business<br>function returns with warnings | False (default setting)                                              |

# **Supported operations**

An operation is the action that an adapter can perform on the JD Edwards EnterpriseOne server during outbound processing. The name of the operation typically indicates the type of action that the adapter takes, such as *create* or *update*.

The following tables defines the operations that the adapter for JD Edwards EnterpriseOne supports during outbound processing for business functions and XML Lists.

*Table 9. Supported operations of business functions*

| Operation | <b>Definition</b>                                                                                           |
|-----------|----------------------------------------------------------------------------------------------------|
| Create    | The top-level business object and all contained children are created.                                       |
| Update    | The top-level business object is modified. This operation can include adding and<br>deleting child objects. |
| Delete    | The top-level business object and any contained children are deleted.                                       |
| Retrieve  | The top-level business object and any contained children are retrieved.                                     |

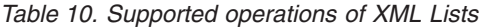

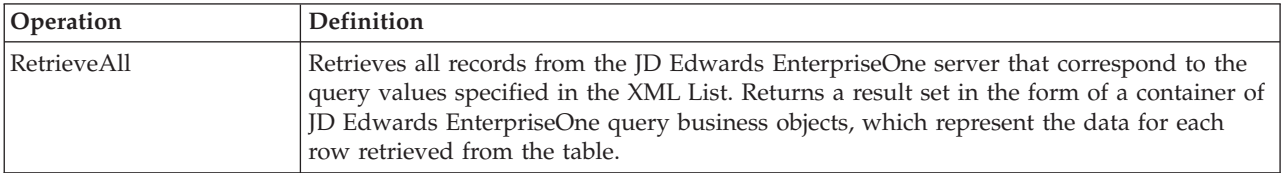

# **Naming conventions**

When the external service wizard generates a business object, it provides a name for the business object based on the name of the object in the JD Edwards EnterpriseOne server that it uses to build the business object.

When the external service wizard provides a name for the business object, it converts the name of the object to mixed case, which means that it removes any separators, such as spaces or underscores, and then capitalizes the first letter of each word. For example, if the external service wizard uses a JD Edwards EnterpriseOne server object called CUSTOMER\_ADDRESS to generate a business object, it generates a business object called CustomerAddress.

<span id="page-115-0"></span>The generated business object name can indicate the structure of the business object. However, business objects names have no semantic value to the adapter. This means that if you change the business object name, the behavior of the business object remains the same.

**Important:** If you choose to rename a business object, use the refactoring functionality in WebSphere Integration Developer to ensure that you update all of the business object dependencies. For instructions on using refactoring to rename business objects, refer to the following link: [http://publib.boulder.ibm.com/](http://publib.boulder.ibm.com/infocenter/dmndhelp/v6rxmx/topic/com.ibm.wbit.help.refactor.doc/topics/trenameboatt.html) [infocenter/dmndhelp/v6rxmx/topic/com.ibm.wbit.help.refactor.doc/topics/](http://publib.boulder.ibm.com/infocenter/dmndhelp/v6rxmx/topic/com.ibm.wbit.help.refactor.doc/topics/trenameboatt.html) [trenameboatt.html.](http://publib.boulder.ibm.com/infocenter/dmndhelp/v6rxmx/topic/com.ibm.wbit.help.refactor.doc/topics/trenameboatt.html)

*Table 11. Naming conventions*

| Element                                        | Naming convention                                                                                                    | Example                        |
|------------------------------------------------|----------------------------------------------------------------------------------------------------|--------------------------------|
| Name of the<br>business<br>graph               | The business graph that contains the parent<br>business object is named for the contained<br>business object, followed by the string "BG." | GetEffectiveAddressContainerBG |
| Name of the<br>business<br>object<br>container | <name_of_business_object>Container</name_of_business_object>                                                                               | GetEffectiveAddressContainer   |
| Name of the<br>business<br>function            | Name of the business function discovered by the<br>external service wizard                                                                 | GetEffectiveAddress            |
| Name of the<br>XML List                        | Name of the XML List table discovered by the<br>external service wizard                                                                    | F0116                          |

**Note:** Business graph generation is optional and is supported for WebSphere Process Server or WebSphere Enterprise Service Bus only.

# **Outbound configuration properties**

WebSphere Adapter for JD Edwards EnterpriseOne has several categories of outbound connection configuration properties, which you set with the external service wizard while generating or creating objects and services. You can change the resource adapter and managed connection factory properties after you deploy the module to WebSphere Process Server or WebSphere Enterprise Service Bus using WebSphere Integration Developer or the administrative console, but connection properties for the external service wizard cannot be changed after deployment.

# **Guide to information about properties**

The properties used to configure WebSphere Adapter for JD Edwards EnterpriseOne are described in detail in tables included in each of the configuration properties topics, such as Resource adapter properties, Managed connection factory properties, and so on. To help you use these tables, information about each row you might see is explained here.

The following table explains the meaning of each row that might be displayed in the table for a configuration property.

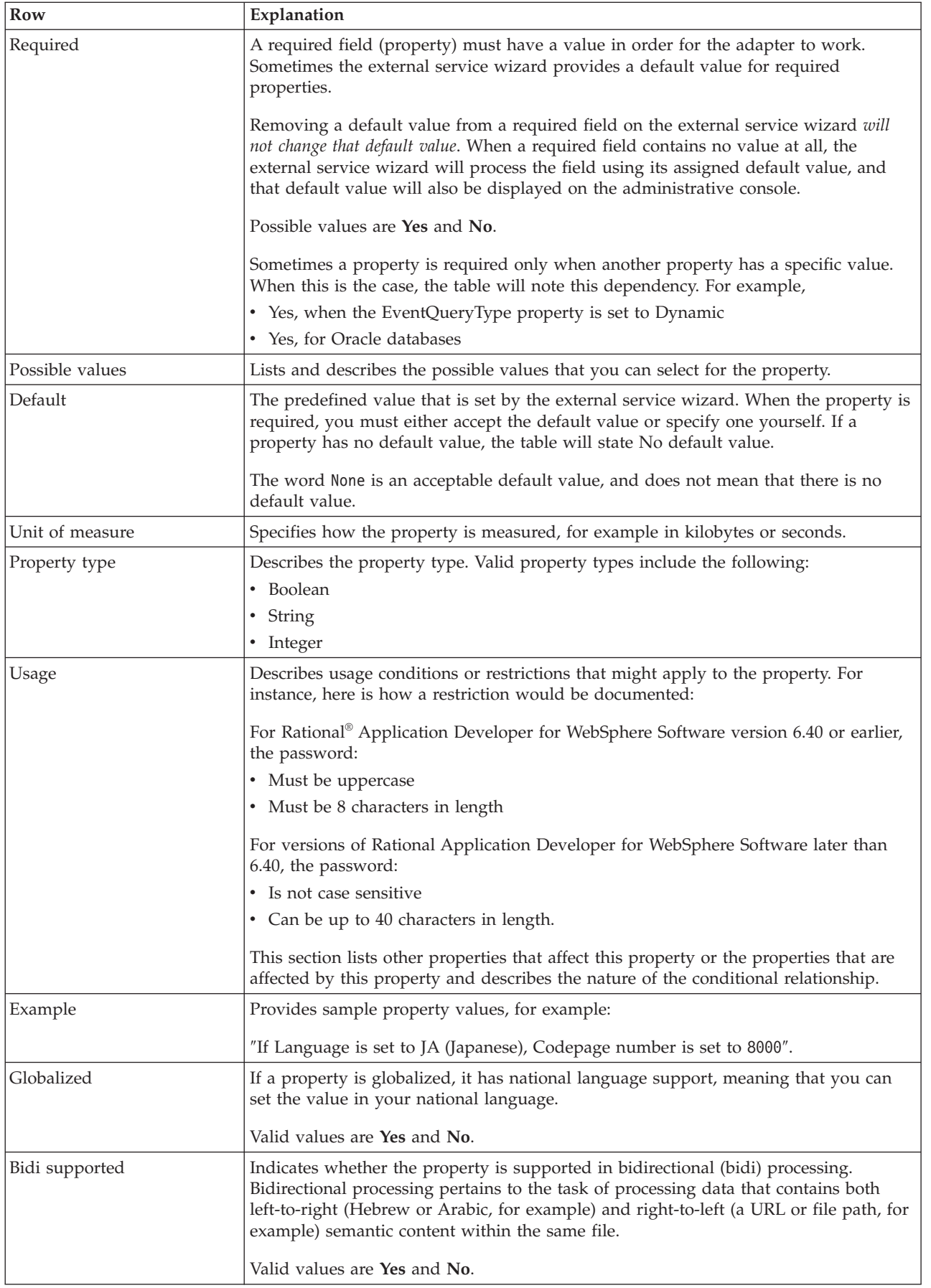

# **Connection properties for the external service wizard**

External service discovery connection properties establish a connection between the external service wizard of WebSphere Integration Developer, a tool that is used to create business objects, and the JD Edwards EnterpriseOne server. The properties you configure in the external service wizard specify such things as connection configuration, bidi properties, and logging and tracing options.

Once a connection between the external service wizard and the JD Edwards EnterpriseOne server is established, the external service wizard is able to access the metadata it needs from the JD Edwards EnterpriseOne server to create business objects.

**Note:** Some of the properties that you set in the external service wizard are used as the initial value for the resource adapter and managed connection factory properties that you can specify at a later time in the wizard.

The external service connection properties and their purposes are described in the following table. A complete description of each property is provided in the sections that follow the table. For information on how to read the property detail tables in the sections that follow, see ["Guide to information about properties" on page 110.](#page-115-0)

**Important:** If you set any of these connection properties using bidirectional script, you must set values that identify the format of the bidirectional script entered for that property.

*Table 12. External service connection properties for Adapter for JD Edwards EnterpriseOne*

| Property name                          | Description                                                                                                    |
|----------------------------------------|----------------------------------------------------------------------------------------------------|
| "Environment"                          | Specifies the JD Edwards EnterpriseOne environment name                                                            |
| "Log file output location" on page 113 | Specifies the location of the log file for external service                                                        |
| "Logging level" on page 113            | Specifies the type error for which logging will occur during external<br>service                                   |
| "Password" on page 114                 | Password of the adapter user account on the JD Edwards EnterpriseOne<br>environment                                |
| "Role" on page 114                     | Name of the role that is associated with the user name used to access the<br>JD Edwards EnterpriseOne environment. |
| "User name" on page 115                | Name of the adapter user account on the JD Edwards EnterpriseOne<br>environment                                    |

### **Environment**

This property specifies the JD Edwards EnterpriseOne environment name.

*Table 13. Environment details*

| Required      | Yes                                                                                                    |
|---------------|----------------------------------------------------------------------------------------------------|
| Default       | No default value                                                                                                    |
| Property type | String                                                                                                    |
| Usage         | A JD Edwards EnterpriseOne environment is a user-defined pointer that indicates the location<br>of data and objects on a JD Edwards EnterpriseOne server. Users can be authorized to use<br>multiple JD Edwards EnterpriseOne environments on a single JD Edwards EnterpriseOne<br>server. |

<span id="page-118-0"></span>*Table 13. Environment details (continued)*

| Globalized     | Yes |
|----------------|-----|
| Bidi supported | Yes |

## **Log file output location**

This property specifies the location of the log file for external service.

*Table 14. Log file output location details*

| Required       | Yes                                                                                                    |
|----------------|----------------------------------------------------------------------------------------------------|
| Default        | The metadata directory of the workspace                                                                                                    |
| Property type  | String                                                                                                    |
| <b>Usage</b>   | Use this directory to hold the log file that will list the errors that occur during the discovery<br>process. The type of discovery errors for which logging occurs is controlled by the Logging<br>level property. |
| Example        | C:\IBM\wid6.1.0\workspace\.metadata\JDEMetadataDiscovery.log                                                                                                    |
| Globalized     | Yes                                                                                                    |
| Bidi supported | No                                                                                                    |

# **Logging level**

This property specifies the type error for which logging will occur during external service.

*Table 15. Logging level details*

| Required        | N <sub>o</sub>                                                                                                    |
|-----------------|----------------------------------------------------------------------------------------------------|
| Possible values | ALL<br>0FF<br><b>FINE</b><br>FINER<br>FINEST<br>CONFIG<br><b>INFO</b><br><b>SEVERE</b><br>WARNING                                                                            |
| Default         | <b>SEVERE</b>                                                                                                    |
| Property type   | String                                                                                                    |
| <b>Usage</b>    | Use this property to tailor tracing capabilities. By specifying an error type, you are indicating<br>that trace operations will occur only for errors of the type specified. |

<span id="page-119-0"></span>*Table 15. Logging level details (continued)*

| Example        | Accepting the default value of SEVERE will provide trace information on errors that fall into<br>the SEVERE category. Severe errors mean that an operation cannot continue, though the<br>adapter can still function. Severe errors also include error conditions that indicate an<br>impending fatal error, i.e., reporting on situations that strongly suggest that resources are on<br>the verge of being depleted. |
|----------------|----------------------------------------------------------------------------------------------------|
|                | Other error descriptions are as follows:                                                                                                    |
|                | • Fatal - Adapter cannot continue. Adapter cannot function                                                                                                    |
|                | • Warning – Potential error or impending error. This also includes conditions that indicate a<br>progressive failure, for example, the potential leaking of resources.                                                                                                    |
|                | Audit - Significant event affecting adapter state or resources                                                                                                    |
|                | • Info - General information outlining overall operation progress                                                                                                    |
|                | • Config – Configuration change or status                                                                                                    |
|                | • Detail - General information detailing operation progress                                                                                                    |
| Globalized     | Yes                                                                                                    |
| Bidi supported | No                                                                                                    |

### **Password**

This property specifies the password of the adapter user account on the JD Edwards EnterpriseOne environment.

#### *Table 16. Password details*

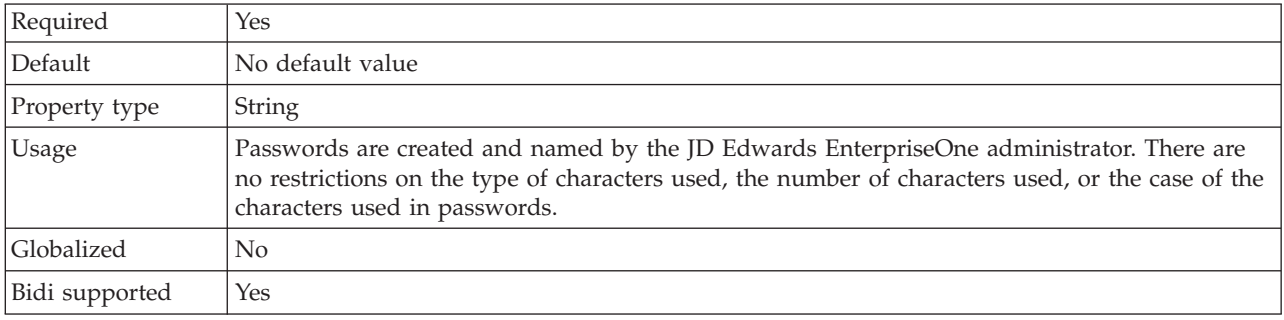

#### **Role**

This property specifies the name of the role that is associated with the user name used to access the JD Edwards EnterpriseOne environment.

#### *Table 17. Role details*

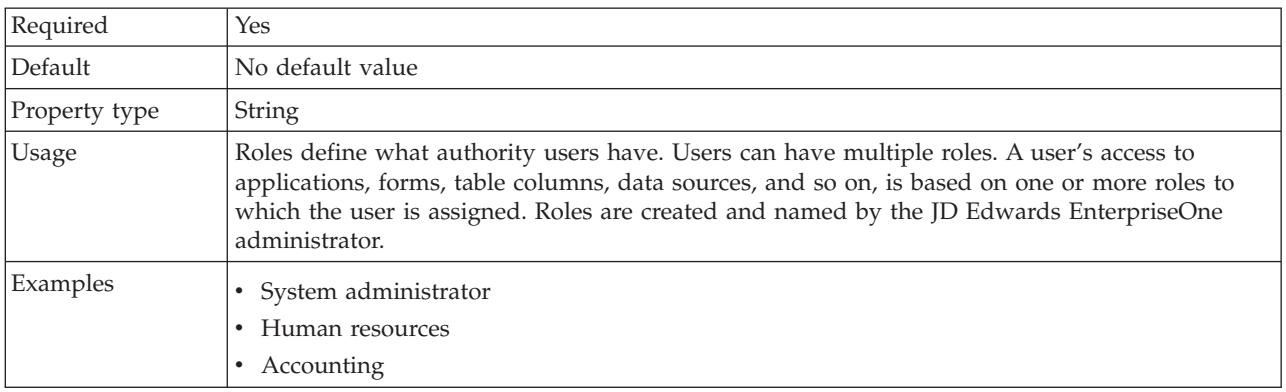

<span id="page-120-0"></span>*Table 17. Role details (continued)*

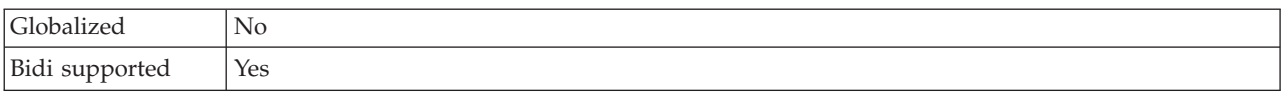

#### **User name**

This property specifies the name of the adapter user account on the JD Edwards EnterpriseOne environment.

*Table 18. User name details*

| Required       | Yes                                                                                                    |
|----------------|----------------------------------------------------------------------------------------------------|
| Default        | No default value                                                                                                    |
| Property type  | String                                                                                                    |
| <b>Usage</b>   | User names are created by the JD Edwards EnterpriseOne administrator. There are no<br>restrictions on the type of characters used, the number of characters used, or the case of the<br>characters used in user names. |
| Globalized     | Yes                                                                                                    |
| Bidi supported | Yes                                                                                                    |

# **Resource adapter properties**

The resource adapter properties control the general operation of the adapter. You set the resource adapter properties using the external service wizard when you configure the adapter. After deploying the adapter, use the administrative console to change these properties.

The following properties for logging and tracing are deprecated:

- LogFileMaxSize
- LogFileName
- LogNumberOfFiles
- TraceFileMaxSize
- TraceFileName
- TraceNumberOfFiles

The following property that was specified as a resource adapter property in Version 6.0.2.x applies to the managed connection factory property group in Version 6.1.x.

• Timeout

The following table lists and describes the resource adapter properties. A more detailed description of each property is provided in the sections that follow the table. For information on how to read the property detail tables in the sections that follow, see ["Guide to information about properties" on page 110.](#page-115-0)

*Table 19. Resource adapter properties for Adapter for JD Edwards EnterpriseOne*

| <b>Name</b>   |                                  |                                                                               |
|---------------|----------------------------------|-------------------------------------------------------------------------------|
| In the wizard | In the administrative<br>console | <b>Description</b>                                                            |
| Adapter ID    | AdapterID                        | Identifies the adapter instance for PMI events and for<br>logging and tracing |

| Name                                                  |                                  |                                                                                                    |
|-------------------------------------------------------|----------------------------------|----------------------------------------------------------------------------------------------------|
| In the wizard                                         | In the administrative<br>console | Description                                                                                                    |
| Disguise user data as "XXX"<br>in log and trace files | HideConfidentialTrace            | Specifies whether to disguise potentially sensitive<br>information by writing strings of X's instead of user<br>data in log and trace files |
| (Not available)                                       | enableHASupport                  | Do not change this property.                                                                                                    |
| (Not available)                                       | LogFileMaxSize                   | Deprecated                                                                                                    |
| (Not available)                                       | LogFilename                      | Deprecated                                                                                                    |
| (Not available)                                       | LogNumberOfFiles                 | Deprecated                                                                                                    |
| (Not available)                                       | TraceFileMaxSize                 | Deprecated                                                                                                    |
| (Not available)                                       | TraceFileName                    | Deprecated                                                                                                    |
| (Not available)                                       | <b>TraceNumberOfFiles</b>        | Deprecated                                                                                                    |

<span id="page-121-0"></span>*Table 19. Resource adapter properties for Adapter for JD Edwards EnterpriseOne (continued)*

# **Adapter ID (AdapterID)**

This property identifies a specific deployment, or instance, of the adapter.

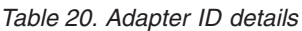

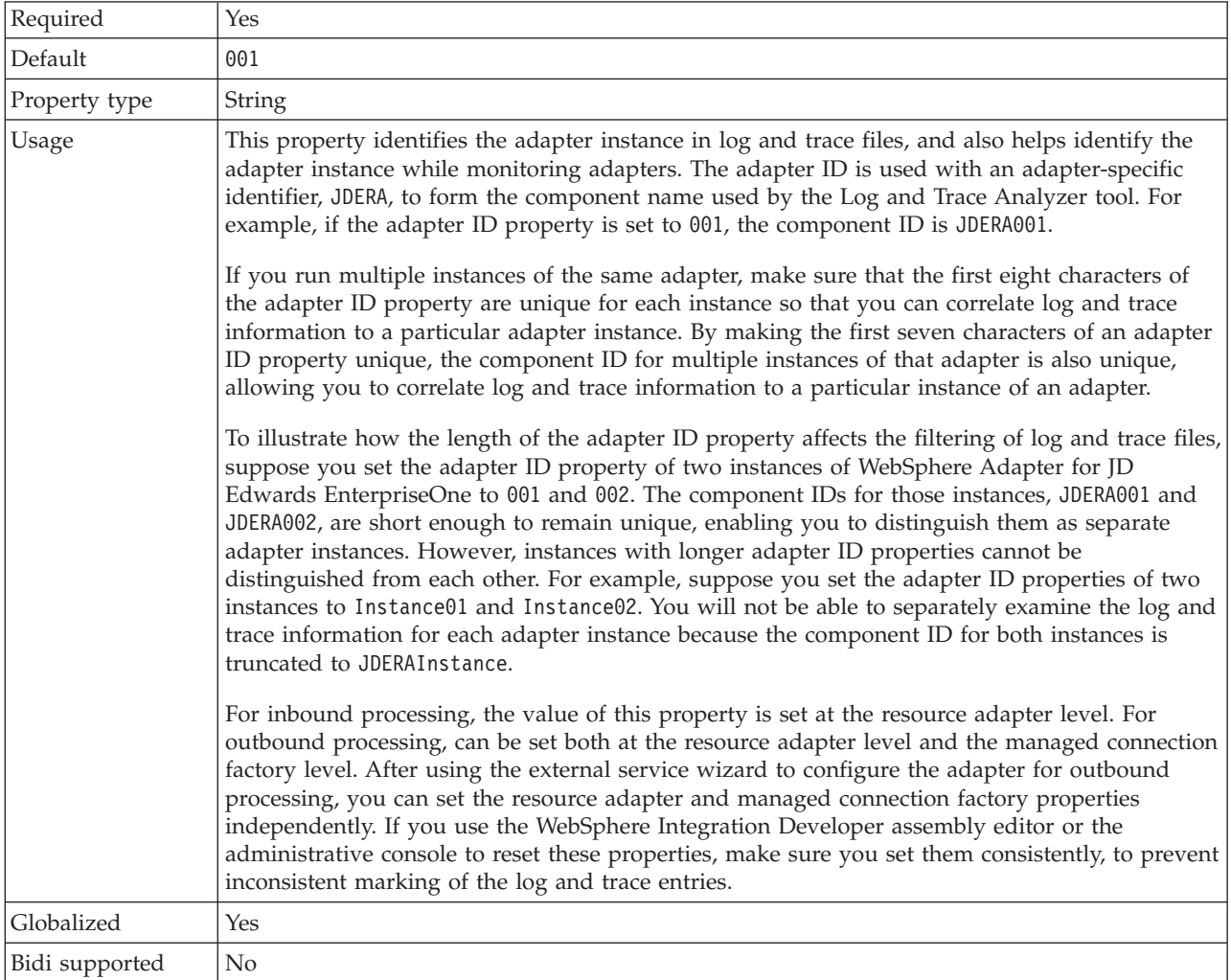

### **Disguise user data as** ″**XXX**″ **in log and trace files (HideConfidentialTrace) property**

This property specifies whether to replace user data in log and trace files with a string of X's to prevent unauthorized disclosure of potentially sensitive data.

<span id="page-122-0"></span>*Table 21. Disguise user data as* ″*XXX*″ *in log and trace files details*

| Required        | No                                                                                                    |
|-----------------|----------------------------------------------------------------------------------------------------|
| Possible values | True<br>False                                                                                                    |
| Default         | False                                                                                                    |
| Property type   | Boolean                                                                                                    |
| <b>Usage</b>    | If you set this property to True, the adapter replaces user data with a string of X's when writing<br>to log and trace files.<br>For inbound processing, the value of this property is set at the resource adapter level. For<br>outbound processing, can be set both at the resource adapter level and the managed connection<br>factory level. After using the external service wizard to configure the adapter for outbound<br>processing, you can set the resource adapter and managed connection factory properties<br>independently. If you use the WebSphere Integration Developer assembly editor or the<br>administrative console to reset these properties, make sure you set them consistently, to prevent<br>inconsistent marking of the log and trace entries. |
| Globalized      | N <sub>0</sub>                                                                                                    |
| Bidi supported  | N <sub>0</sub>                                                                                                    |

# **Enable high availability support (enableHASupport)**

Do not change this property. It must be set to true.

## **Log file maximum size (LogFileMaxSize)**

This property specifies the size of the log files in kilobytes.

*Table 22. Log file maximum size details*

| Required       | No                                                                                                    |
|----------------|----------------------------------------------------------------------------------------------------|
| Default        |                                                                                                    |
| Property type  | Integer                                                                                                    |
| <b>Usage</b>   | When the log file reaches it maximum size, the adapter start using a new log file. If the file size<br>is specified as $\theta$ or no maximum size is specified, the file does not have a maximum size. |
| Globalized     | Yes                                                                                                    |
| Bidi supported | No                                                                                                    |

# **Log file name (LogFilename)**

#### This property specifies the full path name of the log file.

*Table 23. Log file name details*

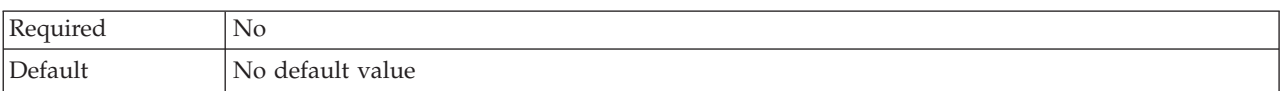

*Table 23. Log file name details (continued)*

| Property type  | String                       |
|----------------|------------------------------|
| <b>Usage</b>   | This property is deprecated. |
| Globalized     | Yes                          |
| Bidi supported | Yes                          |

### **Log number of files (LogNumberOfFiles)**

This property specifies the number of log files.

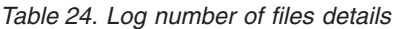

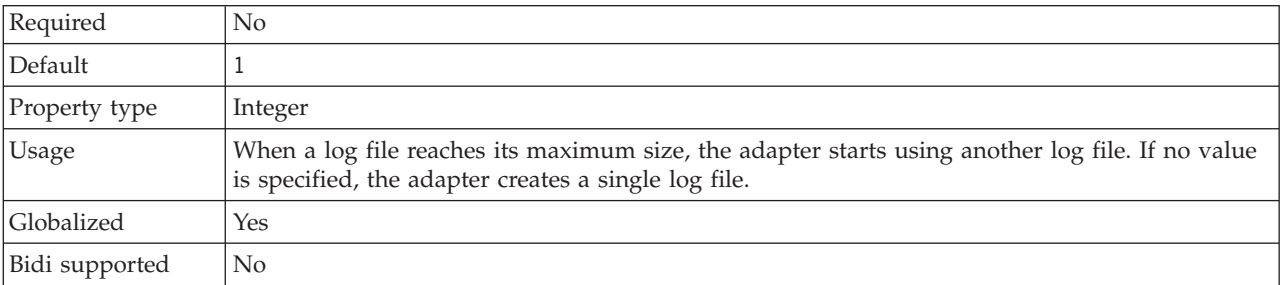

### **Trace file maximum size (TraceFileMaxSize)**

This property specifies the size of the trace files in kilobytes.

Required | No  $Default$   $|0$ Property type | Integer Usage  $\vert$  If no value is specified, then the trace file has no maximum size. Globalized Yes Bidi supported No

*Table 25. Trace file maximum size details*

# **Trace file name (TraceFilename)**

This property specifies the full path of the trace file.

*Table 26. Trace file name details*

| Required        | N <sub>0</sub>               |
|-----------------|------------------------------|
| Default         | No default value             |
| Unit of measure | Kilobytes                    |
| Property type   | String                       |
| Usage           | This property is deprecated. |
| Globalized      | Yes                          |
| Bidi supported  | Yes                          |

# **Trace number of files (TraceNumberOfFiles)**

This property specifies the number of trace files to use. When a trace file reaches its maximum size, the adapter starts using another trace file.

*Table 27. Trace number of files details*

| Required       | No                                                              |
|----------------|-----------------------------------------------------------------|
| Default        |                                                                 |
| Property type  | Integer                                                         |
| <b>Usage</b>   | If no value is specified, the adapter uses a single trace file. |
| Globalized     | Yes                                                             |
| Bidi supported | No                                                              |

# **Managed connection factory properties**

Managed connection factory properties are used by the adapter at run time to create an outbound connection instance with the JD Edwards EnterpriseOne server.

You set the managed connection factory properties using either the external service wizard or the administrative console (after deployment).

The following table lists and describes the managed connection factory properties. A more detailed description of each property is provided in the sections that follow the table. For information on how to read the property detail tables in the sections that follow, see ["Guide to information about properties" on page 110.](#page-115-0)

**Note:** The external service wizard refers to these properties as managed connection factory properties and WebSphere Process Server or WebSphere Enterprise Service Bus administrative console refers to these as (J2C) connection factory properties.

| Property name                                         |                                  |                                                                                                    |
|-------------------------------------------------------|----------------------------------|----------------------------------------------------------------------------------------------------|
| In the wizard                                         | In the administrative<br>console | Description                                                                                                    |
| Adapter ID                                            | AdapterID                        | Identifies the adapter instance for PMI events and for<br>logging and tracing                                                               |
| Disguise user data as "XXX"<br>in log and trace files | HideConfidentialTrace            | Specifies whether to disguise potentially sensitive<br>information by writing strings of X's instead of user<br>data in log and trace files |
| "Environment" on page 121                             | environment                      | Specifies the JD Edwards EnterpriseOne environment<br>name                                                                                  |
| "Password" on page 121                                | password                         | Password of the adapter user account on the JD<br>Edwards EnterpriseOne environment                                                         |
| "Role" on page 121                                    | role                             | Name of the role that is associated with the user name<br>used to access the JD Edwards EnterpriseOne<br>environment.                       |
| "Timeout" on page 122                                 | timeout                          | This property is the global timeout value, in<br>milliseconds, set on the XML List request execute call.                                    |
| "User name" on page 122                               | userName                         | Name of the adapter user account on the JD Edwards<br>EnterpriseOne environment                                                             |

*Table 28. Managed connection factory properties for Adapter for JD Edwards EnterpriseOne*

# **Adapter ID (AdapterID)**

This property identifies a specific deployment, or instance, of the adapter.

<span id="page-125-0"></span>*Table 29. Adapter ID details*

| Required       | Yes                                                                                                    |
|----------------|----------------------------------------------------------------------------------------------------|
| Default        | 001                                                                                                    |
| Property type  | String                                                                                                    |
| Usage          | This property identifies the adapter instance in log and trace files, and also helps identify the<br>adapter instance while monitoring adapters. The adapter ID is used with an adapter-specific<br>identifier, JDERA, to form the component name used by the Log and Trace Analyzer tool. For<br>example, if the adapter ID property is set to 001, the component ID is JDERA001.                                                                                                    |
|                | If you run multiple instances of the same adapter, make sure that the first eight characters of<br>the adapter ID property are unique for each instance so that you can correlate log and trace<br>information to a particular adapter instance. By making the first seven characters of an adapter<br>ID property unique, the component ID for multiple instances of that adapter is also unique,<br>allowing you to correlate log and trace information to a particular instance of an adapter.                                                                                                    |
|                | To illustrate how the length of the adapter ID property affects the filtering of log and trace files,<br>suppose you set the adapter ID property of two instances of WebSphere Adapter for JD<br>Edwards EnterpriseOne to 001 and 002. The component IDs for those instances, JDERA001 and<br>JDERA002, are short enough to remain unique, enabling you to distinguish them as separate<br>adapter instances. However, instances with longer adapter ID properties cannot be<br>distinguished from each other. For example, suppose you set the adapter ID properties of two<br>instances to Instance01 and Instance02. You will not be able to separately examine the log and<br>trace information for each adapter instance because the component ID for both instances is<br>truncated to JDERAInstance. |
|                | For inbound processing, the value of this property is set at the resource adapter level. For<br>outbound processing, can be set both at the resource adapter level and the managed connection<br>factory level. After using the external service wizard to configure the adapter for outbound<br>processing, you can set the resource adapter and managed connection factory properties<br>independently. If you use the WebSphere Integration Developer assembly editor or the<br>administrative console to reset these properties, make sure you set them consistently, to prevent<br>inconsistent marking of the log and trace entries.                                                                                                    |
| Globalized     | Yes                                                                                                    |
| Bidi supported | N <sub>o</sub>                                                                                                    |

### **Disguise user data as** ″**XXX**″ **in log and trace files (HideConfidentialTrace) property**

This property specifies whether to replace user data in log and trace files with a string of X's to prevent unauthorized disclosure of potentially sensitive data.

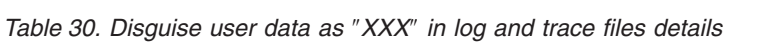

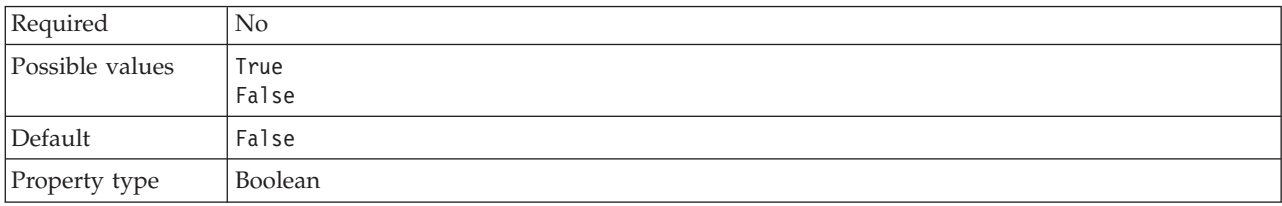

<span id="page-126-0"></span>*Table 30. Disguise user data as* ″*XXX*″ *in log and trace files details (continued)*

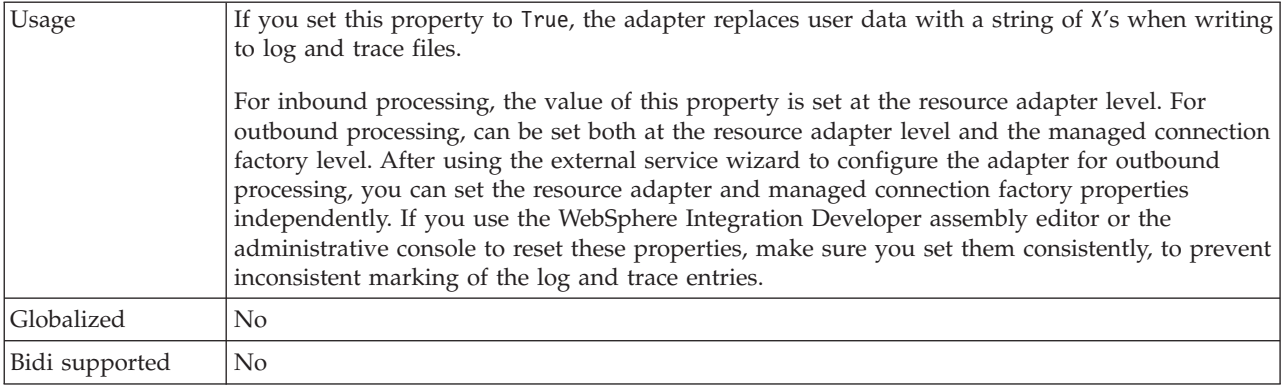

### **Environment**

This property specifies the JD Edwards EnterpriseOne environment name.

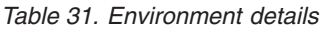

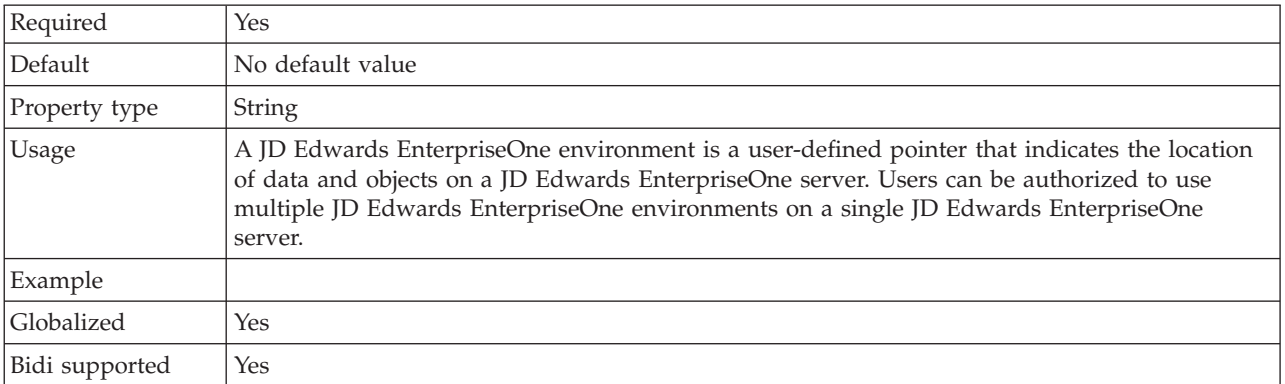

## **Password**

This property specifies the password of the adapter user account on the JD Edwards EnterpriseOne environment.

*Table 32. Password details*

| Required       | <b>Yes</b>                                                                                                    |
|----------------|----------------------------------------------------------------------------------------------------|
| Default        | No default value                                                                                                    |
| Property type  | String                                                                                                    |
| Usage          | Passwords are created and named by the JD Edwards EnterpriseOne administrator. There are<br>no restrictions on the type of characters used, the number of characters used, or the case of the<br>characters used in passwords. |
| Example        |                                                                                                    |
| Globalized     | N <sub>0</sub>                                                                                                    |
| Bidi supported | Yes                                                                                                    |

### **Role**

This property specifies the name of the role that is associated with the user name used to access the JD Edwards EnterpriseOne environment.

<span id="page-127-0"></span>*Table 33. Role details*

| Required       | <b>Yes</b>                                                                                                    |
|----------------|----------------------------------------------------------------------------------------------------|
| Default        | No default value                                                                                                    |
| Property type  | String                                                                                                    |
| Usage          | Roles define what authority users have. Users can have multiple roles. A user's access to<br>applications, forms, table columns, data sources, and so on, is based on one or more roles to<br>which the user is assigned. Roles are created and named by the JD Edwards EnterpriseOne<br>administrator. |
| Examples       | • System administrator<br>• Human resources<br>Accounting<br>$\bullet$                                                                                                    |
| Globalized     | $\rm No$                                                                                                    |
| Bidi supported | Yes                                                                                                    |

### **Timeout**

This property specifies the timeout value, in milliseconds, set on the XML List request call.

#### *Table 34. Timeout details*

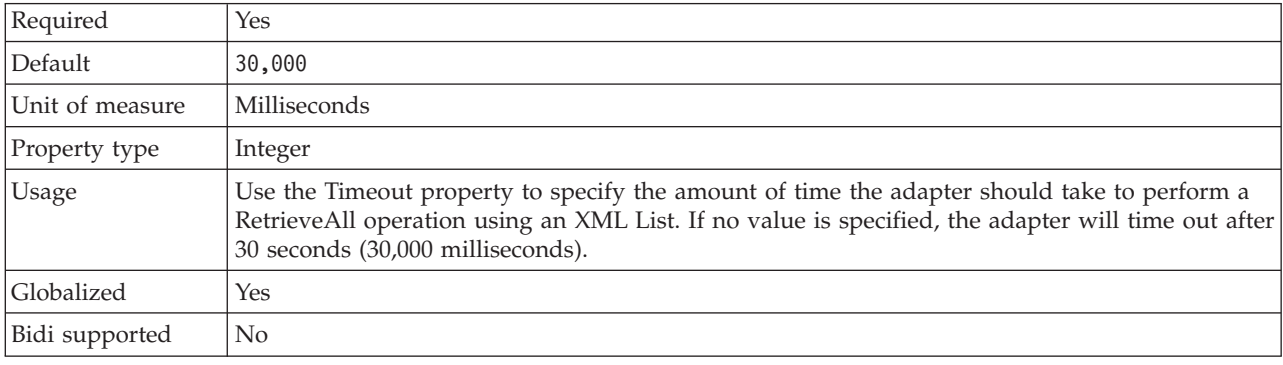

## **User name**

This property specifies the name of the adapter user account on the JD Edwards EnterpriseOne environment.

#### *Table 35. User name details*

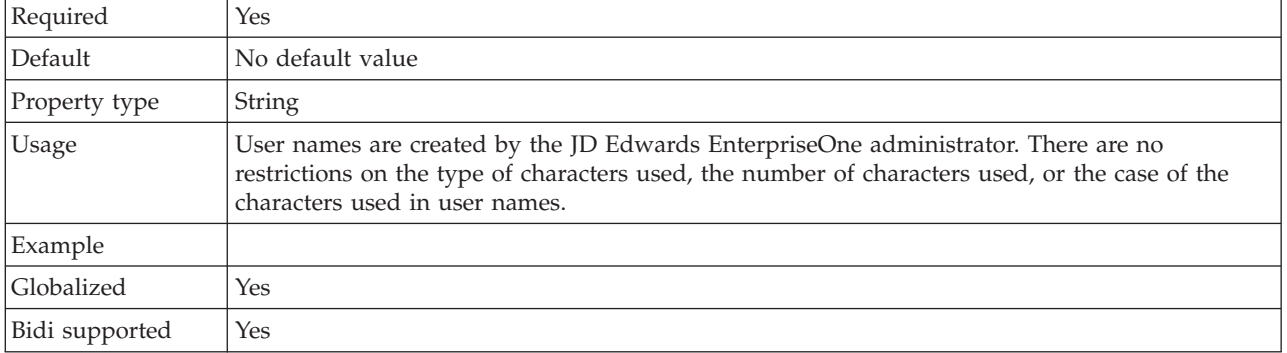

# **Interaction specification properties**

Interaction specification properties control the interaction for an operation. The external service wizard sets the interaction specification properties when you configure the adapter. Typically, you do not need to change these properties. However, some properties for outbound operations can be changed by the user.

One reason to change the interaction specification properties is to increase the value of the property that specifies the maximum number of records to be returned by a RetrieveAll operation, if your RetrieveAll operations do not return complete information. To change these properties after the application is deployed, use the assembly editor in WebSphere Integration Developer. The properties reside in the method binding of the import.

The following tables list and describe the interaction specification property that you can set. For information about how to read the property details table, see ["Guide to information about properties" on page 110.](#page-115-0)

*Table 36. Interaction specification property for the Adapter for JD Edwards EnterpriseOne*

| Property name                                |                              |                                                                       |
|----------------------------------------------|------------------------------|-----------------------------------------------------------------------|
| In the wizard                                | In the assembly editor       | Description                                                           |
| Maximum records for<br>RetrieveAll operation | Maximum number of<br>records | Maximum number of records to return during a<br>RetrieveAll operation |

## **Maximum number of records for RetrieveAll operation**

This property specifies the maximum number of records to return for a RetrieveAll operation.

*Table 37. Maximum records for RetrieveAll operation details*

| Required       | Yes                                                                                                    |
|----------------|----------------------------------------------------------------------------------------------------|
| Default        | 100                                                                                                    |
| Usage          | If the number of hits in the database exceeds the value of the Maximum number of records<br>property, the adapter returns the error MatchesExceededLimitException and<br>MatchesExceededLimitFault. Use this property to avoid out-of-memory issues. |
| Property type  | Integer                                                                                                    |
| Globalized     | No                                                                                                    |
| Bidi supported | No                                                                                                    |

# **Inbound configuration properties**

WebSphere Adapter for JD Edwards EnterpriseOne has several categories of inbound connection configuration properties, which you set with the external service wizard while generating or creating objects and services. You can change the resource adapter and activation specification properties after you deploy the module using WebSphere Integration Developer or the administrative console, but connection properties for the external service wizard cannot be changed after deployment.

# **Guide to information about properties**

The properties used to configure WebSphere Adapter for JD Edwards EnterpriseOne are described in detail in tables included in each of the configuration properties topics, such as Resource adapter properties, Managed connection factory properties, and so on. To help you use these tables, information about each row you might see is explained here.

The following table explains the meaning of each row that might be displayed in the table for a configuration property.

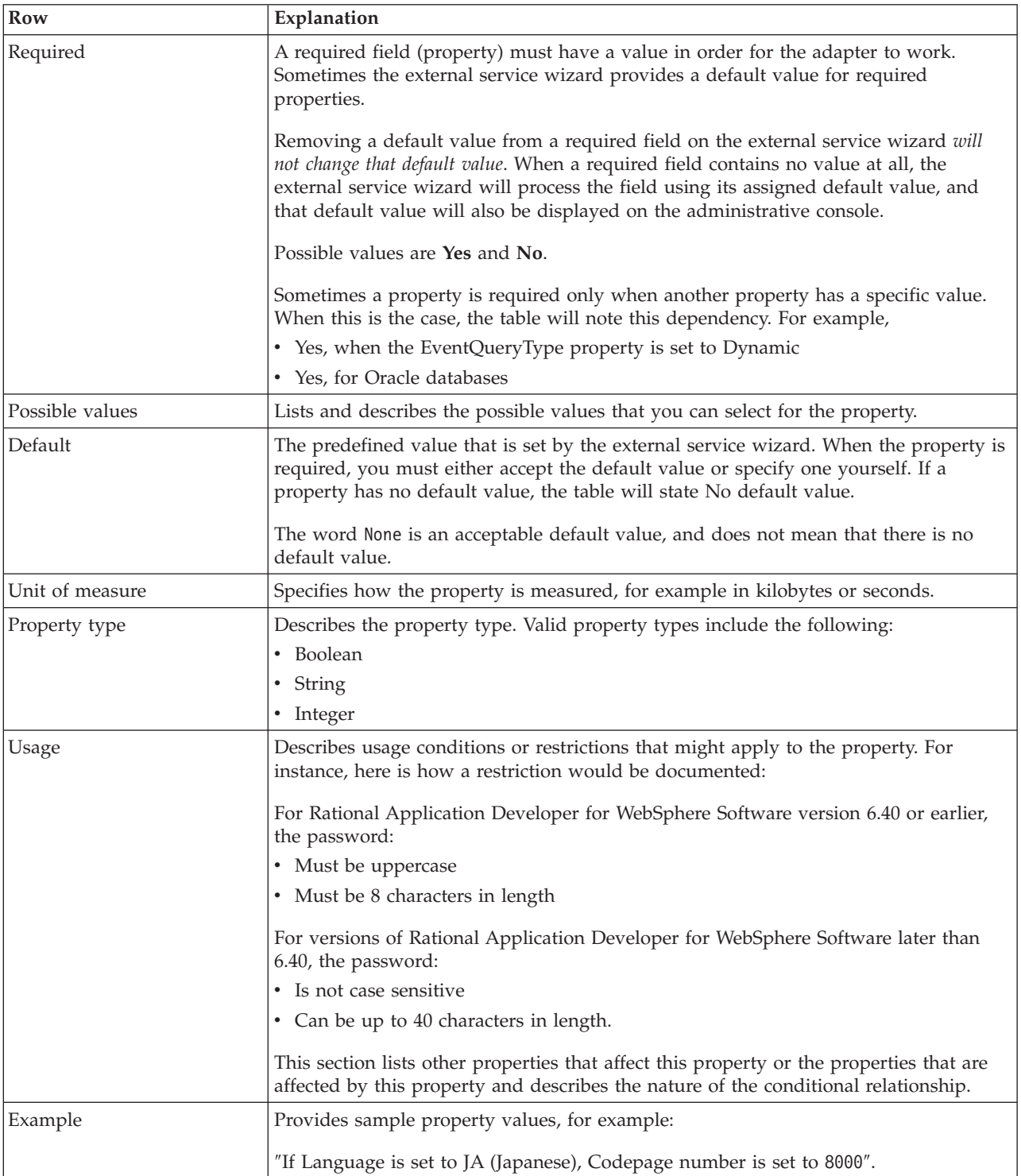

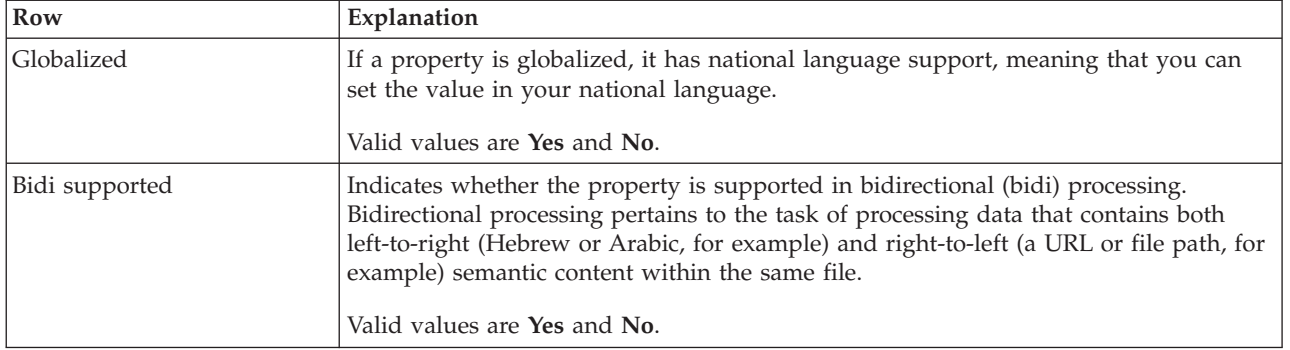

# **Connection properties for the external service wizard**

External service discovery connection properties establish a connection between the external service wizard of WebSphere Integration Developer, a tool that is used to create business objects, and the JD Edwards EnterpriseOne server. The properties you configure in the external service wizard specify such things as connection configuration, bidi properties, and logging and tracing options.

Once a connection between the external service wizard and the JD Edwards EnterpriseOne server is established, the external service wizard is able to access the metadata it needs from the JD Edwards EnterpriseOne server to create business objects.

**Note:** Some of the properties that you set in the external service wizard are used as the initial value for the resource adapter and managed connection factory properties that you can specify at a later time in the wizard.

The external service connection properties and their purposes are described in the following table. A complete description of each property is provided in the sections that follow the table. For information on how to read the property detail tables in the sections that follow, see ["Guide to information about properties" on page 110.](#page-115-0)

**Important:** If you set any of these connection properties using bidirectional script, you must set values that identify the format of the bidirectional script entered for that property.

| Property name                          | Description                                                                                                    |
|----------------------------------------|----------------------------------------------------------------------------------------------------|
| "Environment" on page 126              | Specifies the JD Edwards EnterpriseOne environment name                                                            |
| "Log file output location" on page 126 | Specifies the location of the log file for external service                                                        |
| "Logging level" on page 126            | Specifies the type error for which logging will occur during external<br>service                                   |
| "Password" on page 127                 | Password of the adapter user account on the JD Edwards EnterpriseOne<br>environment                                |
| "Role" on page 127                     | Name of the role that is associated with the user name used to access the<br>JD Edwards EnterpriseOne environment. |
| "User name" on page 128                | Name of the adapter user account on the JD Edwards EnterpriseOne<br>environment                                    |

*Table 38. External service connection properties for Adapter for JD Edwards EnterpriseOne*

# **Environment**

This property specifies the JD Edwards EnterpriseOne environment name.

#### <span id="page-131-0"></span>*Table 39. Environment details*

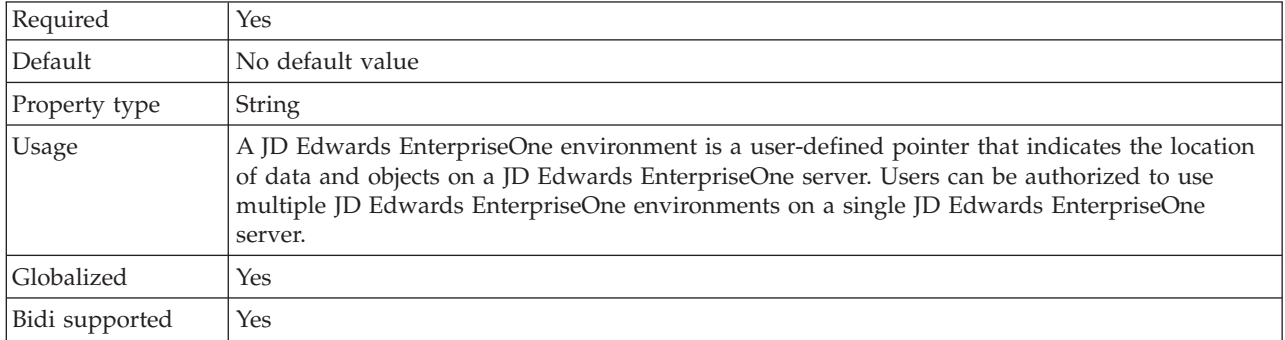

### **Log file output location**

This property specifies the location of the log file for external service.

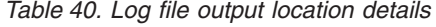

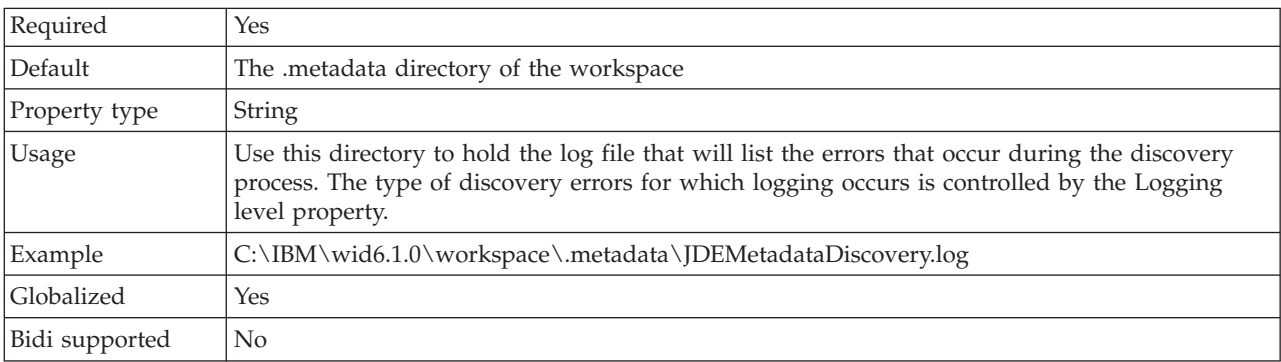

# **Logging level**

This property specifies the type error for which logging will occur during external service.

*Table 41. Logging level details*

| Required        | No                                                                                                    |
|-----------------|----------------------------------------------------------------------------------------------------|
| Possible values | ALL<br>0FF<br>FINE<br>FINER<br>FINEST<br>CONFIG<br><b>INFO</b><br><b>SEVERE</b><br>WARNING                                                                                   |
| Default         | <b>SEVERE</b>                                                                                                    |
| Property type   | String                                                                                                    |
| Usage           | Use this property to tailor tracing capabilities. By specifying an error type, you are indicating<br>that trace operations will occur only for errors of the type specified. |

<span id="page-132-0"></span>*Table 41. Logging level details (continued)*

| Example        | Accepting the default value of SEVERE will provide trace information on errors that fall into<br>the SEVERE category. Severe errors mean that an operation cannot continue, though the<br>adapter can still function. Severe errors also include error conditions that indicate an<br>impending fatal error, i.e., reporting on situations that strongly suggest that resources are on<br>the verge of being depleted. |
|----------------|----------------------------------------------------------------------------------------------------|
|                | Other error descriptions are as follows:                                                                                                    |
|                | • Fatal - Adapter cannot continue. Adapter cannot function                                                                                                    |
|                | • Warning – Potential error or impending error. This also includes conditions that indicate a<br>progressive failure, for example, the potential leaking of resources.                                                                                                    |
|                | Audit - Significant event affecting adapter state or resources                                                                                                    |
|                | • Info - General information outlining overall operation progress                                                                                                    |
|                | Config – Configuration change or status                                                                                                    |
|                | Detail - General information detailing operation progress<br>$\bullet$                                                                                                    |
| Globalized     | Yes                                                                                                    |
| Bidi supported | No                                                                                                    |

# **Password**

This property specifies the password of the adapter user account on the JD Edwards EnterpriseOne environment.

#### *Table 42. Password details*

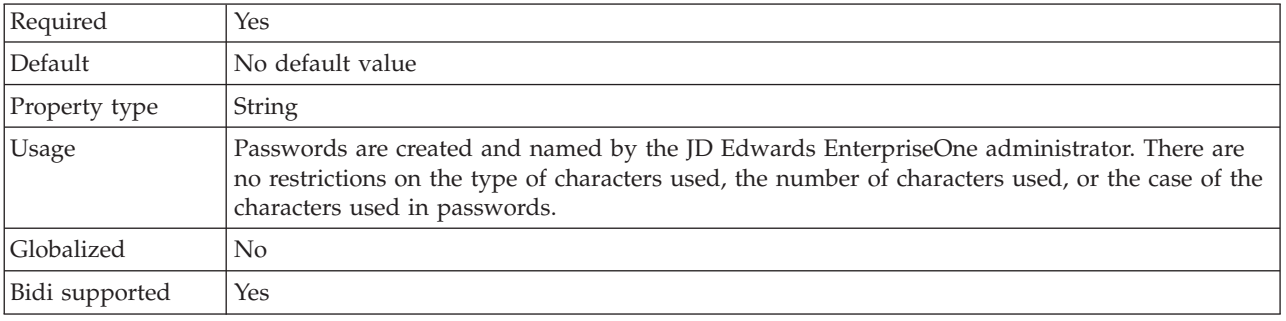

### **Role**

This property specifies the name of the role that is associated with the user name used to access the JD Edwards EnterpriseOne environment.

*Table 43. Role details*

| Required      | Yes                                                                                                    |
|---------------|----------------------------------------------------------------------------------------------------|
| Default       | No default value                                                                                                    |
| Property type | String                                                                                                    |
| Usage         | Roles define what authority users have. Users can have multiple roles. A user's access to<br>applications, forms, table columns, data sources, and so on, is based on one or more roles to<br>which the user is assigned. Roles are created and named by the JD Edwards EnterpriseOne<br>administrator. |
| Examples      | • System administrator<br>Human resources<br>Accounting                                                                                                    |

<span id="page-133-0"></span>*Table 43. Role details (continued)*

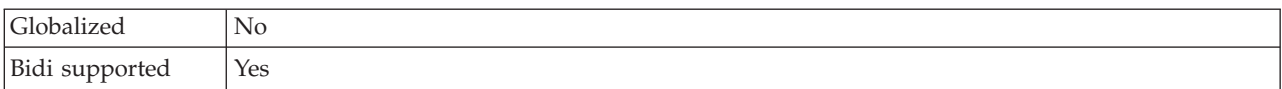

#### **User name**

This property specifies the name of the adapter user account on the JD Edwards EnterpriseOne environment.

*Table 44. User name details*

| Required       | Yes                                                                                                    |
|----------------|----------------------------------------------------------------------------------------------------|
| Default        | No default value                                                                                                    |
| Property type  | String                                                                                                    |
| Usage          | User names are created by the JD Edwards EnterpriseOne administrator. There are no<br>restrictions on the type of characters used, the number of characters used, or the case of the<br>characters used in user names. |
| Globalized     | Yes                                                                                                    |
| Bidi supported | Yes                                                                                                    |

# **Resource adapter properties**

The resource adapter properties control the general operation of the adapter. You set the resource adapter properties using the external service wizard when you configure the adapter. After deploying the adapter, use the administrative console to change these properties.

The following properties for logging and tracing are deprecated:

- LogFileMaxSize
- LogFileName
- LogNumberOfFiles
- TraceFileMaxSize
- TraceFileName
- TraceNumberOfFiles

The following property that was specified as a resource adapter property in Version 6.0.2.x applies to the managed connection factory property group in Version 6.1.x.

• Timeout

The following table lists and describes the resource adapter properties. A more detailed description of each property is provided in the sections that follow the table. For information on how to read the property detail tables in the sections that follow, see ["Guide to information about properties" on page 110.](#page-115-0)

*Table 45. Resource adapter properties for Adapter for JD Edwards EnterpriseOne*

| <b>Name</b>   |                                  |                                                                               |
|---------------|----------------------------------|-------------------------------------------------------------------------------|
| In the wizard | In the administrative<br>console | Description                                                                   |
| Adapter ID    | AdapterID                        | Identifies the adapter instance for PMI events and for<br>logging and tracing |

| Name                                                  |                                  |                                                                                                    |
|-------------------------------------------------------|----------------------------------|----------------------------------------------------------------------------------------------------|
| In the wizard                                         | In the administrative<br>console | Description                                                                                                    |
| Disguise user data as "XXX"<br>in log and trace files | HideConfidentialTrace            | Specifies whether to disguise potentially sensitive<br>information by writing strings of X's instead of user<br>data in log and trace files |
| (Not available)                                       | enableHASupport                  | Do not change this property.                                                                                                    |
| (Not available)                                       | LogFileMaxSize                   | Deprecated                                                                                                    |
| (Not available)                                       | LogFilename                      | Deprecated                                                                                                    |
| (Not available)                                       | LogNumberOfFiles                 | Deprecated                                                                                                    |
| (Not available)                                       | TraceFileMaxSize                 | Deprecated                                                                                                    |
| (Not available)                                       | TraceFileName                    | Deprecated                                                                                                    |
| (Not available)                                       | <b>TraceNumberOfFiles</b>        | Deprecated                                                                                                    |

<span id="page-134-0"></span>*Table 45. Resource adapter properties for Adapter for JD Edwards EnterpriseOne (continued)*

# **Adapter ID (AdapterID)**

This property identifies a specific deployment, or instance, of the adapter.

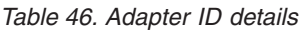

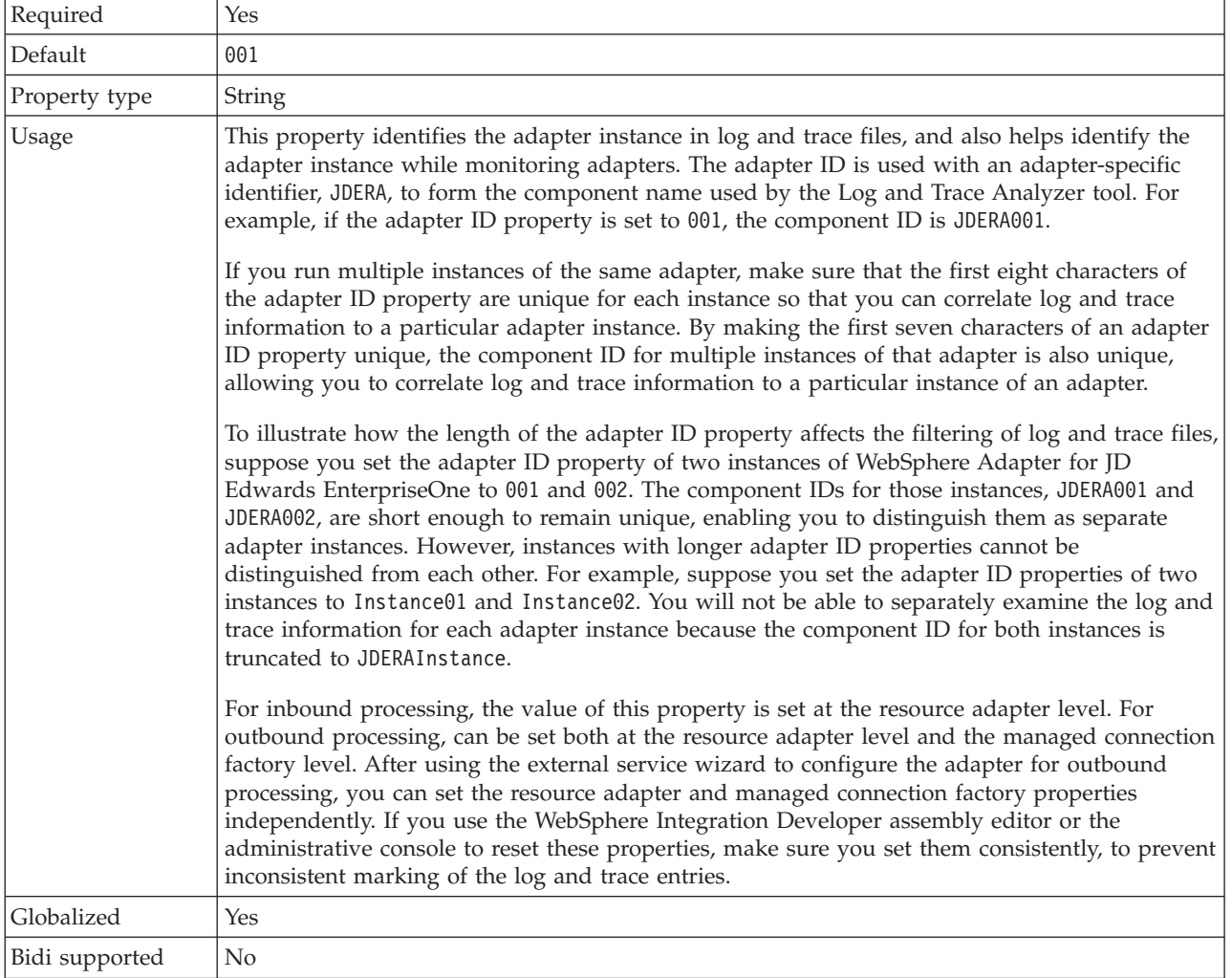

### **Disguise user data as** ″**XXX**″ **in log and trace files (HideConfidentialTrace) property**

This property specifies whether to replace user data in log and trace files with a string of X's to prevent unauthorized disclosure of potentially sensitive data.

<span id="page-135-0"></span>*Table 47. Disguise user data as* ″*XXX*″ *in log and trace files details*

| Required        | No                                                                                                    |
|-----------------|----------------------------------------------------------------------------------------------------|
| Possible values | True<br>False                                                                                                    |
| Default         | False                                                                                                    |
| Property type   | <b>Boolean</b>                                                                                                    |
| Usage           | If you set this property to True, the adapter replaces user data with a string of X's when writing<br>to log and trace files.<br>For inbound processing, the value of this property is set at the resource adapter level. For<br>outbound processing, can be set both at the resource adapter level and the managed connection<br>factory level. After using the external service wizard to configure the adapter for outbound<br>processing, you can set the resource adapter and managed connection factory properties<br>independently. If you use the WebSphere Integration Developer assembly editor or the<br>administrative console to reset these properties, make sure you set them consistently, to prevent<br>inconsistent marking of the log and trace entries. |
| Globalized      | N <sub>o</sub>                                                                                                    |
| Bidi supported  | N <sub>0</sub>                                                                                                    |

## **Enable high availability support (enableHASupport)**

Do not change this property. It must be set to true.

### **Log file maximum size (LogFileMaxSize)**

This property specifies the size of the log files in kilobytes.

*Table 48. Log file maximum size details*

| Required       | N <sub>0</sub>                                                                                                    |
|----------------|----------------------------------------------------------------------------------------------------|
| Default        | $\Theta$                                                                                                    |
| Property type  | Integer                                                                                                    |
| Usage          | When the log file reaches it maximum size, the adapter start using a new log file. If the file size<br>is specified as 0 or no maximum size is specified, the file does not have a maximum size. |
| Globalized     | Yes                                                                                                    |
| Bidi supported | N <sub>0</sub>                                                                                                    |

## **Log file name (LogFilename)**

This property specifies the full path name of the log file.

*Table 49. Log file name details*

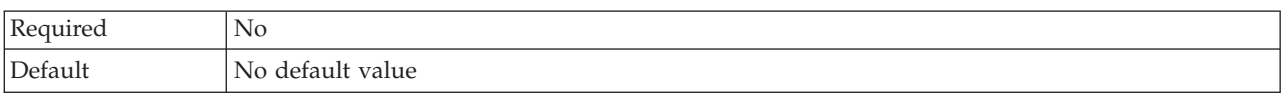

*Table 49. Log file name details (continued)*

| Property type  | String                       |
|----------------|------------------------------|
| Usage          | This property is deprecated. |
| Globalized     | Yes                          |
| Bidi supported | Yes                          |

# **Log number of files (LogNumberOfFiles)**

This property specifies the number of log files.

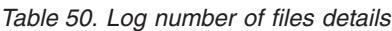

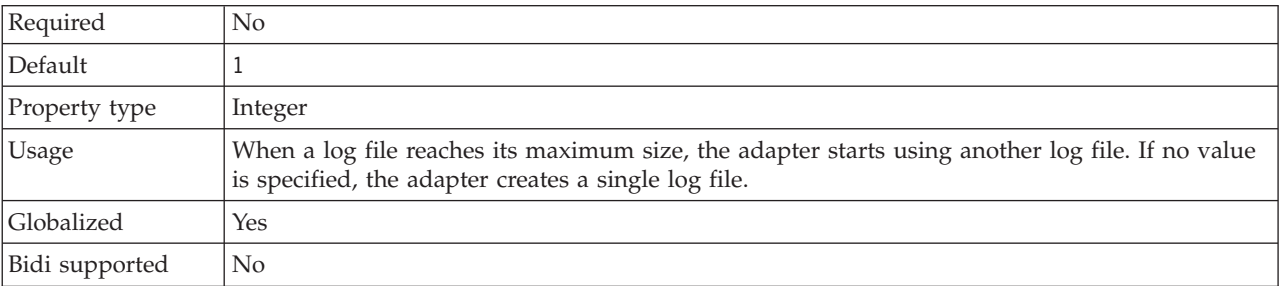

## **Trace file maximum size (TraceFileMaxSize)**

This property specifies the size of the trace files in kilobytes.

*Table 51. Trace file maximum size details*

| Required       | No                                                                 |
|----------------|--------------------------------------------------------------------|
| Default        |                                                                    |
| Property type  | Integer                                                            |
| <b>Usage</b>   | If no value is specified, then the trace file has no maximum size. |
| Globalized     | Yes                                                                |
| Bidi supported | No                                                                 |

# **Trace file name (TraceFilename)**

This property specifies the full path of the trace file.

*Table 52. Trace file name details*

| Required        | No.                          |
|-----------------|------------------------------|
| Default         | No default value             |
| Unit of measure | Kilobytes                    |
| Property type   | String                       |
| <b>Usage</b>    | This property is deprecated. |
| Globalized      | Yes                          |
| Bidi supported  | Yes                          |

## **Trace number of files (TraceNumberOfFiles)**

This property specifies the number of trace files to use. When a trace file reaches its maximum size, the adapter starts using another trace file.

*Table 53. Trace number of files details*

| Required       | No.                                                             |
|----------------|-----------------------------------------------------------------|
| Default        |                                                                 |
| Property type  | Integer                                                         |
| <b>Usage</b>   | If no value is specified, the adapter uses a single trace file. |
| Globalized     | Yes                                                             |
| Bidi supported | N <sub>0</sub>                                                  |

# **Activation specification properties**

Activation specification properties hold the inbound event processing configuration information for a message endpoint. You can set activation specification properties using either the external service wizard or the administrative console.

Activation specification properties are used during endpoint activation to notify the adapter of eligible event listeners. During inbound processing, the adapter uses these event listeners to receive events before forwarding them to the endpoint.

The following table lists the activation specification properties for inbound communication. You set the activation specification properties using the external service wizard and can change them using the WebSphere Integration Developer Assembly Editor, or after deployment through the administrative console. A more detailed description of each property is provided in the sections that follow the table. For information about how to read the property detail tables in the sections that follow, see ["Guide to information about properties" on page 110.](#page-115-0)

| Property name                                            |                                  |                                                                                                    |
|----------------------------------------------------------|----------------------------------|----------------------------------------------------------------------------------------------------|
| In the wizard                                            | In the administrative<br>console | Description                                                                                                    |
| Auto Acknowledge                                         | AutoAcknowledge                  | Specifies the event acknowledge mode that is used.                                                                                |
| Delivery type                                            | DeliveryType                     | Determines the order in which events are delivered by<br>the adapter to the export.                                               |
| Ensure once-only event<br>delivery                       | AssuredOnceDelivery              | Specifies whether the adapter provides assured once<br>delivery of events.                                                        |
| "Failed events folder" on<br>page 134                    | FailedEventsFolder               | The absolute path to the file folder on the local system<br>where unsuccessfully processed events are archived in<br>file format. |
| Retry limit for failed events<br>(FailedEventRetryLimit) | FailedEventRetryLimit            | The number of times the adapter attempts to redeliver<br>an event before marking the event as failed                              |
| Interval between polling<br>periods                      | PollPeriod                       | The length of time that the adapter waits between<br>polling periods.                                                             |
| Maximum connections                                      | <b>MaximumConnections</b>        | The maximum number of connections that the adapter<br>can use for inbound event delivery.                                         |
| Maximum events in polling<br>period                      | PollQuantity                     | The number of events that the adapter delivers to the<br>export during each poll period.                                          |

*Table 54. Activation specification properties*

<span id="page-138-0"></span>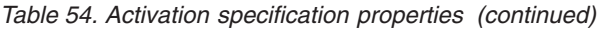

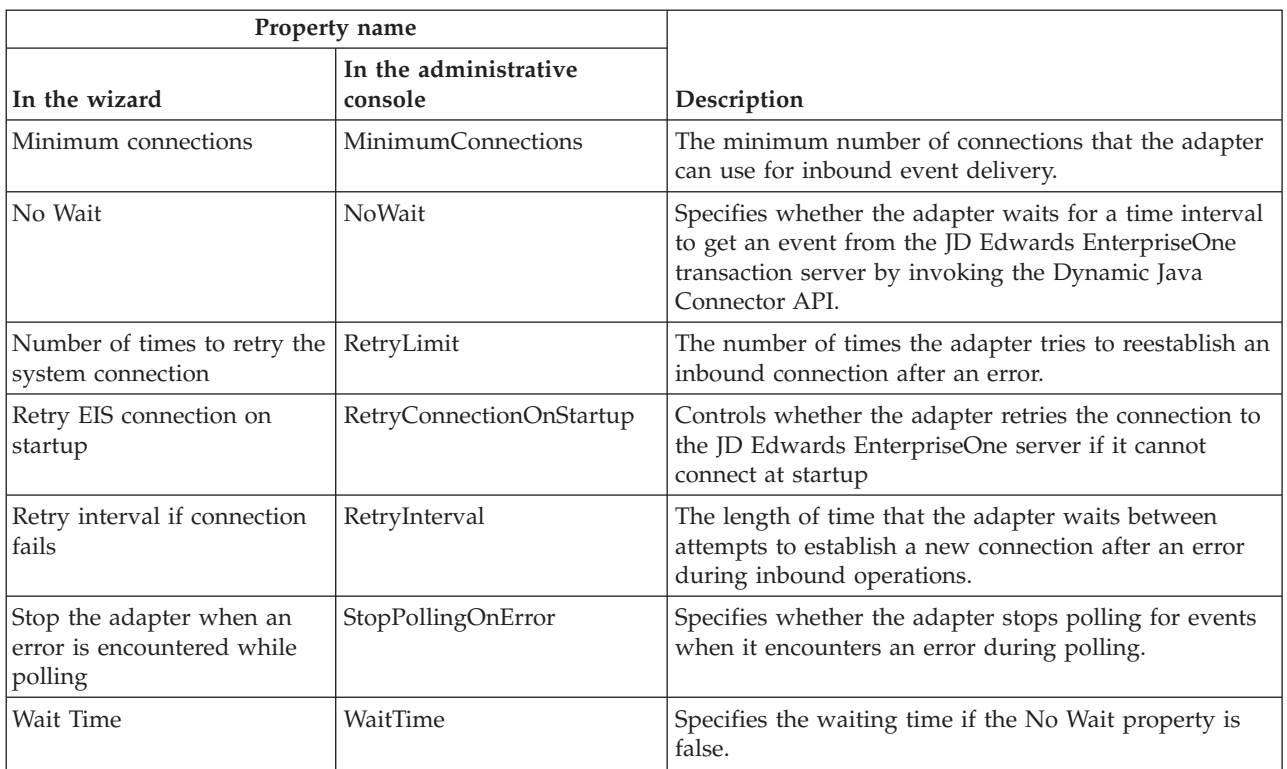

# **Auto acknowledge (AutoAcknowledge)**

This property specifies the event acknowledge mode that is used. You can specify either the auto acknowledge mode or the client acknowledge mode.

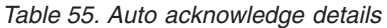

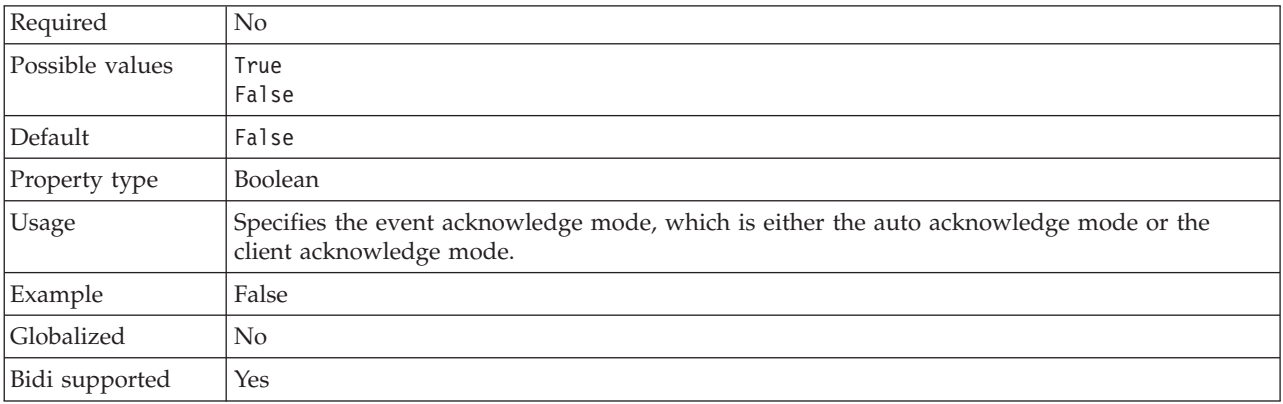

# **Type of delivery (DeliveryType)**

This property specifies the order in which events are delivered by the adapter to the export.

*Table 56. Type of delivery details*

| Required        | No                   |
|-----------------|----------------------|
| Possible values | ORDERED<br>UNORDERED |

| Default        | ORDERED                                                                                                    |
|----------------|----------------------------------------------------------------------------------------------------|
| Property type  | String                                                                                                    |
| <b>Usage</b>   | The following values are supported:<br>• ORDERED: The adapter delivers events to the export one at a time.<br>• UNORDERED: The adapter delivers all events to the export at once. |
| Globalized     | No                                                                                                    |
| Bidi supported | No                                                                                                    |

<span id="page-139-0"></span>*Table 56. Type of delivery details (continued)*

# **Ensure assured-only event delivery (AssuredOnceDelivery)**

This property specifies whether to provide ensure once-only event delivery for inbound events.

*Table 57. Ensure assured-only event delivery details*

| Required        | Yes                                                                                                    |
|-----------------|----------------------------------------------------------------------------------------------------|
| Possible values | True<br>False                                                                                                    |
| Default         | True                                                                                                    |
| Property type   | Boolean                                                                                                    |
| Usage           | When this property is set to True, the adapter provides assured once event delivery. This means<br>that each event will be delivered once and only once. A value of False does not provide<br>assured once event delivery, but provides better performance.<br>When this property is set to True, the adapter attempts to store transaction (XID) information in |
|                 | the event store. If it is set to Fa1se, the adapter does not attempt to store the information.<br>This property is used only if the export component is transactional. If it is not, no transaction<br>can be used, regardless of the value of this property.                                                                                                    |
| Globalized      | N <sub>0</sub>                                                                                                    |
| Bidi supported  | N <sub>0</sub>                                                                                                    |

### **Failed events folder**

This property specifies the file folder on the local system where unsuccessfully processed events are archived in file format.

*Table 58. Failed events folder details*

| Required           | No                                                                                                    |
|--------------------|----------------------------------------------------------------------------------------------------|
| Possible<br>values | No default value                                                                                                    |
| Default            | Null                                                                                                    |
| Property type      | String                                                                                                    |
| Usage              | Manually create this folder on the same system before the adapter is run.<br>If no failed events folder is specified, the adapter does not archive<br>unsuccessfully processed events. |
| Globalized         | Yes                                                                                                    |
| Bidi supported     | N <sub>o</sub>                                                                                                    |

# **Retry limit for failed events (FailedEventRetryLimit)**

This property specifies the number of times that the adapter attempts to redeliver an event before marking the event as failed.

<span id="page-140-0"></span>*Table 59. Retry limit for failed events details*

| Required        | N <sub>o</sub> |                                                                                                    |  |  |
|-----------------|----------------|----------------------------------------------------------------------------------------------------|--|--|
| Possible values | Integers       |                                                                                                    |  |  |
| Default         | 5              |                                                                                                    |  |  |
| Property type   | Integer        |                                                                                                    |  |  |
| Usage           |                | Use this property to control how many times the adapter tries to send an event before marking<br>it as failed. It accepts the following values:                                                |  |  |
|                 | Default        | If this property is not set, the adapter tries five additional times before marking the<br>event as failed.                                                                                    |  |  |
|                 | $\bf{0}$       | The adapter tries to deliver the event an infinite number of times. When the property<br>is set to $\theta$ , the event remains in the event store and the event is never marked as<br>failed. |  |  |
|                 | > 0            | For integers greater than zero, the adapter retries the specified number of times before<br>marking the event as failed.                                                                       |  |  |
|                 | < 0            | For negative integers, the adapter does not retry failed events.                                                                                                    |  |  |
| Globalized      | N <sub>o</sub> |                                                                                                    |  |  |
| Bidi supported  | N <sub>0</sub> |                                                                                                    |  |  |

# **Interval between polling periods (PollPeriod)**

This property specifies the length of time that the adapter waits between polling periods.

*Table 60. Interval between polling periods details*

| Required        | Yes                                                                                                    |  |
|-----------------|----------------------------------------------------------------------------------------------------|--|
| Possible values | Integers greater than or equal to 0.                                                                                                    |  |
| Default         | 2000                                                                                                    |  |
| Unit of measure | Milliseconds                                                                                                    |  |
| Property type   | Integer                                                                                                    |  |
| Usage           | The poll period is established at a fixed rate, which means that if running the poll cycle is<br>delayed for any reason (for example, if a prior poll cycle takes longer than expected to<br>complete) the next poll cycle will occur immediately to make up for the lost time caused by the<br>delay. |  |
| Globalized      | $\rm No$                                                                                                    |  |
| Bidi supported  | No.                                                                                                    |  |

## **Maximum connections (MaximumConnections)**

This property specifies the maximum number of connections that the adapter can use for inbound event delivery.

*Table 61. Maximum connections details*

| <b>YU</b> |
|-----------|
|-----------|

<span id="page-141-0"></span>*Table 61. Maximum connections details (continued)*

| Default        |                                                                                                    |
|----------------|----------------------------------------------------------------------------------------------------|
| Property type  | Integer                                                                                                    |
| Usage          | Only positive values are valid. The adapter considers any positive entry less than 1 to be equal<br>to 1. Typing a negative value or 1 for this property may result in runtime errors. |
| Globalized     | N <sub>o</sub>                                                                                                    |
| Bidi supported | No.                                                                                                    |

### **Maximum events in polling period (PollQuantity)**

This property specifies the number of events that the adapter delivers to the export during each poll period.

*Table 62. Maximum events in polling period details*

| Required       | Yes                                                                                                    |
|----------------|----------------------------------------------------------------------------------------------------|
| Default        | 10                                                                                                    |
| Property type  | Integer                                                                                                    |
| Usage          | The value must be greater than 0. If this value is increased, more events are processed per<br>polling period and the adapter may perform less efficiently. If this value is decreased, fewer<br>events are processed per polling period and the adapter's performance may improve slightly. |
| Globalized     | N <sub>0</sub>                                                                                                    |
| Bidi supported | No                                                                                                    |

## **Minimum connections (MinimumConnections)**

This property specifies the minimum number of connections that the adapter can use for inbound event delivery.

| Required       | No                                                                                                    |
|----------------|----------------------------------------------------------------------------------------------------|
| Default        |                                                                                                    |
| Property type  | Integer                                                                                                    |
| <b>Usage</b>   | Only positive values are valid. Any value less than 1 is treated as 1 by the adapter. Typing a<br>negative value or 1 for this property may result in run time errors. |
| Globalized     | $\rm No$                                                                                                    |
| Bidi supported | No                                                                                                    |

*Table 63. Minimum connections details*

## **No wait (NoWait)**

This property specifies whether the adapter waits for a time interval to get an event from the JD Edwards EnterpriseOne transaction server by invoking the Dynamic Java Connector API.

*Table 64. No wait details*

| Required        | No            |
|-----------------|---------------|
| Possible values | True<br>False |
| Default         | True          |

<span id="page-142-0"></span>*Table 64. No wait details (continued)*

| Property type  | <b>Boolean</b>                                                                                                    |
|----------------|----------------------------------------------------------------------------------------------------|
| Usage          | Specifies whether the adapter waits for a time interval to get an event from the JD Edwards<br>EnterpriseOne transaction server by invoking the Dynamic Java Connector API. |
| Example        | True                                                                                                    |
| Globalized     | No.                                                                                                    |
| Bidi supported | Yes                                                                                                    |

# **Number of times to retry the system connection (RetryLimit)**

This property specifies the number of times the adapter tries to reestablish an inbound connection.

*Table 65. Number of times to retry the system connection details*

| Required        | $\rm No$                                                                                                    |
|-----------------|----------------------------------------------------------------------------------------------------|
| Possible values | 0 and positive integers                                                                                                    |
| Default         | 0                                                                                                    |
| Property type   | Integer                                                                                                    |
| Usage           | This property controls how many times the adapter retries the connection if the adapter cannot<br>connect to the JD Edwards EnterpriseOne server to perform inbound processing. A value of 0<br>indicates an infinite number of retries.<br>To control whether the adapter retries if it cannot connect to the JD Edwards EnterpriseOne<br>server when it is first started, use the RetryConnectionOnStartup property. |
| Globalized      | Yes                                                                                                    |
| Bidi supported  | N <sub>0</sub>                                                                                                    |

# **Retry EIS connection on startup (RetryConnectionOnStartup)**

This property controls whether the adapter attempts to connect again to the JD Edwards EnterpriseOne server if it cannot connect at startup.

*Table 66. Retry EIS connection on startup details*

| Required        | No            |
|-----------------|---------------|
| Possible values | True<br>False |
| Default         | False         |
| Property type   | Boolean       |

<span id="page-143-0"></span>*Table 66. Retry EIS connection on startup details (continued)*

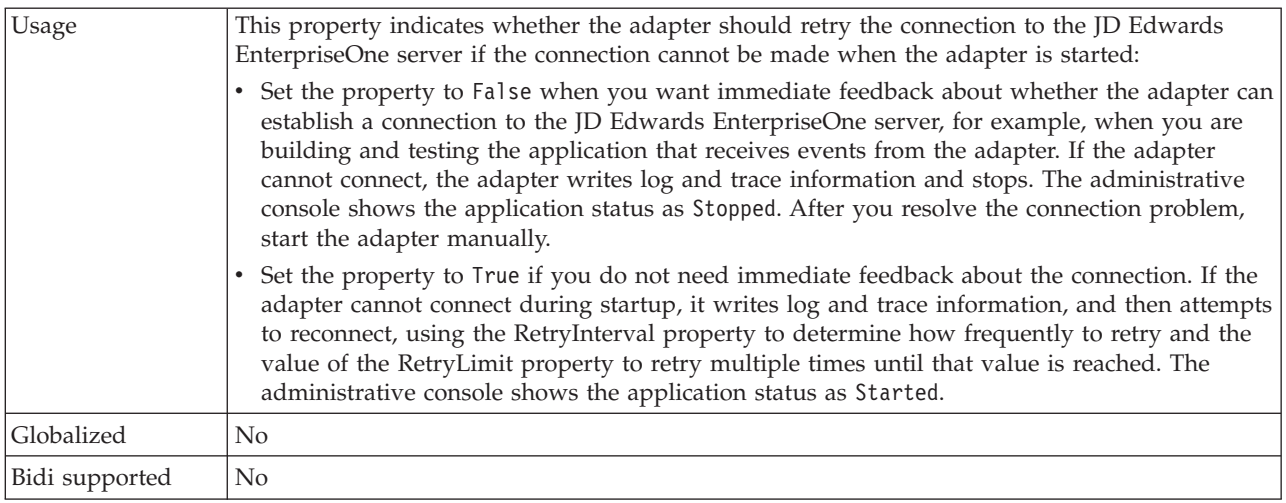

# **Retry interval if connection fails (RetryInterval)**

When the adapter encounters an error related to the inbound connection, this property specifies the length of time the adapter waits before trying to establish a new connection.

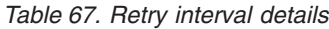

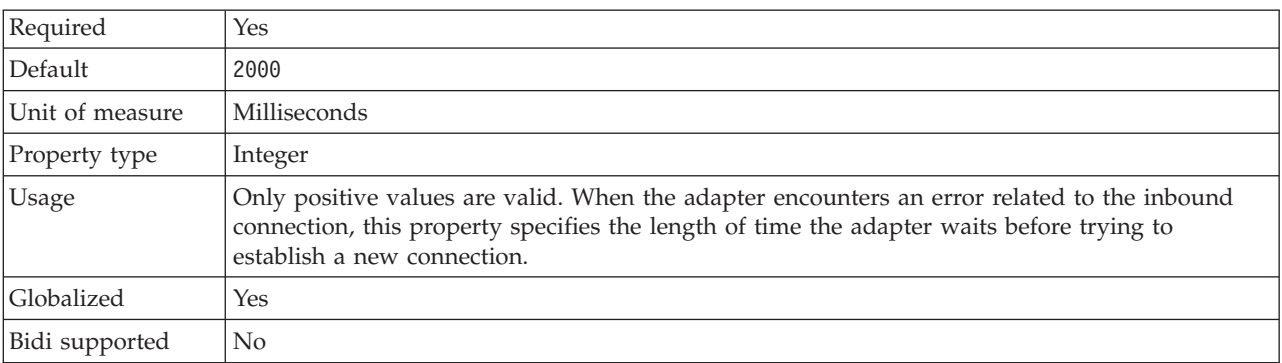

#### **Stop the adapter when an error is encountered while polling (StopPollingOnError)**

This property specifies whether the adapter will stop polling for events when it encounters an error during polling.

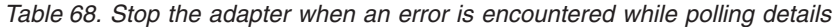

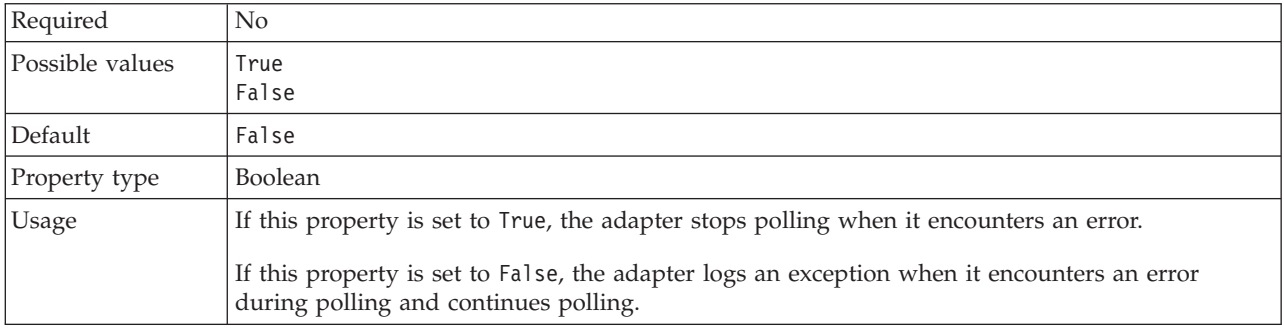
*Table 68. Stop the adapter when an error is encountered while polling details (continued)*

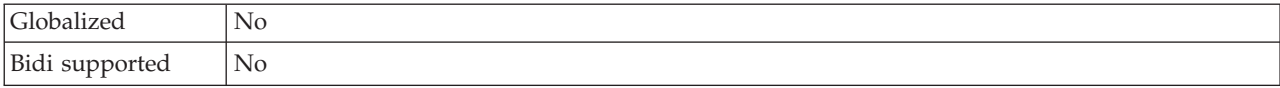

### **Wait time (WaitTime)**

This property specifies the waiting time if the No Wait property is false.

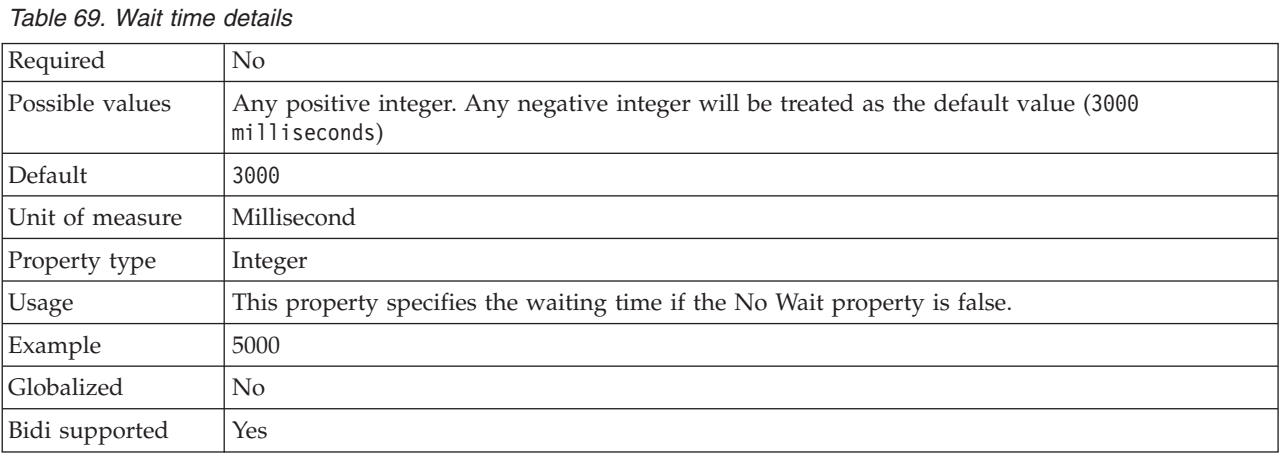

### **Globalization**

WebSphere Adapter for JD Edwards EnterpriseOne is a globalized application that can be used in multiple linguistic and cultural environments. Based on character set support and the locale of the host server, the adapter delivers message text in the appropriate language. The adapter supports bidirectional script data transformation between integration components.

### **Globalization and bidirectional data transformation**

The adapter is globalized to support single- and multi-byte character sets and deliver message text in the specified language. The adapter also performs bidirectional script data transformation, which refers to the task of processing data that contains both right-to-left (Hebrew or Arabic, for example) and left-to-right (a URL or file path, for example) semantic content within the same file.

### **Globalization**

Globalized software applications are designed and developed for use within multiple linguistic and cultural environments rather than a single environment. WebSphere Adapters, WebSphere Integration Developer, WebSphere Process Server, and WebSphere Enterprise Service Bus are written in Java. The Java runtime environment within the Java virtual machine (JVM) represents data in the Unicode character code set. Unicode contains encodings for characters in most known character code sets (both single- and multi-byte). Therefore, when data is transferred between these integration system components, there is no need for character conversion.

To log error and informational messages in the appropriate language and for the appropriate country or region, the adapter uses the locale of the system on which it is running.

### **Bidirectional script data transformation**

Languages such as Arabic and Hebrew are written from right to left, yet they contain embedded segments of text that are written left to right, resulting in bidirectional script. When software applications handle bidirectional script data, standards are used to display and process it. Bidirectional script data transformation applies only to string type data. WebSphere Process Server or WebSphere Enterprise Service Bus uses the Windows® standard format, but applications or file systems that exchange data with the server might use a different format. The adapter transforms bidirectional script data passed between the two systems so that it is accurately processed and displayed on both sides of a transaction. It transforms the script data by using a set of properties that defines the format of script data, as well as properties that identify content or metadata to which transformation applies.

#### **Bidirectional script data formats**

WebSphere Process Server or WebSphere Enterprise Service Bus uses the bidirectional format of ILYNN (implicit, left-to-right, on, off, nominal). These five attributes comprise the format used by Windows. If an application or file system that sends or receives data from the server uses a different format, the adapter converts the format prior to introducing the data to the server. For the conversion to occur, you use the external service wizard to set attribute values that represent the bidirectional format used by the sending application or file system. This is done when you deploy the adapter for the first time.

Five attributes comprise bidirectional format. When you set bidirectional properties, you assign values for each of these attributes. The attributes and settings are listed in the following table.

| Letter<br>position | Purpose               | <b>Values</b> | Description                     | Default setting |
|--------------------|-----------------------|---------------|---------------------------------|-----------------|
|                    | Order schema          |               | Implicit (Logical)              |                 |
|                    |                       | V             | Visual                          |                 |
| $\overline{2}$     | Direction             | L             | Left-to-Right                   | L               |
|                    |                       | R             | Right-to-Left                   |                 |
|                    |                       | C             | Contextual Left-to-Right        |                 |
|                    |                       | D             | Contextual Right-to-Left        |                 |
| 3                  | Symmetric<br>Swapping | Y             | Symmetric swapping is on        | Y               |
|                    |                       | $\mathbf N$   | Symmetric swapping is off       |                 |
| $\overline{4}$     | Text Shaping          | S             | Text is shaped                  | N               |
|                    |                       | N             | Text is not shaped<br>(Nominal) |                 |
|                    |                       | I             | Initial shaping                 |                 |
|                    |                       | М             | Middle shaping                  |                 |
|                    |                       | F             | Final shaping                   |                 |
|                    |                       | B             | Isolated shaping                |                 |

*Table 70. Bidirectional format attributes*

| Letter<br>position | Purpose         | <b>Values</b> | Description                         | Default setting |
|--------------------|-----------------|---------------|-------------------------------------|-----------------|
|                    | Numeric Shaping | Н             | National (Hindi)                    |                 |
|                    |                 |               | Contextual shaping                  |                 |
|                    |                 |               | Numbers are not shaped<br>(Nominal) |                 |

*Table 70. Bidirectional format attributes (continued)*

#### **Bidirectional properties that identify data for transformation**

To identify business data subject to transformation, set the BiDiContextEIS property. Do this by specifying values for each of the five bidirectional format attributes (listed in the preceding table) for the property. The BiDiContextEIS property can be set for the managed connection factory and the activation specification.

To identify application-specific data for transformation, annotate the BiDiContextEIS property and the BiDiMetadata property within a business object. Do this by using the business object editor withinWebSphere Integration Developer to add the properties as application-specific elements of a business object.

## **Properties enabled for bidirectional data transformation**

Bidirectional data transformation properties enforce the correct format of bidirectional script data exchanged between an application and integration tools and runtime environments. Once these properties are set, bidirectional script data is correctly processed and displayed in WebSphere Integration Developer and WebSphere Process Server or WebSphere Enterprise Service Bus.

### **Managed connection properties**

The following managed connection properties control bidirectional script data transformation.

- Username
- Password
- Environment
- $\cdot$  Role

### **Activation specification properties**

The following activation specification properties are enabled for bidirectional script data transformation:

- Auto acknowledge
- Guaranteed event delivery
- No wait
- Wait time

### **Related information**

The following information centers, IBM Redbooks, and Web pages contain related information for the WebSphere Adapter for JD Edwards EnterpriseOne.

### <span id="page-147-0"></span>**Samples and tutorials**

To help you use WebSphere Adapters, samples and tutorials are available from the Business Process Management Samples and Tutorials Web site. You can access the samples and tutorials in either of the following ways:

- From the welcome page that opens when you start WebSphere Integration Developer. To see samples and tutorials for WebSphere Adapter for JD Edwards EnterpriseOne, click **Retrieve**. Then browse the displayed categories to make your selections.
- v At this location on the Web: [http://publib.boulder.ibm.com/bpcsamp/](http://publib.boulder.ibm.com/bpcsamp/index.html) [index.html.](http://publib.boulder.ibm.com/bpcsamp/index.html)

### **Information resources**

- The WebSphere Business Process Management information resources Web page includes links to articles, Redbooks, documentation, and educational offerings to help you learn about WebSphere Adapters: [http://www14.software.ibm.com/](http://www14.software.ibm.com/webapp/wsbroker/redirect?version=pix&product=wps-dist&topic=bpmroadmaps) [webapp/wsbroker/redirect?version=pix&product=wps-dist](http://www14.software.ibm.com/webapp/wsbroker/redirect?version=pix&product=wps-dist&topic=bpmroadmaps) [&topic=bpmroadmaps](http://www14.software.ibm.com/webapp/wsbroker/redirect?version=pix&product=wps-dist&topic=bpmroadmaps)
- The WebSphere Adapters library page includes links to all versions of the documentation: [http://www.ibm.com/software/integration/wbiadapters/](http://www.ibm.com/software/integration/wbiadapters/library/infocenter/) [library/infocenter/](http://www.ibm.com/software/integration/wbiadapters/library/infocenter/)

### **Information about related products**

- WebSphere Business Process Management, version 6.2, information center, which includes WebSphere Process Server, WebSphere Enterprise Service Bus, and WebSphere Integration Developer information: [http://](http://publib.boulder.ibm.com/infocenter/dmndhelp/v6r2mx/index.jsp) [publib.boulder.ibm.com/infocenter/dmndhelp/v6r2mx/index.jsp](http://publib.boulder.ibm.com/infocenter/dmndhelp/v6r2mx/index.jsp)
- WebSphere Adapters, version 6.1.x, information center: [http://](http://publib.boulder.ibm.com/infocenter/dmndhelp/v6r1mx/topic/com.ibm.wbit.612.help.adapter.emd.ui.doc/topics/tcreatecmps.html) [publib.boulder.ibm.com/infocenter/dmndhelp/v6r1mx/topic/](http://publib.boulder.ibm.com/infocenter/dmndhelp/v6r1mx/topic/com.ibm.wbit.612.help.adapter.emd.ui.doc/topics/tcreatecmps.html) [com.ibm.wbit.612.help.adapter.emd.ui.doc/topics/tcreatecmps.html](http://publib.boulder.ibm.com/infocenter/dmndhelp/v6r1mx/topic/com.ibm.wbit.612.help.adapter.emd.ui.doc/topics/tcreatecmps.html)
- WebSphere Business Integration Adapters information center: [http://publib.boulder.ibm.com/infocenter/wbihelp/v6rxmx/index.jsp?topic=/](http://publib.boulder.ibm.com/infocenter/wbihelp/v6rxmx/index.jsp?topic=/com.ibm.wbi_adapters.doc/welcome_adapters.htm) [com.ibm.wbi\\_adapters.doc/welcome\\_adapters.htm](http://publib.boulder.ibm.com/infocenter/wbihelp/v6rxmx/index.jsp?topic=/com.ibm.wbi_adapters.doc/welcome_adapters.htm)

### **developerWorks® resources**

- [WebSphere Adapter Toolkit](http://www.ibm.com/developerworks/websphere/downloads/wat/)
- [WebSphere business integration zone](http://www.ibm.com/developerworks/websphere/zones/businessintegration/)

### **Support and assistance**

- v WebSphere Adapters technical support: [http://www.ibm.com/software/](http://www.ibm.com/software/integration/wbiadapters/support/) [integration/wbiadapters/support/](http://www.ibm.com/software/integration/wbiadapters/support/)
- v WebSphere Adapters technotes: [http://www.ibm.com/support/](http://www.ibm.com/support/search.wss?tc=SSMKUK&rs=695&rank=8&dc=DB520+D800+D900+DA900+DA800+DB560&dtm) [search.wss?tc=SSMKUK&rs=695&rank=8](http://www.ibm.com/support/search.wss?tc=SSMKUK&rs=695&rank=8&dc=DB520+D800+D900+DA900+DA800+DB560&dtm) [&dc=DB520+D800+D900+DA900+DA800+DB560&dtm.](http://www.ibm.com/support/search.wss?tc=SSMKUK&rs=695&rank=8&dc=DB520+D800+D900+DA900+DA800+DB560&dtm) In the **Product category** list, select the name of the adapter and click **Go**.

## **Notices**

This information was developed for products and services offered in the U.S.A.

IBM may not offer the products, services, or features discussed in this document in other countries. Consult your local IBM representative for information on the products and services currently available in your area. Any reference to an IBM product, program, or service is not intended to state or imply that only that IBM product, program, or service may be used. Any functionally equivalent product, program, or service that does not infringe any IBM intellectual property right may be used instead. However, it is the user's responsibility to evaluate and verify the operation of any non-IBM product, program, or service.

IBM may have patents or pending patent applications covering subject matter described in this document. The furnishing of this document does not grant you any license to these patents. You can send license inquiries, in writing, to:

IBM Director of Licensing IBM Corporation North Castle Drive Armonk, NY 10504-1785 U.S.A.

For license inquiries regarding double-byte (DBCS) information, contact the IBM Intellectual Property Department in your country or send inquiries, in writing, to:

IBM World Trade Asia Corporation Licensing 2-31 Roppongi 3-chome, Minato-ku Tokyo 106-0032, Japan

**The following paragraph does not apply to the United Kingdom or any other country where such provisions are inconsistent with local law:** INTERNATIONAL BUSINESS MACHINES CORPORATION PROVIDES THIS PUBLICATION "AS IS" WITHOUT WARRANTY OF ANY KIND, EITHER EXPRESS OR IMPLIED, INCLUDING, BUT NOT LIMITED TO, THE IMPLIED WARRANTIES OF NON-INFRINGEMENT, MERCHANTABILITY OR FITNESS FOR A PARTICULAR PURPOSE. Some states do not allow disclaimer of express or implied warranties in certain transactions, therefore, this statement may not apply to you.

This information could include technical inaccuracies or typographical errors. Changes are periodically made to the information herein; these changes will be incorporated in new editions of the publication. IBM may make improvements and/or changes in the product(s) and/or the program(s) described in this publication at any time without notice.

Any references in this information to non-IBM Web sites are provided for convenience only and do not in any manner serve as an endorsement of those Web sites. The materials at those Web sites are not part of the materials for this IBM product and use of those Web sites is at your own risk.

IBM may use or distribute any of the information you supply in any way it believes appropriate without incurring any obligation to you.

Licensees of this program who wish to have information about it for the purpose of enabling: (i) the exchange of information between independently created programs and other programs (including this one) and (ii) the mutual use of the information which has been exchanged, should contact:

IBM Corporation Department 2Z4A/SOM1 294 Route 100 Somers, NY 10589-0100 U.S.A.

Such information may be available, subject to appropriate terms and conditions, including in some cases, payment of a fee.

The licensed program described in this document and all licensed material available for it are provided by IBM under terms of the IBM Customer Agreement, IBM International Program License Agreement or any equivalent agreement between us.

Any performance data contained herein was determined in a controlled environment. Therefore, the results obtained in other operating environments may vary significantly. Some measurements may have been made on development-level systems and there is no guarantee that these measurements will be the same on generally available systems. Furthermore, some measurements may have been estimated through extrapolation. Actual results may vary. Users of this document should verify the applicable data for their specific environment.

Information concerning non-IBM products was obtained from the suppliers of those products, their published announcements or other publicly available sources. IBM has not tested those products and cannot confirm the accuracy of performance, compatibility or any other claims related to non-IBM products. Questions on the capabilities of non-IBM products should be addressed to the suppliers of those products.

All statements regarding IBM's future direction or intent are subject to change or withdrawal without notice, and represent goals and objectives only.

This information contains examples of data and reports used in daily business operations. To illustrate them as completely as possible, the examples include the names of individuals, companies, brands, and products. All of these names are fictitious and any similarity to the names and addresses used by an actual business enterprise is entirely coincidental.

#### COPYRIGHT LICENSE:

This information contains sample application programs in source language, which illustrate programming techniques on various operating platforms. You may copy, modify, and distribute these sample programs in any form without payment to IBM, for the purposes of developing, using, marketing or distributing application programs conforming to the application programming interface for the operating platform for which the sample programs are written. These examples have not been thoroughly tested under all conditions. IBM, therefore, cannot guarantee or imply reliability, serviceability, or function of these programs.

Each copy or any portion of these sample programs or any derivative work, must include a copyright notice as follows: (c) (your company name) (year). Portions of this code are derived from IBM Corp. Sample Programs. (c) Copyright IBM Corp. \_enter the year or years\_. All rights reserved.

If you are viewing this information softcopy, the photographs and color illustrations may not appear.

## **Programming interface information**

Programming interface information, if provided, is intended to help you create application software using this program.

General-use programming interfaces allow you to write application software that obtain the services of this program's tools.

However, this information may also contain diagnosis, modification, and tuning information. Diagnosis, modification and tuning information is provided to help you debug your application software.

#### **Warning:**

Do not use this diagnosis, modification, and tuning information as a programming interface because it is subject to change.

### **Trademarks and service marks**

IBM, the IBM logo, and ibm.com are trademarks or registered trademarks of International Business Machines Corporation in the United States, other countries, or both. These and other IBM trademarked terms are marked on their first occurrence in this information with the appropriate symbol ( $^{\circ}$  or  $^{\text{m}}$ ), indicating US registered or common law trademarks owned by IBM at the time this information was published. Such trademarks may also be registered or common law trademarks in other countries. A complete and current list of IBM trademarks is available on the Web at http://www.ibm.com/legal/copytrade.shtml

Linux is a registered trademark of Linus Torvalds in the United States, other countries, or both.

Microsoft and Windows are trademarks of Microsoft Corporation in the United States, other countries, or both.

Java and all Java based trademarks and logos are trademarks of Sun Microsystems, Inc. in the United States, other countries, or both.

UNIX is a registered trademark of The Open Group in the United States and other countries.

Other company, product, or service names may be trademarks or service marks of others.

This product includes software developed by the Eclipse Project [\(http://www.eclipse.org\)](http://www.eclipse.org).

## **Index**

## **A**

activation specification properties [list of 132](#page-137-0) [setting in administrative console 87](#page-92-0)[, 92](#page-97-0) [setting with external service wizard 132](#page-137-0) adapter application [starting 93](#page-98-0) [stopping 93](#page-98-0) Adapter for JD Edwards EnterpriseOne [administering 83](#page-88-0) [security 13](#page-18-0) Adapter for JD Edwards EnterpriseOne module [exporting as EAR file 79](#page-84-0) [installing EAR file on server 80](#page-85-0) [starting 93](#page-98-0) [stopping 93](#page-98-0) [adapter performance 94](#page-99-0) [adapter technotes 142](#page-147-0) [alias, authentication 28](#page-33-0) application-specific information [business-object-level 107](#page-112-0) [operation-level 108](#page-113-0) [property-level 107](#page-112-0) [AssuredOnceDelivery property 132](#page-137-0) authentication [description 14](#page-19-0) [external service wizard 14](#page-19-0) [run time 15](#page-20-0) [authentication alias 15](#page-20-0)[, 28](#page-33-0) [AutoAcknowledge property 132](#page-137-0)

# **B**

backward compatibility [project interchange files 22](#page-27-0) [projects 22](#page-27-0) [business faults 103](#page-108-0) [business objects 5](#page-10-0)[, 107](#page-112-0) [application-specific information 107](#page-112-0) [generating business functions using external service](#page-43-0) [wizard 38](#page-43-0) [generating XML Lists using external service wizard 50](#page-55-0) [naming conventions 109](#page-114-0) [supported operations 109](#page-114-0)

# **C**

[CEI \(Common Event Infrastructure\) 97](#page-102-0) clustered environment [deploying in 18](#page-23-0) [description 18](#page-23-0) [inbound processes 18](#page-23-0) [outbound processes 19](#page-24-0) [Common Event Infrastructure \(CEI\) 97](#page-102-0) [compatibility matrix 1](#page-6-0) [confidential data, disguising 13](#page-18-0) [confidential tracing 13](#page-18-0) [configuration overview 27](#page-32-0) configuring [logging 100](#page-105-0)

configuring *(continued)* [Performance Monitoring Infrastructure \(PMI\) 94](#page-99-0) [tracing 100](#page-105-0) [connection properties, external service wizard 36](#page-41-0) custom properties [activation specification 87](#page-92-0)[, 92](#page-97-0) [managed connection factory 85](#page-90-0)[, 90](#page-95-0) [resource adapter 83](#page-88-0)[, 89](#page-94-0)

## **D**

debugging [self-help resources 105](#page-110-0) [XAResourceNotAvailableException exception 104](#page-109-0) [DeliveryType property 132](#page-137-0) deployment [environments 71](#page-76-0) [options 15](#page-20-0) [to production environment 77](#page-82-0) [to test environment 71](#page-76-0) [developerWorks 142](#page-147-0) [developerWorks resources, WebSphere Adapters 142](#page-147-0)

# **E**

EAR file [exporting 79](#page-84-0) [installing on server 80](#page-85-0) [education, WebSphere Adapters 142](#page-147-0) embedded adapter [activation specification properties, setting 87](#page-92-0) [considerations for using 17](#page-22-0) [description 15](#page-20-0) [managed connection factory properties, setting 85](#page-90-0) [resource adapter properties, setting 83](#page-88-0) [embedded deployment 73](#page-78-0) [enableHASupport property 18](#page-23-0) event store [overview 4](#page-9-0) [EventTypeFilter property 132](#page-137-0) exceptions [XAResourceNotAvailableException 104](#page-109-0) [exporting module as EAR file 79](#page-84-0) [external dependencies, adding 32](#page-37-0)[, 71](#page-76-0)[, 73](#page-78-0)[, 77](#page-82-0) [external dependencies, editing 35](#page-40-0) external service [properties, connection 112](#page-117-0)[, 125](#page-130-0) external service wizard [authentication in 14](#page-19-0) [overview 9](#page-14-0) [setting connection properties 36](#page-41-0) [starting 29](#page-34-0)

## **F**

faults [description 103](#page-108-0) [FFDC \(first-failure data capture\) 102](#page-107-0) files [SystemOut.log log file 101](#page-106-0)

files *(continued)* [trace.log trace file 101](#page-106-0) [first-failure data capture \(FFDC\) 102](#page-107-0)

# **H**

[hardware and software requirements 1](#page-6-0) [hardware requirements 1](#page-6-0) high-availability environment [deploying in 18](#page-23-0) [description 18](#page-23-0) [inbound processes 18](#page-23-0) [outbound processes 19](#page-24-0)

# **I**

[IBM WebSphere Adapter Toolkit 142](#page-147-0) [implementation, Java 74](#page-79-0) [inbound configuration properties 123](#page-128-0) inbound processing [business graph 3](#page-8-0) [overview 3](#page-8-0) [installing EAR file 80](#page-85-0) interaction specification properties [changing 69](#page-74-0) [interaction specification property 123](#page-128-0)

## **J**

[JAR file, adding external 71](#page-76-0)[, 73](#page-78-0) [JAR files, adding external 32](#page-37-0) [Java 2 security 15](#page-20-0) [Java implementation 74](#page-79-0)

# **L**

[Log Analyzer 100](#page-105-0) [Log and Trace Analyzer, support for 99](#page-104-0) [log and trace files 99](#page-104-0) log files [changing file name 101](#page-106-0) [disabling 100](#page-105-0) [enabling 100](#page-105-0) [level of detail 100](#page-105-0) [location 102](#page-107-0) logging [configuring properties with administrative console 100](#page-105-0)

## **M**

managed (J2C) connection factory properties [list of 119](#page-124-0) [setting during external service 47](#page-52-0)[, 56](#page-61-0)[, 64](#page-69-0) [setting in administrative console 85](#page-90-0)[, 90](#page-95-0) [matrix, compatibility 1](#page-6-0) [MaximumConnections property 132](#page-137-0) [metadata 107](#page-112-0) [business-object-level 107](#page-112-0) [operation-level 108](#page-113-0) [property-level 107](#page-112-0) [migration considerations 19](#page-24-0) [MinimumConnections property 132](#page-137-0) [monitoring performance 94](#page-99-0)

## **N**

[naming conventions for business objects 109](#page-114-0) [NoWait property 132](#page-137-0)

# **O**

[outbound configuration properties 110](#page-115-0) [outbound processing 2](#page-7-0) [overview 2](#page-7-0)

# **P**

[package files for adapters 101](#page-106-0) Performance Monitoring Infrastructure (PMI) [configuring 94](#page-99-0) [description 94](#page-99-0) [viewing performance statistics 96](#page-101-0) [performance statistics 96](#page-101-0) PMI (Performance Monitoring Infrastructure) [configuring 94](#page-99-0) [description 94](#page-99-0) [viewing performance statistics 96](#page-101-0) [PollPeriod property 132](#page-137-0) [PollQuantity property 132](#page-137-0) problem determination [self-help resources 105](#page-110-0) [XAResourceNotAvailableException exception 104](#page-109-0) project interchange (PI) file [updating without migrating 22](#page-27-0) [project, creating 29](#page-34-0) properties [activation specification 87](#page-92-0)[, 92](#page-97-0) configuration properties [inbound 123](#page-128-0) [outbound 110](#page-115-0) [external service connection 112](#page-117-0)[, 125](#page-130-0) [inbound configuration 123](#page-128-0) [managed \(J2C\) connection factory 85](#page-90-0)[, 90](#page-95-0) [list of 119](#page-124-0) [setting during external service 47](#page-52-0)[, 56](#page-61-0)[, 64](#page-69-0) [outbound configuration 110](#page-115-0) [resource adapter 83](#page-88-0)[, 89](#page-94-0) [list of 115](#page-120-0)[, 128](#page-133-0)

## **R**

RAR (resource adapter archive) file [description 78](#page-83-0) [installing on server 78](#page-83-0) [Redbooks, WebSphere Adapters 142](#page-147-0) [related information 142](#page-147-0) [related products, information 142](#page-147-0) [requirements, hardware and software 1](#page-6-0) resource adapter archive (RAR) file [description 78](#page-83-0) [installing on server 78](#page-83-0) resource adapter properties [list of 115](#page-120-0)[, 128](#page-133-0) [setting in administrative console 83](#page-88-0)[, 89](#page-94-0) [Retry limit property 137](#page-142-0) [RetryInterval property 132](#page-137-0) [RetryLimit property 132](#page-137-0) [road map for configuring the module 27](#page-32-0) runtime environment [authentication in 15](#page-20-0)

runtime environment *(continued)* [deploying EAR file to 77](#page-82-0)

## **S**

[samples 25](#page-30-0) security [disguising sensitive data 13](#page-18-0) [security features, adapter 13](#page-18-0) [security, Java 2 15](#page-20-0) [self-help resources 105](#page-110-0) [sensitive data, disguising 13](#page-18-0) [setting connection properties 36](#page-41-0) [software dependencies, adding external 32](#page-37-0)[, 71](#page-76-0)[, 73](#page-78-0)[, 77](#page-82-0) [software dependencies, editing external 35](#page-40-0) [software requirements 1](#page-6-0) stand-alone adapter [activation specification properties, setting 92](#page-97-0) [considerations for using 17](#page-22-0) [description 15](#page-20-0) [managed connection factory properties, setting 90](#page-95-0) [resource adapter properties, setting 89](#page-94-0) [starting adapter applications 93](#page-98-0) [stopping adapter applications 93](#page-98-0) [StopPollingOnError property 132](#page-137-0) support [overview 99](#page-104-0) [self-help resources 105](#page-110-0) [technical 142](#page-147-0) [supported operations 109](#page-114-0) [SystemOut.log file 101](#page-106-0)

# **T**

[target component 74](#page-79-0) [technical support 142](#page-147-0) [technotes 1](#page-6-0)[, 105](#page-110-0)[, 142](#page-147-0) [technotes, WebSphere Adapters 142](#page-147-0) test environment [adding module to 75](#page-80-0) [deploying to 71](#page-76-0)[, 75](#page-80-0) [testing modules 76](#page-81-0) trace files [changing file name 101](#page-106-0) [disabling 100](#page-105-0) [enabling 100](#page-105-0) [level of detail 100](#page-105-0) [location 102](#page-107-0) [trace.log file 101](#page-106-0) tracing [configuring properties with administrative console 100](#page-105-0) troubleshooting [overview 99](#page-104-0) [self-help resources 105](#page-110-0) [XAResourceNotAvailableException exception 104](#page-109-0) [tutorials 25](#page-30-0)

## **W**

[WaitTime property 132](#page-137-0) [WebSphere Adapters, version 6.0, information 142](#page-147-0) [WebSphere Adapters, version 6.0.2.x, information 142](#page-147-0) [WebSphere Application Server information 142](#page-147-0) [WebSphere Business Integration Adapters information 142](#page-147-0) [WebSphere Business Process Management, version 6.1.x,](#page-147-0) [information 142](#page-147-0)

WebSphere Enterprise Service Bus [information 142](#page-147-0) [WebSphere Extended Deployment 18](#page-23-0) WebSphere Integration Developer [information 142](#page-147-0) [starting 29](#page-34-0) [test environment 71](#page-76-0) WebSphere Process Server [information 142](#page-147-0) WebSphere Process Server or WebSphere Enterprise Service Bus [deploying to 77](#page-82-0) [wiring components 74](#page-79-0)

# **X**

[XAResourceNotAvailableException 104](#page-109-0) XML Lists [generating using external service wizard 50](#page-55-0)

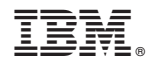

Printed in USA